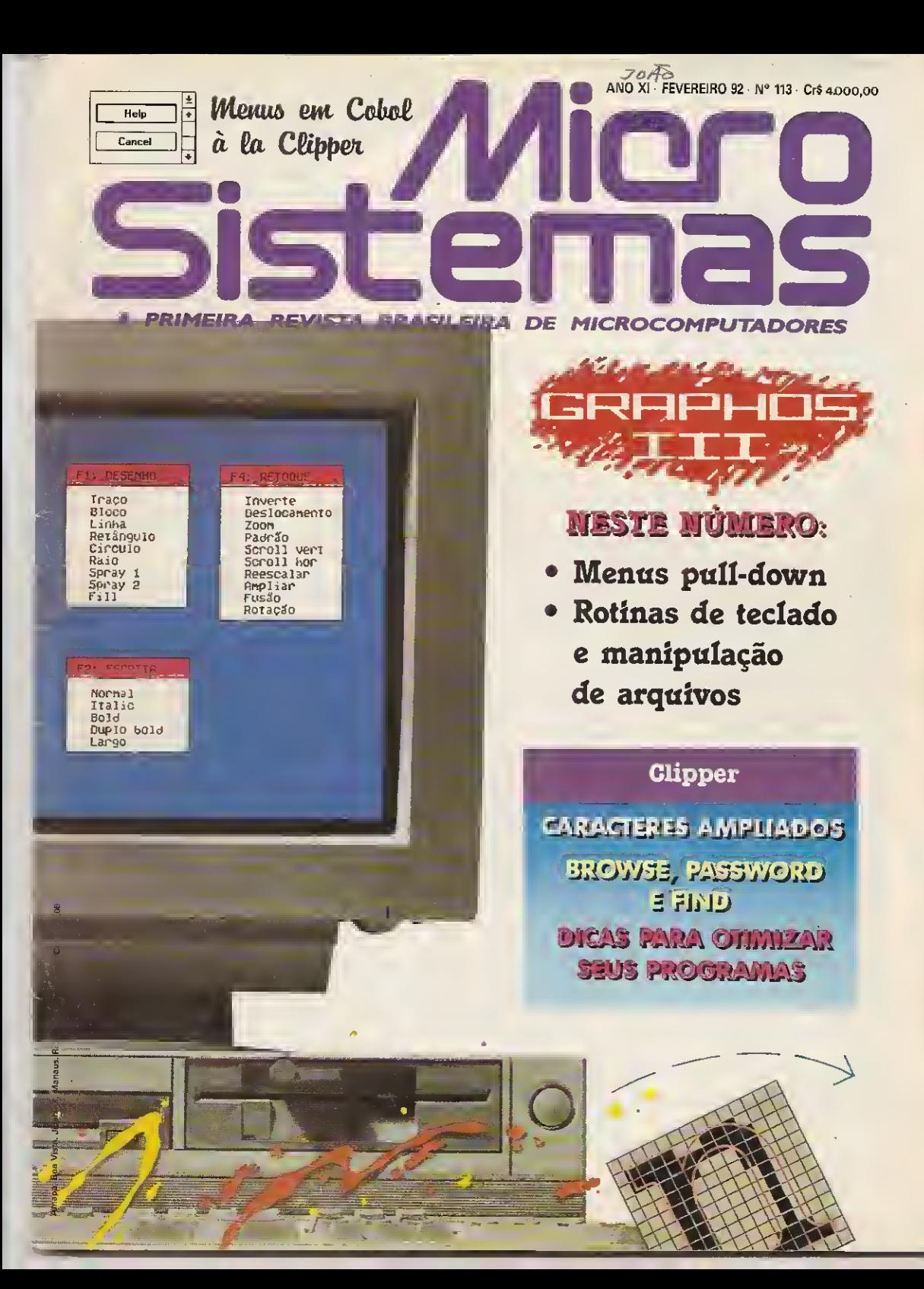

# **O MSX DO FUTURO**

# A Diferença está no produto

**KIT PARA DRIVE DDX** Composto de gabinete metálico, fonte de alimentação, interface DDX, cabo para dois drives, manual e sistema operacional (DOS).

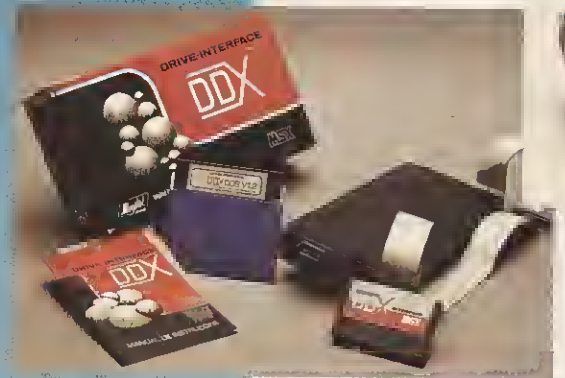

**DDX MODEM PARA MICRDS MSX** Transmite e recebe em 1200/75, 300/300, 1200/1200, BELL e COTT, Discagem automática pelo teclado do micromputador. Monitoração<br>de ilnha, rediscagem automática no caso de ocupado, atendimento automático. Contém software embutido para terminal genérico, video texto (MSX 1 e MSX 2). Homologado pela **TELESP** 

L. Vincent

# CONHEÇA OS<br>MAIS RECENTES **LANCAMENTOS**

#### KIT DDX PLUS 11

Este Kit faz com que o usuário escolha entre o modo 'PLUS' e "11', fazendo seu micro ficar compatível com todos os jogos e útilitários do mercado. No modo Plus, o micro possui mais 64K de Ram, totalizan-**CO 128K** 

#### KIT DDX MSX 2.0

O Kit MSX 2 faz com que o micro, entre outras vantagens, tenha maior resolução, maior velocidade de manipulação de gráficos, um quando o micro estiver desligado. 30 colunas programáveis, 128K de Ram de video, 256 cores simultaneas, etc.

#### **EXPANSOR DE SLOTS DDX**

Este aparelho expande cada "SLOT" do micro MSX em 4 "SLOTS" independentes, possibilitando ao usuário utilizar até 8 "SLOTS" simultaneamente, ao invés de 2 originalmente.

**MEGA RAM DISK** 

Esta placa é uma expansão de memória com o sistema operacional DDX DOS residente e é apresentada em 3 modelos diferentes: DDX 256, 512 e 768 Kbytes. Portanto, ela funciona como se fosse uma drive normal para o computador. Para quem gosta somente de jogos, é reco-<br>mendável a Mega Game DDX 256 Kbytes sem<br>o DDX DOS residente.

 $(011)$  575-9037 • 572-7419 - FAX (011) 575-9037  $S\bar{A}$ O PAIILO – SP

# Agora na tevê, todas as cores do PC

# • PLACA RF - VÍDEO COMPOSTO (PAL/M)

Placa para computadores PC XT/AT que transforma o sinal de vídeo RGB de uma placa CGA em vídeo composto colorido e em sinal de RF (saída para televisão), ambos PAL/M, O som do PC (auto falante) é também adicionado ao sinal de RF, permitindo ao televisor reproduzir o som do computador.

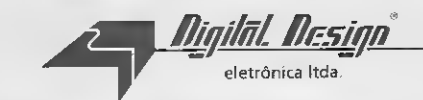

 $(011)$  572.7419 - 575.9037

Í1ti4\*

**Tinda** 

m f

# LANÇAMENTOS

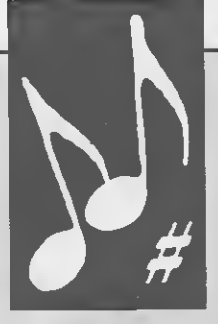

### DDFMX (FM PACK)

Interface para MSX (Hot Bit e Expert) 1.0, 1.1, 2.0,  $2.0+$  (Plus) que adiciona um sintetizador de nove canais de som  $+3$  de ritmo em seu micro.

Sintetização por FM, utilizando os famosos sintetizadores Yamaha.

Adiciona também comandos basic para utilizar todas as características em programas feito pelo próprio usuário, podemdo compor ou reproduzir músicas por partituras.

Além de ser compatíveis com centenas de jogos existentes, e com certeza, todos os jogos futuros.

### PLACA DD-VTX

A placa PC-VTX c uma placa dc modem para micros PC compatíveis que opera segundo o padrão CCITT V23 (cuja utilização é direcionada ao acesso de bancos de dados do tipo VIDEOTEXTO).

Acompanhando a placa, vem o software de acesso ao videotexto (homologado junto a TELESP-SP) . As principais vantagens e características do PC-VTX e de seu software são:

- discagem automática, isto é, basta "dizer" o n° do telefone a chamar

- monitoração da linha na chamada, isto 6. a placa monitora tons de discar, sinais dc ocupado, resposta do outro modem, tomando a conexão a um sistema uma operação que não requer a intervenção do operador.

- rcdiscagem automática cm caso de número ocupado.

também na hora de desconectar, o modem automaticamente o faz se for perdido o sinal do outro modem. A grande vantagem é a dc ser impossível esquecer o modem ligado e prender a linha, fato que é rotina para usuários dc modems externos ou não automáticos.

o software funciona tanto nas placas dc vídeo com padrão CGA. EGA ou VGA. Com uma placa EGA ou VGA. são mostradas todas as cores do Videotexto sem perda dc detalhes, enquanto com a placa CGA, o número de cores é limitado a 4.

- Impressão dc dados pode ser feito tanto se utilizando a saída padrão dc impressora ou mesmo um arquivo texto qualquer, isto é, não c necessário que a impressora esteja conectada no momento da utilização do modem ( o arquivo pode ser guardado para posterior impressão).

- A impressão é "bufferizada" e "transparente", isto c, o micro não tem que aguardar a impressora para continuar com as pesquisas no banco dc dados porque além de guardar os dados a serem impressos em uma área da memória do micro . a impressão é feita cm "background" ou seja. vocè pode operar o micro independente do acesso ao banco de dados. Para exemplificar: suponha que você esteja consultando seu extrato em algum serviço bancário existente c este extrato tem várias páginas. É só então executar o comando de impressão para cada página como se não houvesse impressora conectada. Na verdade, a impressora pode até estar "fora de linha" que o programa irá armazenando os dados. Você então pode até desconectar do sistema que ao ligar a impressora os dados serão descarregados. Se a impressora estivesse conectada, ela iria imprimindo aos poucos (segundo sua velocidade) independente da operação do terminal.

- A impressão pode ser dc texto ou gráfica. No modo texto, pode ser acentuada ou não. Os acentos são obtidos em qualquer impressora pois é utilizado o modo de impressão da letra, volta dc carro, e impressão do acento. Apesar da qualidade do caracter acentuado ser inferior ao caracter acentuado que talvez exista cm sua impressora, sabemos que cxislem dúzias dc padrões (abicomp, abnt, etc. etc. etc.) e cada impressora ainda obedece ou não totalmcme tais padrões. No modo gráfico, é utilizado o padrão Epson MX-80 de gráficos simples (também devido a simplicidade dos gráficos do VIDEOTEXTO e também porque a maioria esmagadora das impressoras existentes no mercado são compatíveis com este modo).

- O software segue a implementação VIDEOTEXTO à risca, incluindo os atributos piscante. mascarado, todas as cores e tamanhos e todos os gráficos possíveis. - A recepção dos dados também é feita de modo "bufferizado". isto é, você não perde nenhum caracter por mais lento que seja seu PG.

- Os comandos possíveis são mostrados num menu na paric inferior da tela.

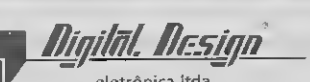

eletrônica Itda. (011) 572.7419 — 575.9037

### **EDITOR GERAL:**<br>Renato Degiovani

EDITORES: Olenka Machado Cláudio Costa

REDAÇÃO Myriam Lussac Vanessa Corrêa

PRODUÇÃO GRÁFICA: Marcelo Zochio

#### COLABORADORES:

Anel Callegano Gomes. Roberto Andrade Fernades. Carlos Rodrigues Sarti, Mary Lou Rebelo, Aguinaldo de Oliveira Santos, Miguel Ângelo Clemente, Vicente José Moredo, Max Stephano, Henrique Ávila Vianna, Vander R, Nunes Dias. Wilson Vilmar Kirchner, Eduardo Saito e Clóvis Magoga Rodrigues

ADMINISTRAÇÃO: Vanier de Oliveira e Silva e Tânia Mayra Freitas

PUBLICIDADE São Paulo: Lucia Silene José Carlos Roberto

Rio de Janeiro: Alipio Lopes Pereira Filho Wagner de Oliverra

Nordeste Márcio Augusto N. Viana rei: 10711321 0737

CIRCULAÇÃO: Dilma Menezes da Silva

COMPOSIÇÃO: **Alfalógrca** 

FOTOLITOS: **BRS** 

IMPRESSÃO: Gráfica Editora Lord S A

DISTRIBUIÇÃO: Fernando Chinaglia Distr Ltda

#### ASSINATURAS: No pais CrS 48 000,00

Os artigos assinadossâo de respon sabilidade única e exclusiva dos autores Todos os direitos de reprodução do conteúdo da revista estão reserva dos e qualquer reprodução, com tina lidade comercial ou não, sú poderá ser feita mediante autorização prévia transcrições parciais de trechos para comentário ou relerências podem ser feitas, desde que sejam menciona os dados bibliográficos de MICRO SISTEMAS A revista não acena ma tenal publicitário que possa ser cyn tundido com matéria redacional

#### Endereço:

Rua Washington Lui/. 9 gr 403 Rio de Janeiro RJ Cep. 20230 Tel: 10211232-0653

<sup>R</sup> Marechal Fiúza de Castro, 473 São Paulo SP Cep 05596 Tel: (0111819 2193

JORNALISTA:

Luiz FO Franceschini RP 15877

MICRO SISTEMAS é uma publicação mensal da ATI Análise Teleprocessamento e Informática Editora SA.

Diretor Geral: Ademar 8e'or Zochiç Diretor Técnico: Renato Degiovani Diretora Comercial: Elizabeth Lopes Santos

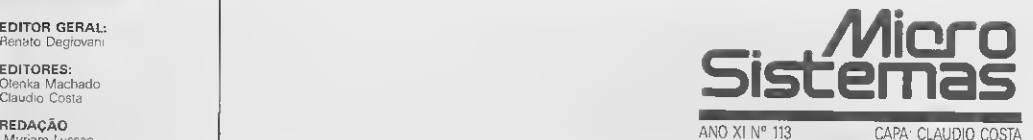

#### Ao leitor

Fevereiro é sempre um mês de poucos lançamentos no mercado e as novidades dõ setorse tornam mais raras. Este é sem dúvida um ótimo mês para "espanar o cérebro", colocar em ordem coisas & compomissos e se preparar para um ano difícil, que invariavelmente só começa após o carnaval.

Mas dois fatos, aparentemente sem importância, podem marcar o tom desse que será finalmente o ano da abertura do mercado de informática. Fevereiro torna-se assim uma excelente oportunidade para arrejar as idéias. Preste atenção:

Nas grandes capitais, a última moda é comprar software em bancas de jornais. Não que isto seja uma idéia original e inédita, afinal ela já foi tentada em 1985 e em 1988. Como atualmente o mercado é bem maior e a "carência" de dinheiro mais crônica, os resultados tem estado muito além das espectativas.

Mas não é o lado comercial que interessa aqui. Software em bancas de jornais denota o fim de atitudes comerciais, cuja característica principal era tratar os programas de computador como "preciosidades". Caras e sofisticadas.

Avalie o que representará para o mercado essa inversão de valores, afinal até há bem pouco tempo era inadimissível cobrar pouco por um programa original de computador. Mesmo que o dito fosse uma arrematada inutilidade.

A televisão e osjornais noticiaram em janeiro que a baixa eficiência da defesa antiaérea do Iraque, durante a guerra no Goldo Pérsico, teve como causa um vírus de computador que o governo americano introduziu no sistema do inimigo. Frame of que representar para o mercado es<br>
inadimissivel cobrar pouco por um programa o<br>
matada inutilidade.<br>
A televisão e os jornais noticiaram em janeiro<br>
a guerra no Goldo Pérsico, teve como causa um<br>
no sistema do in

Fato concreto ou não, importa constatar que os vírus, até então produto de adolescentes inconsequentes ou empregados insatisfeitos, passaram a ser considerados como métodos e práticas aceitáveis (?), sob certas condições.

A partir deste raciocínio, pode-se perfeitamente aceitar como razoável que alguns vírus que circulam no mercado teriam como objetivo principal não a destruição dos arquivos do incauto usuário, mas sim um au mento nas vendas de vacinas e programas de proteção.

Seja como for. é aconselhável que usuários e produtores de informática repensem suas posições e atitudes em relação aos produtos originais, afinal o fim da reserva está próximo e esse pode ser um ano de mudanças Fato concreto ou na<br>
ou empregados insatist<br>
condições.<br>
A partir deste racio<br>
mercado teriam como<br>
mento nas vendas de<br>
Seja como for, é acc<br>
em relação aos produtoradicais no perfil do m radicais no perfil do mercado.

Renato Degiovani

# Neste Número

#### CAPA:

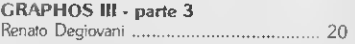

#### ARTIGOS:

DICAS E TRUQUES PARA ORIMIZAR SEUS PROGRAMAS EM CLIPPER Vander Roberto Nunes Dias .12 Vander Roberto Nunes Dias .......................... 12 Ricardo Santos de Andrade .42

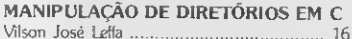

#### PROGRAMAS:

UM MENU COBOL À LA CLIPPER

IMPRESSORA E SUPERCALC 2 UM CASAMENTO PERFEITO Aluizio Ribeiro de Oliveira Filho ................. 52

#### UTILITÁRIOS:

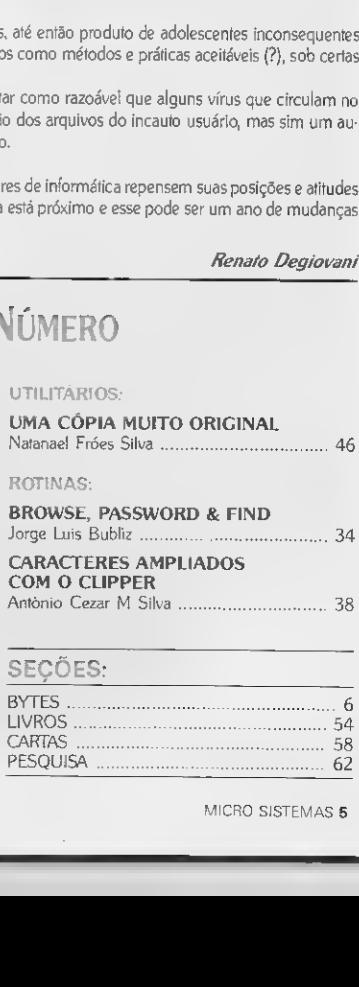

# 6 LIVROS. <sup>54</sup>

# **BYTES**

### **Cartucho** recondicionado -economia e cuidado com ambiente

A Tecnociência-Brasilfax inova no mercado com um serviço de recondicionamento de cartuchos para impressoras a la ser. Um misto de economia e cuidado com a poluição ambiemtal.

<sup>O</sup> serviço já é muito usado na Europa e EUA, onde uma lei ambientalista proíbe jogar cartuchos no lixo. No Brasil, a Tecnociência-Brasilfax vem investindo em pesqui sas e promete que o cartucho recondicionado fica superior ao novo. Tem vida mais longa e gera economia de 60% do custo.

Podem utilizar cartuchos recondicionados: as impressoras da HP e as nacionais Rima, Elebra e Elgin, além das copiadoras Canon PC e Sharp Z55.

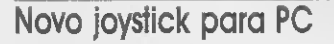

A LASoft traz para o mercado nacional o joystick Gravis, da empresa canadense do grupo Logitech. Específico para uso em jogos para PC, o joystick tem base ampla que garante firmeza e possui controle de tensão da manopla com oito posições.

Apresenta cabo extra longo (l,80m) e placa opcional com conectores para dois joysticks e para calibragens na velocidade.

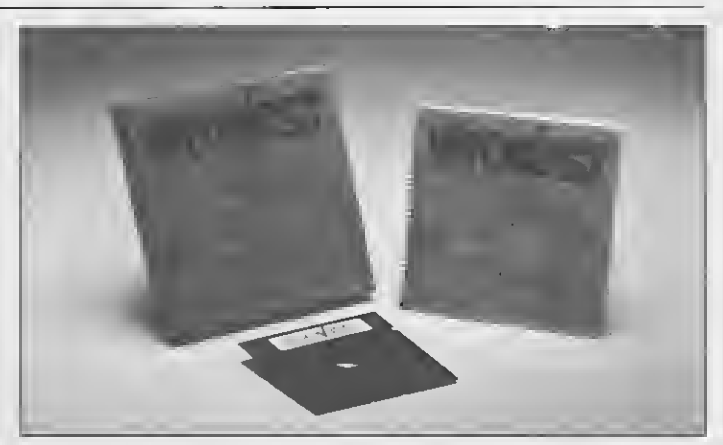

INFOVEST, DA SYNTAX

### Infovest, manual eletrônico para o vestibular

<sup>A</sup> Syntax Informática desenvolveu o lnfovest, programa de computador que testa o conhecimento do aluno que vai prestar vestibular ou deseja avaliar seus conhecimentos.

O produto funciona como um manual eletrônico que obriga o aluno a pesquisar ao invés de informar diretamente. Roda em micros IBM PC XT. AT ou compatível, com monitor CGA, EGA ou VGA.

## Hiper mídia com Vídeo Laser Interativo

<sup>A</sup> Getec Produção e Videocomunicação, junto à Fractals, apresenta o Vídeo Laser Interativo, que permite comunicação entre a pessoa e o vídeo através de acionamento imediato.

<sup>A</sup> nova técnica pode ser adaptada a di ferentes circunstâncias e utiliza uma estação integrada por um CBT (Computer Ba sic Training), um videodisc player e um monitor sensível ao toque.

O Vídeo Laser Interativo adequa-se a vá rias situações como: treinamento, marke ting, vendas, apresentações institucionais, lançamento de produtos, etc.

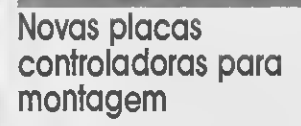

A Updating lança duas novas placas no mercado: FDD/HDD.MFM ou RLL, com 16 bits (para AT, 386 SX, 386 DX, 486 SX e 486 DX), controla drives de 5 l/4' (360 KB/1.2 MB) ou de 3 l/2' (720 KB/1.44 MB) e até duas unidades de disco rígido de pa drão MFM ou RLL e a FDD/HDD.IDE, para discos rígidos inteligentes de padrão IDE, onde o controle é feito pela própria unida de. Controla até dois drives de 360 KB a 1.44 MB.

Apresenta ainda a placa CPU 486 DX, com projeto aperfeiçoado, que passa de 25 para 33 Mhz de velocidade, utilizando o JOYSTICK GRAVIS processador Intel 80486 DX de 33 MHZ.

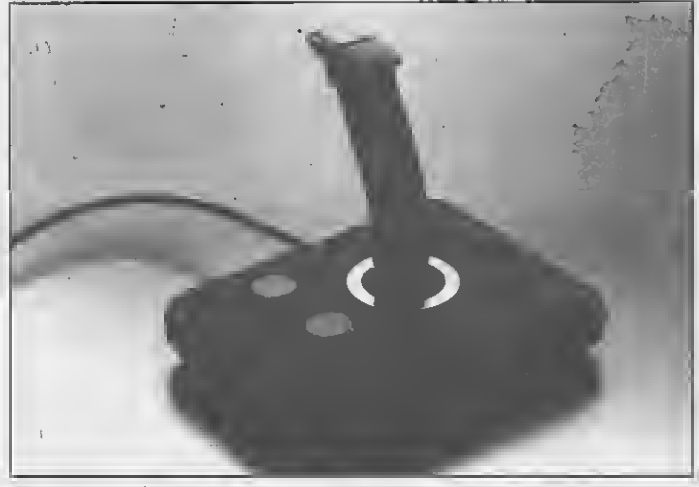

# SOLAR INFORMÁTICA SOFTWARES & HARDWARES PC XT/AT & COMPATÍVEIS • MSX 1/2/2+

#### JOGOS PC XT/AT

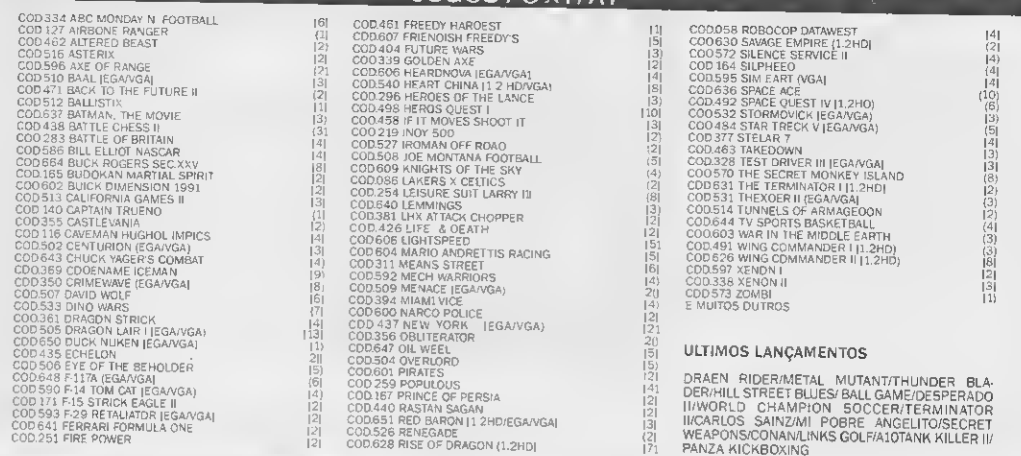

D NÚMERO ENTRE PARÊNTESES INOICA DUANTOS DISCOS CADA PROGRAMA DCUPA

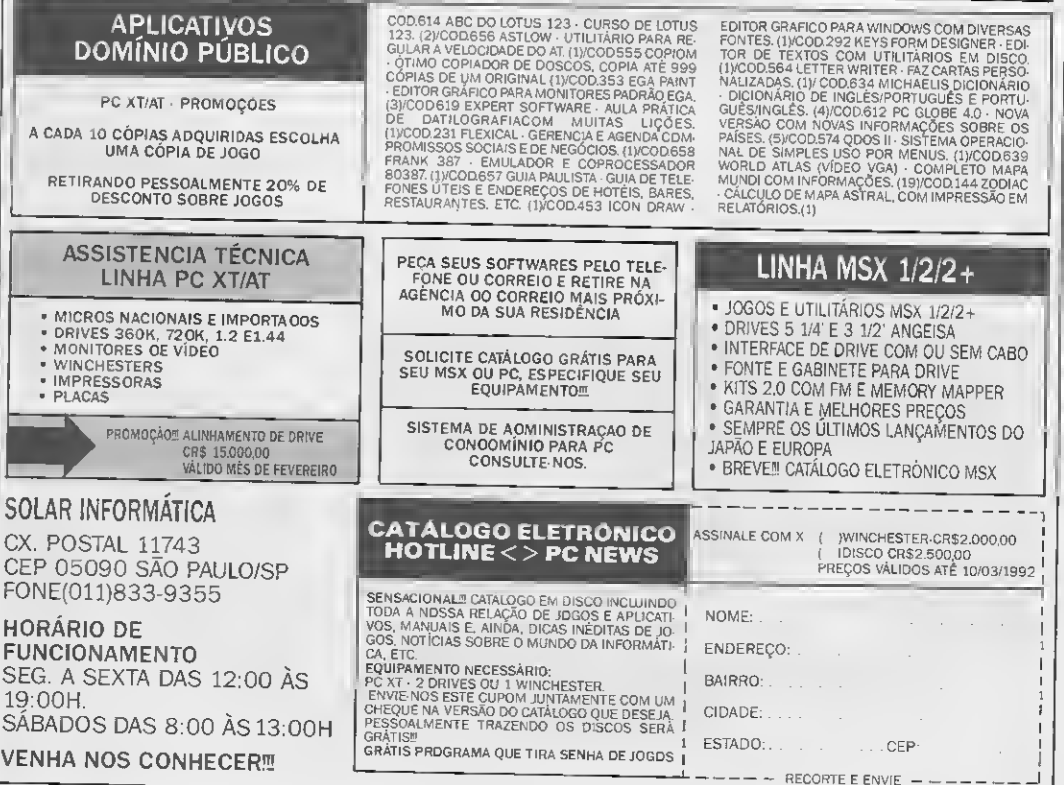

# BYTES

## Quarterdeck no mercado brasileiro

Os produtos da Quarterdeck - empresa de desenvolvimento de software para gerenciamento de memória e sistemas multitarefa, sediada na Califórnia. EUA - já são encontrados no mercado nacional. A Vista Tecnologia é a nova distribuidora dos produtos, que incluem o DESQview (sistema multitarefa com mais de um milhão de có pias vendidas em todo o mundo), o QRAM, o QEMM e o Manifest.

<sup>A</sup> nova linha de software comercializada pela Vista deve responder à demanda do mercado nacional, de programas voltados especificamente para a otimização da me mória de micros padrão PC.

### Bancos adotam baterias ecológicas

Alguns bancos como o Sogeral, Real e Cidade já estão aderindo às campanhas ecológicas do momento. Para pouparem a saúde dos funcionários e equipamentos, os bancos substituem suas antigas baterias automotivas, que emitem gases tóxicos, corrosivos e explosivos pelas novas baterias ecológicas da Dynasty/Brasvoltec.

As novas baterias ecológicas são fabricadas com tecnologia Johnson Controls, dos EUA. e distribuídas pela Brasvoltec. Apresentam economia, pois além da fácil instalação e dez anos de vida útil. ainda podem evitar, para as empresas, o pagamento do salário insalubridade.

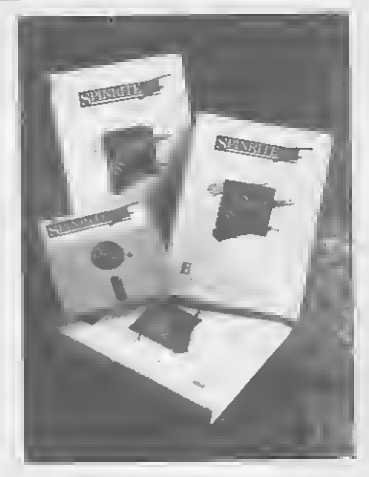

SPINRITE II

### SpinRite II - software para manutenção de **winchester**

A Vista Tecnologia comercializa no Brasil o SpinRite II. software de manutenção de Winchester, que testa e executa a reformatação física dos discos.

Classificado nos EUA como o quarto software mais vendido, dispõe de um mecanismo de segurança que reloca para outras regiões os dados armazenados em se tores com problemas e recupera as áreas danificadas.

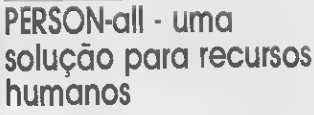

<sup>A</sup> PCA Informática traz para o mercado o PERSON-all, um sistema para a área de recursos humanos.

Construído em SQL/CSR o PERSON-all apresenta uma série de ferramentas para o profissional de recursos humanos, como: seleção e admissão de pessoal: apuração automática de ponto do funcionário; folha de pagamento; controle e cálculo de férias; controle e cálculo de funcionários afastados ou admitidos, além do controle de rotinas anuais.

Comercializado pela Intertec, o sistema pode ser vendido, alugado ou utilizado através de bureau.

### INSIDE, treinamento via **Hipertexto**

<sup>A</sup> Elbru Informática lança no mercado o INSIDE Letter Perfect, a segunda remessa da linha INSIDE, nova técnica de treinamento que possibilita a rápida utilização de diversos pacotes de software usando a tec nologia de inteligência artificial - Hipertexto - um aprendizado que respeita o rumo, ritmo e tempo de cada usuário.

Tanto o primeiro produto da série - o IN: SIDE Word Perfect 5.1 - quanto o novo lançamento, permitem que durante o estudo seja criado um núcleo residente na memória, acessado sempre que o usuário desejar esclarecer dúvidas. O INSIDE não ocupa a memória principal da máquina. Fica alojado na high-memory, memória expandida ou estendida do PC.

# 2335Z - copiadora para médio porte

A Gestetner Nashua lança a copiadora 2335Z. que faz 35 cópias por minuto, tem capacidade de redução e ampliação de 49% a 202%, cinco memórias programadas e bandejas para 1500 folhas.

Apresenta como vantagem um sistema automático de seleção de papel com sensores óticos que fazem a leitura original e selecionam o tamanho da folha adequado<br>a cada uso, reduzindo tempo e custo.

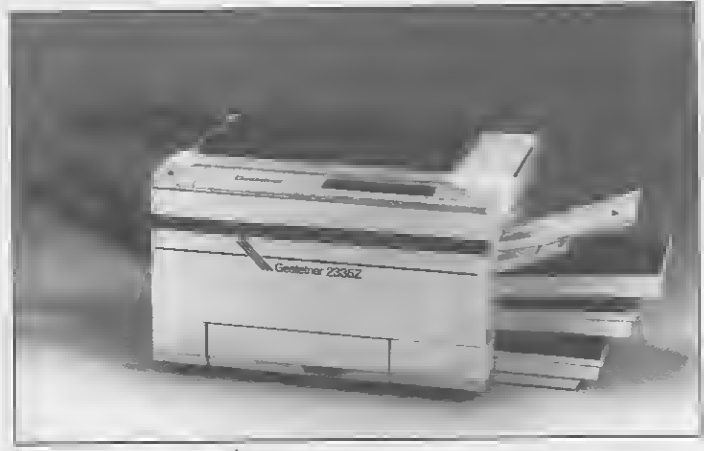

GESTETNER 2335Z - 35 CÓPIAS POR MINUTO.

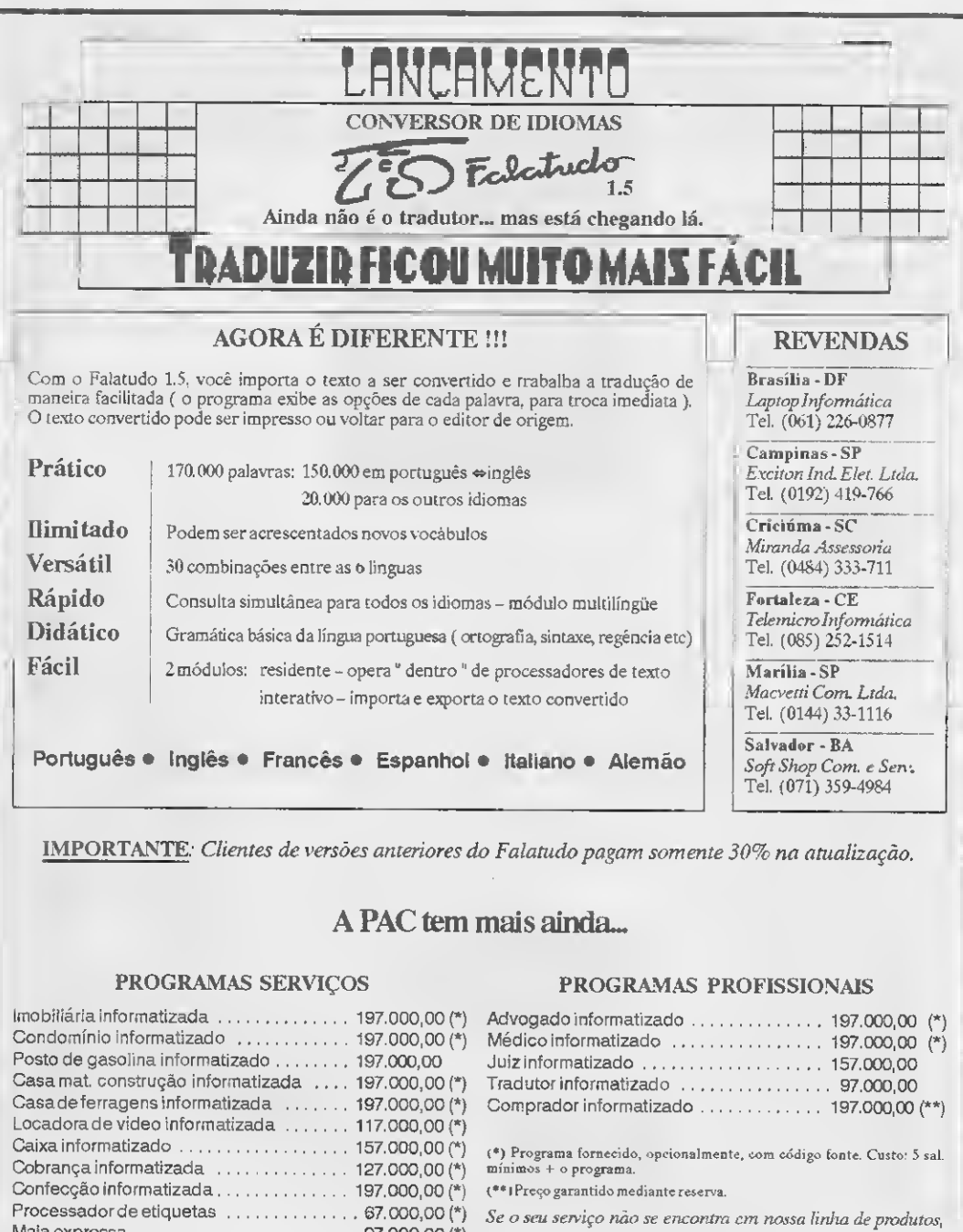

Português • Inglês • Francês • Espanhol • Italiano • Alemão

IMPORTANTE. Clientes de versões anteriores do Falatudo pagam somente 30% na atualização.

## A PAC tem mais ainda...

#### PROGRAMAS SERVIÇOS

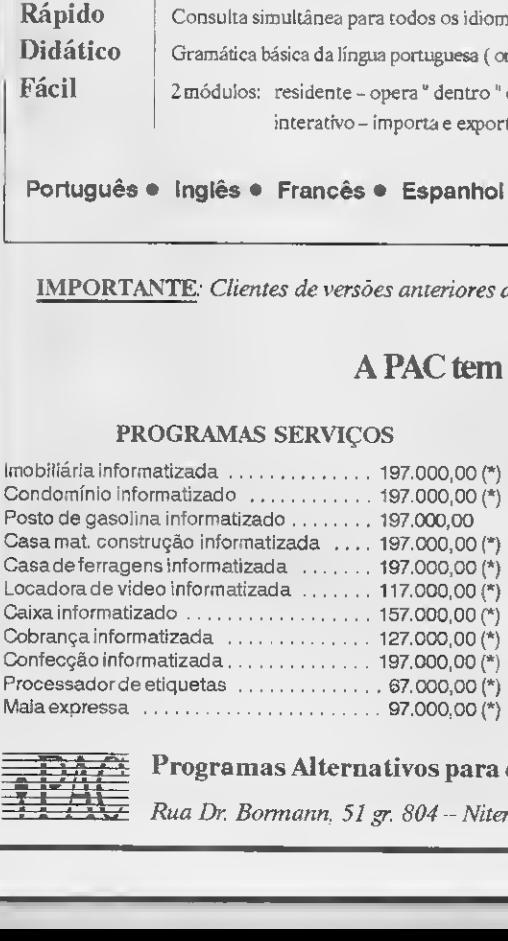

#### PROGRAMAS PROFISSIONAIS

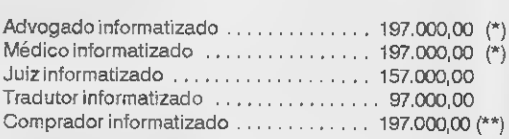

(•) Programa fornecido, opcionalmente, com código fonte. Custo: 5 sal. mínimos 4- o programa.

»Preço garantidomediante reserva.

Se o seu serviço não se encontra em nossa linha de produtos, converse com agente.

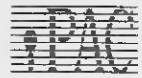

### Programas Alternativos para computador

(021) 717-3021

SoftShop Com. e Sen'. Tel. (071) 359-4984

Rua Dr. Bormann. <sup>51</sup> gr. <sup>804</sup> - Niterói-RJ- CEP <sup>24020</sup>

# **BYTES**

## Servidor lolan já no Brasil

<sup>A</sup> Sisco já distribui no Brasil o servidor de terminais lolan, da inglesa Chase Research.

Apresentado em duas versões - lolan-8, com oito portas seriais assincronas e lolan--16, com 16 portas seriais assíncronas - o servidor viabiliza que terminais, impressoras ou modems se comuniquem, via Ethernet, com os demais pontos da rede ou com um ou mais computadores centrais.

Com flexibilidade e compatibilidade de uso com supermicros, supermínis e workstations de diferentes fabricantes, atende aos usuários de qualquer equipamento.

### Selo Timbrado protege da pirataria

<sup>A</sup> empresa Estratégia S.C. desenvolveu o Selo Timbrado, uma rotina que protege programas e sistemas contra pirataria. <sup>O</sup> produto pode ser usado para dese-

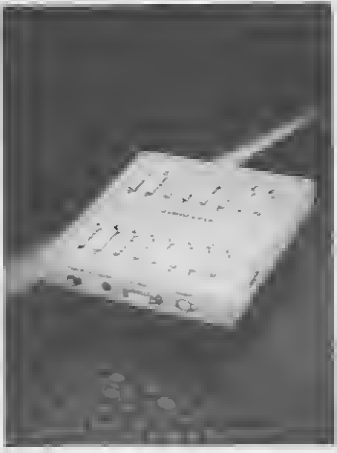

#### SERVIDOR IOLAN-16

nhar qualquer mancha gráfica em documentos produzidos pelo microcomputador; rubricas e assinaturas em relatórios; laudos e cheques; chancela da empresa em documentos autenticados; logotipos em recibo, faturas, relatórios e outros documentos.

## Linha Sun no mercado brasileiro

A Labojá comercializa a linha Sun no Bra sil, empresa de produtos com tecnologia Risc e sistema operacional UNIX.

Utilizados em aplicações comerciais, científicas, CAD e automação de escritórios, são os seguintes equipamentos da linha Sun vendidos pela Labo; SPARCstation ELC, SPARCstation, SPARCserver II e linha 600.

### Tron-Orc - software de orçamento de obras

<sup>A</sup> DCI Informática lança o Orçamento, Planejamento e Acompanhamento de Obras Tron-Orc, elaborado pela WK Sistemas, de Blumenau.

Voltado para a Construção Civil, o programa complementa as necessidades das empreiteiras e dos profissionais da área quanto aossistemas administrativos e ope racionais das obras. Traz como diferenciais: rede Pert-CPM, importação de insumos, plantas de obras e gerador de relatórios.

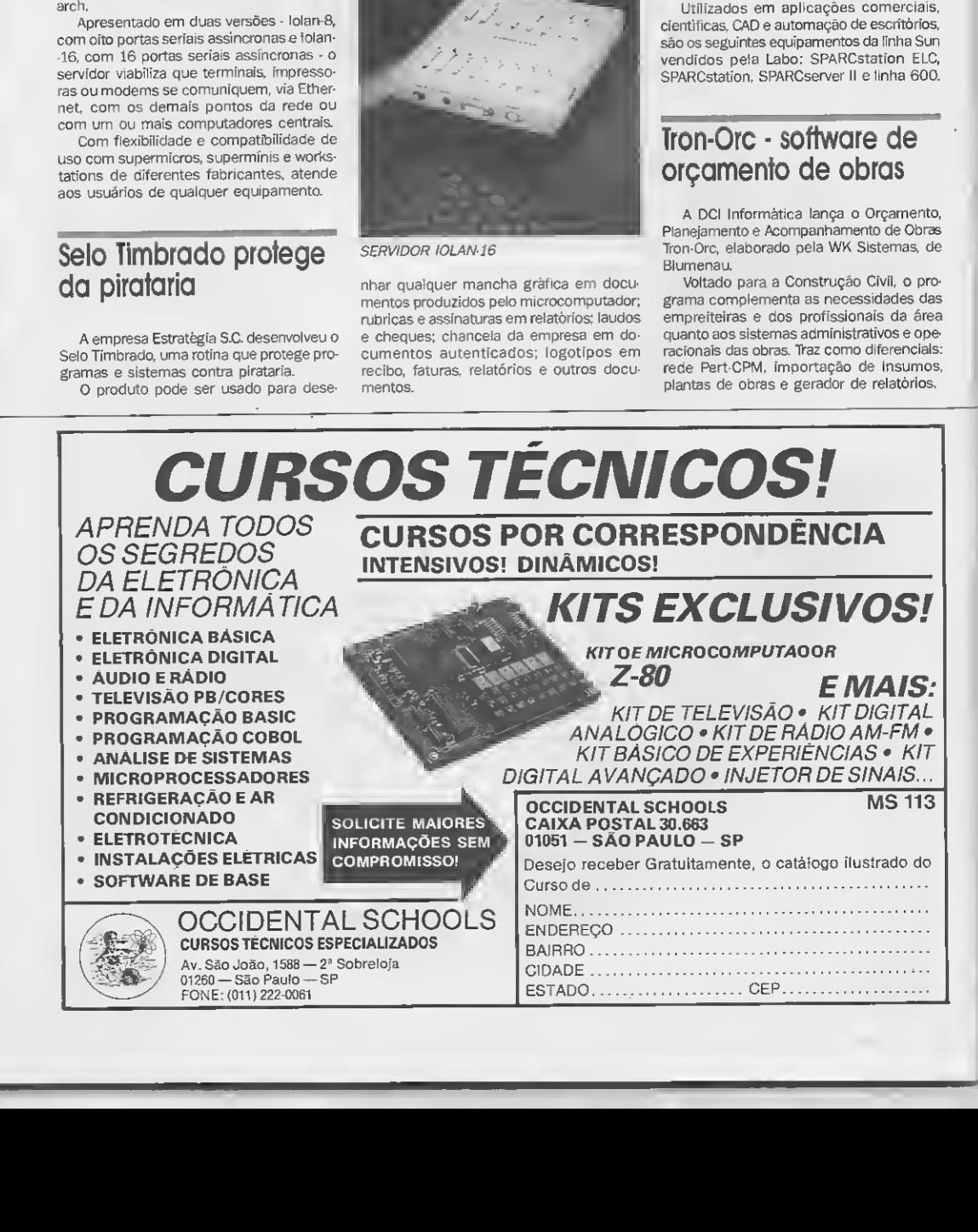

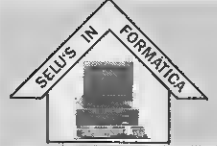

#### **TICA LTDA SELU'S INFORN** Δ A CASA DO SEU COMPUTADOR

AVENIDA TREZE DE MAIO, 33 GRUPO 2305 - CENTRO - CEP 20031 - $\mathcal{L}$ 

RIO DE JANEIRO - RJ TEL:(021)262-3024

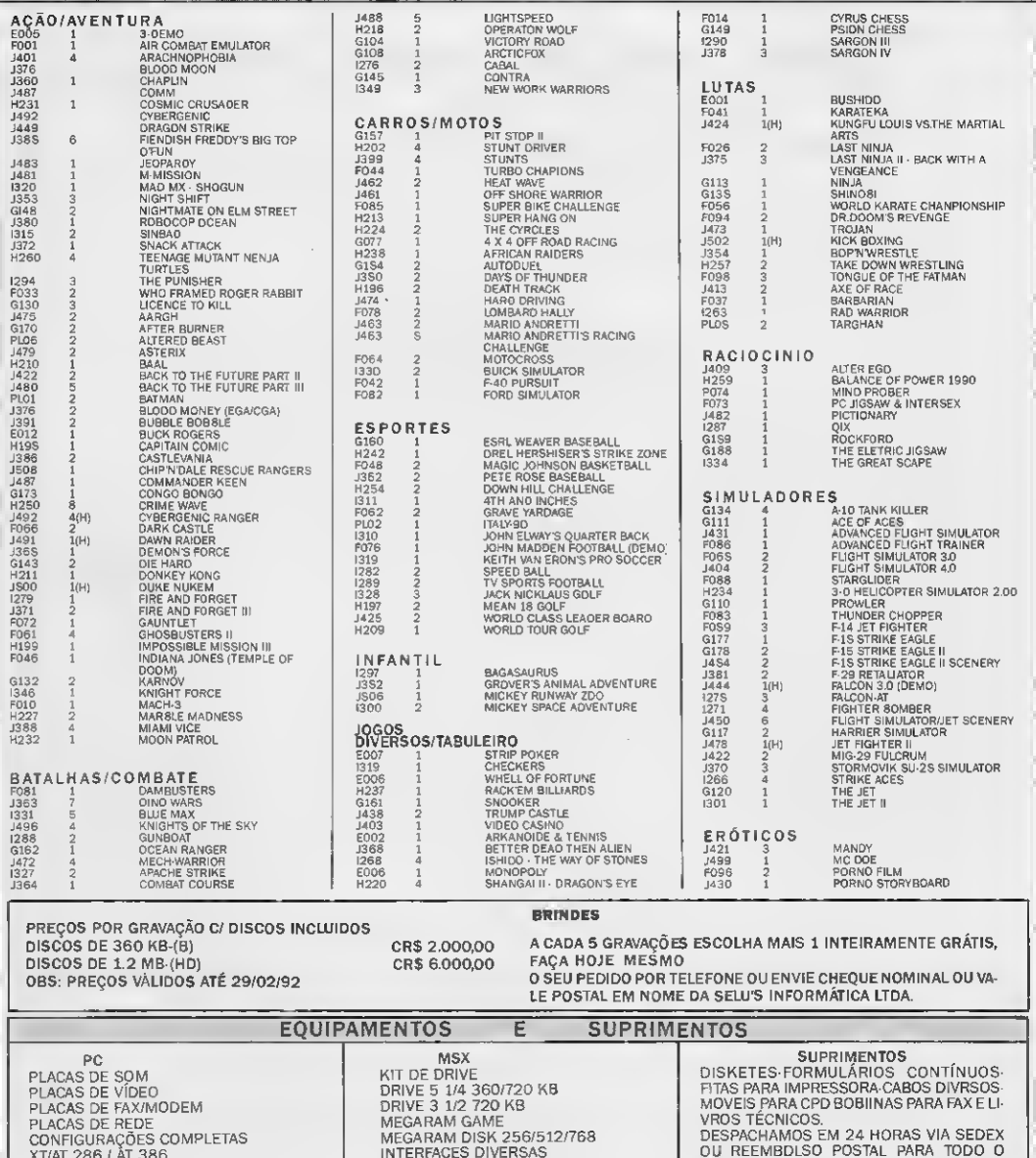

CONFIGURAÇÕES C COMPLETAS MONITORES/IMPRESSORAS PERIFÉRICOS EM GERAL<br>PROGRAMAS CDMERCIAIS JOGOS ORIGINAIS

INTERFACES DIVERSAS

INTERFACES DIVERSAS<br>TRANSFORMAÇÃO PARA 2.0/2.0+<br>JOGOS E APLICATIVOS

BRASIL.

DOMICILIO.

**BRASIL.<br>PEÇA CATALOGO GRATIS INFORMANDD A LI-<br>NHA DO SEU COMPUTADDR.<br>AOS CLIENTES DO RIO ENTREGAMOS A** 

AMIGA GRANDE ACERVO DE JOGOS

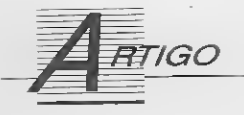

# Dicas e truques para otimizar seus programas em Clipper

Conheça algumas técnicas para diminuir seu tempo e esforço de programação com o Clipper

Vander Roberto Nunes Dias

Vivemos a era da informação. Nesta era as metas são qualidade, precisão, velocidade e simplicidade. As pessoas querem o máximo em perfeição com o mínimo de esforço. Nossas máquinas a nosso serviço. Linguagem natural. Há alguns anos atrás, quendo o hardware por si próprio era limitado demais e as linguagens de programação não ofereciam comandos poderosos, qualquer sisteminha que gravasse e recuperasse alguns nomes e telefones se tornava um best-seller. Hoje não é mais assim. O hardware é surpreendentemente poderoso, as linguegens de programação são muito sofisticadas e variadas, e o mercado se tornou altamente receptivo e exigente. Temos que programar rápido e eficientemente para que possamos suprir a necessidade do mercado. Este artigo pretende mostrar ao amigo leitor algumastécnicas para diminuir o esforço de programação de siste mas com o compilador Clipper, com o objetivo de diminuir o tempo e o número de erros na etapa de desenvolvimento.

#### OS FUNDAMENTOS

Quem programa há algum tempo em Clipper já deve ter observado que quase todos os códigos de programas comerciais destinados ao gerenciamento de bases de dados escritos com este compilador possuem procedimentos semelhantes para o tratamento dos arquivos. 0 programa sempre deve inicializar as variáveis de memória para receberem informações de cadastro, efetuar uma sé rie de replaces para transferir osvalores destas variáveis de memória para os campos do arquivo e, nas pesquisas e alterações, deve efetuar uma série de atribuições para recuperar os valores dos campos dos arquivos.

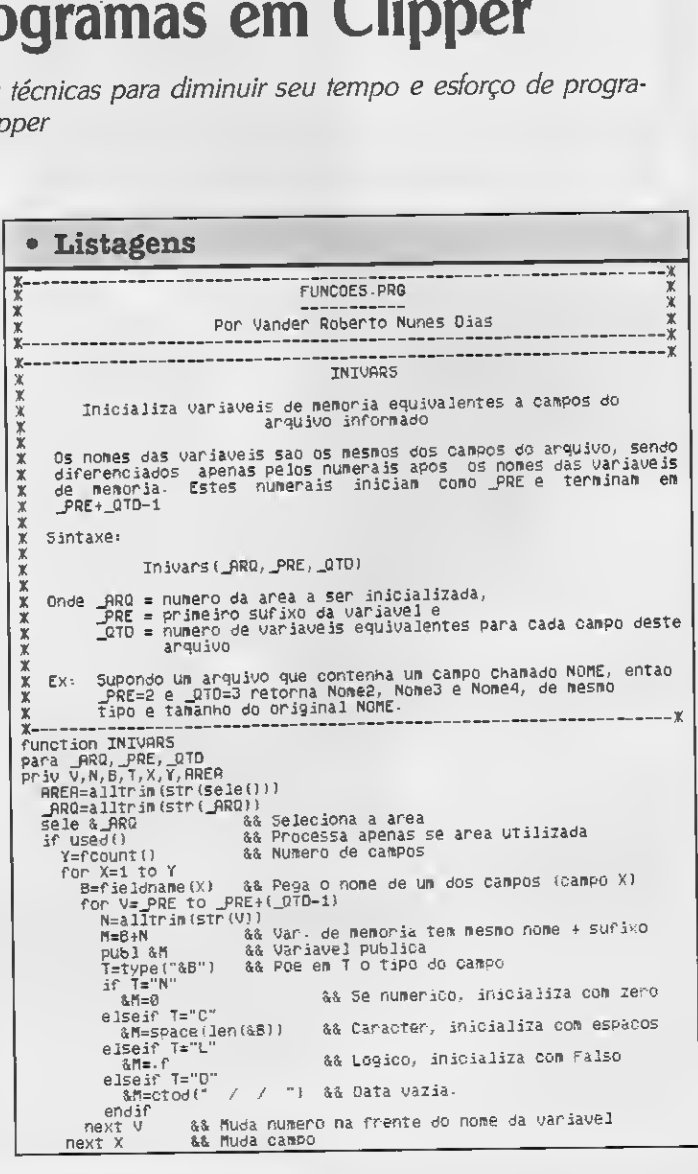

Normalmente, a cada novo sistema o pro gramador escreve novamente cada uma destas rotinas, causadas por diferenças dos nomes dos campos. Esta tarefa não possui nenhuma dificuldade inerente, e seu único in conveniente é ter que escrever sempre as mesmas coisas, o que se torna enfadonho, além de desperdiçar tempo precioso.

Mas será que não existe uma maneira me nos repetitiva de lidar com estas tarefas? 0 compilador Clipper possui um valioso recurso em particular (macro), que possibilita citar nomes variáveis de variáveis. Com uma pitada de malícia e uma estrutura bem bolada, isto permite que nossos programas se adaptem aos arquivos que lhes forem designados! E é isto que MICRO SISTEMAS pretende mostrar ao amigo leitor com as listagens descritas a seguir. Implementando-as nos fontes de seus novos programas, com certeza você sentirá uma grande diferença nos próprios de dos, ao perceber o quanto economizou em digitação.

#### AS LISTAGENS

Esta pequena odisséia se resume em cinco pequeníssimasfunções: três de manipulação de arquivos de dados e duas extras que julgamos de certa utilidade ocasional.

Para simplificar a descrição das funções apresentadas, iremos supor estarmos utilizando um arquivo aberto na área <sup>1</sup> e tendo a seguinte estrutura:

NOME DO CAMPO TIPO LARGURA DECIMAIS Nome 20 20

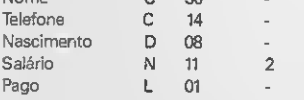

Desta maneira fica mais fácil visualizar os argumentos das funções:

#### function INIVARS(-ARQ,-PRE,-QTD)

Esta função cria variáveis de memória com os mesmos nomes dos campos do arquivo especificado. Seus argumentossão o número do arquivo a gerar as variáveis, o número do sufixo inicial da variável e o número de va riáveis equivalentes pára cada campo. Para o arquivo proposto, poderíamos ter:

#### lnivars(1,1,1)

O que resultaria nas variáveis Nomel, Te lefonei, Nascimentol, Salariol e Pagol, de mesmo tipo e largura dos campos equivalentes no arquivo.

#### function GRAVA(-ARQ-BRC)

Esta função grava as variáveis de memória no arquivo especificado, podendo ou não

sele 4RRER return(•t.) endif sele 4RRER return(.f-) X-X GRAVA \* <sup>X</sup> Grava (replace) os valores das variaveis de nenoria cor cina dos campos do arquivo especificado. X .<br>X Os nomes das variaveis sao os mesmos dos campos do arquivo, sendo<br>X diferenciados apenas pelo numeral "i" apos os nomes das variaveis <sup>X</sup> de memória- $\frac{1}{x}$ <sup>X</sup> Sintaxe: x <sup>X</sup> Grava(\_RRQ.\_BRC) x Onde \_RRQ e' a area e \_BRC e' um valor logico, quando verdadeiro, X x-X instrui a funcao a executar um RPPENO BLRNK antes dos REPLRCEs function GRAVA 44 Grava os campos de qualquer arquivo. && \_RRQ=area do arquivo, \_BRC=-t-, então APPE BLANK para RRQ, BRC<br>priv Y,X,B,H,RRER RRER=alltrim(str(sele())) 44 Salva a area atual \_RRQ=alltrim(str(\_RRQ)) sele &\_RRQ<br>if used() if usedO <sup>44</sup> Processa apenas se area utilizada if BRC appe blan endif Y=fcount() for X=1 to <sup>Y</sup> B=fieldname(X)  $M=R+1$ X Atualiza o campo\_arquivo apenas se campo\_memoria nao vazioif -not- empty(4H) repl 4B with 4H endif next X<br>sele &GREA return(.t-) endif sele 4RREP return(.f.) :-x IGURLRVRRS Iguala variaveis de memória com campos do arquivo aberto na area especificada. Os nomes das variaveis sao os mesmos dos campos do arquivo, sendo diferenciados apenas pelo numeral "1" apos os nomes das variaveis de memória-Sintaxe: Igualavarsí RRQ) ensioner (X)<br>
The structure of the component of the component of the structure<br>
reading the matrix<br>
end in the structure<br>
end in the structure<br>
end in the set of the structure of the structure of the set of the set of the Onde \_RRQ e' <sup>o</sup> numero da area onde esta' aberto <sup>o</sup> arquivofunction IGURLAVARS para \_RRQ 44<br>priv B,X,Y,AREA RRER=alltrim(str(sele o)) \_RRQ=alltrim(str(\_RRQ)! sele 4\_RRQ Iguala variaveis de campo da area informada \_RRQ indica qual area sera igualada  $\overline{\phantom{a}}$  used  $\overline{\phantom{a}}$   $\overline{\phantom{a}}$   $Y = f$ count $()$ for x=l to <sup>Y</sup> B=fieldname(X) = && Pe<br>M=B+"1" = && "i  $M = B + "1"$ publ &#  $kH=8R$ next X sele 4RRER  $return(.t.)$ Processa apenas se area utilizada Numero de campos Pega o nome de um dos campos (campo X) apos nome da variavel memoria equival && Variavel disponivel para outras procedures Iguala memória com Bando de Dados && muda campo endif sele 4RRER return{.f.}

brir uma nova ficha no final do arquivo antes de efetuar os replaces. Seus argumentossão o número do arquivo a gravar e uma flag ló gica contendo .T. caso deva abrir uma ficha em branco, ou .F. caso seja para sobrepor os campos do registro atualmente posicionado. Para o arquivo exemplo, poderíamos usar:

#### Grava(1..T.)

Isto insere um novo registro no arquivo, com os valores atuais das variáveis de sufixo '1' (Nome1, Telefone1, ...). Caso existam variáveis com sufixos maiores que T, como por exemplo Nome2, Telefone2 etc., use a função swap() para trocar os valores entre as variáveis e chame por grava() novamente.

#### funcfion IGUALAVARS(—ARQ)

Esta função copia os valores dos campos do registro atualmente posicionado no ar quivo especificado para variáveis de memória. Seu argumento é o número do arquivo a igualar. No nosso exemplo, poderiamos usar o fragmento no quadro abaixo.

Isto poderia ser parte de uma rotina da alterações no cadastro.

#### function SWAP(VAR1,VAR2)

Esta função troca os valores entre as duas variáveis es- encontra o sistema. Seus argumentos são o valor má-

X-<sup>x</sup>  $\mathbf x$  SURP  $\frac{\mathbb{X}}{\mathbb{Y}}$ <sup>X</sup> Troca valores entre duas variaveis x Sintaxe: x X SHap(0VAR1,0VAR2) x Onde VARi e' a variavel a receber o valor de VAR2. e vice-versa. X x Obs: fls uariaueis dever» ser passadas por referencia (simbolo 0 antes dos nomes das variaveis)!!! function SURP para VRR1,VRR2 priv VRR3 VRR3=VRR1 VAR1=VAR2 VRR2=VRR3  $return(.t,.)$ X-x X PERCENT X <sup>X</sup> Retorna a porcentagei» de ur» vaior ei» reiacao a outro \* Sintaxe: X X Percent (MAXIMO, ATURL) X <sup>x</sup> onde nflxino e' <sup>o</sup> vaior totai (100X) e RTURL e' o valor atual do processo. X  $Y$ function PERCENT -\* para fiAXino, RTURL return (int (RTUALXl00/flAXino))

pecrficadas. Seus argumentos são as próprias variáveis, pas- ximo (100%) e o valor atual (exemplo no quadro abaixo).

#### **CONCLUSÃO**

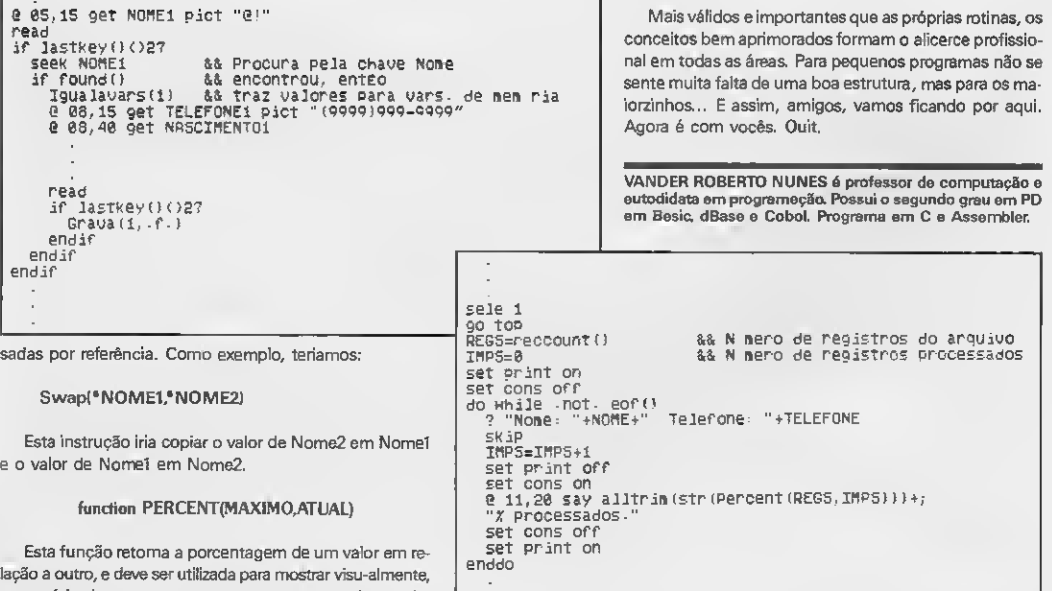

ao usuário de seus programas, em que ponto de um determinado processamento (por exemplo, um relatório) se

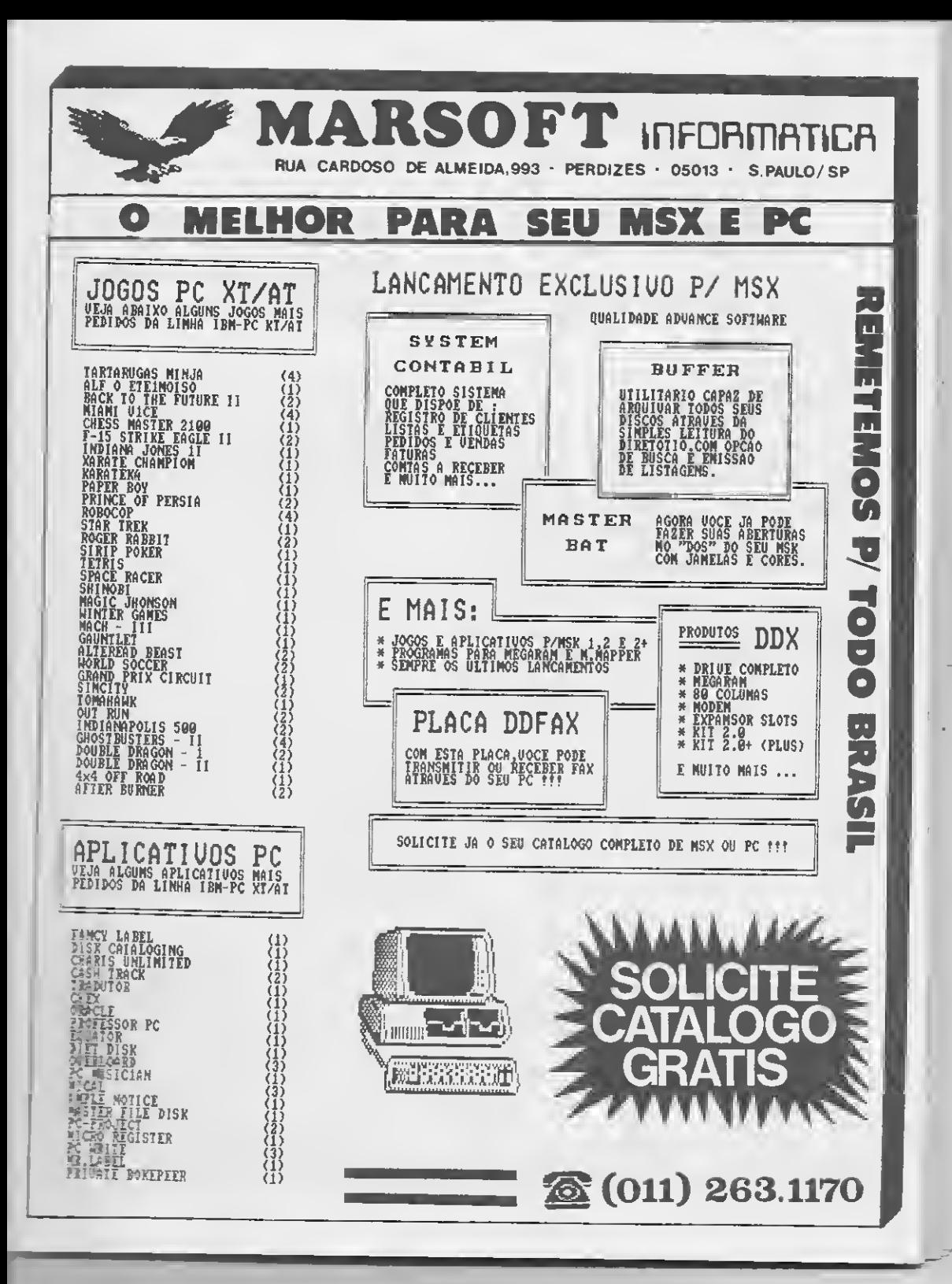

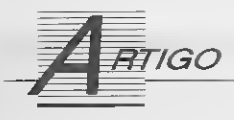

# Manipulação de diretórios em C

Um método simples e eficiente para você obter e utilizar as informações contidas num diretório nos seus programas em C

#### Vilson José Leffa

Uma das rotinas básicas que todo programador iniciante na liguagem C logo precisa desenvolver para sua biblioteca particular é um utilitário que possa ler do disco o conteúdo de um determinado diretório e imprimi-lo na tela. Esse utilitário deve permitir que o usuário final escolha o arquivo com o qual deseja trabalhar, orientado pelo menu impresso na tela, sem a necessidade de lembrar o nome do arquivo ou de ter que digitá-lo.

0 utilitário aqui apresentado abre uma janela na tela, lê os ar quivos do diretório em uso, ordena-os alfabeticamente e lista-os na tela, rolando para cima e para baixo quando o número de arquivos ultrapassar as dimensões da janela aberta. Os arquivos de um determinado diretório podem ser apresentados em sua totalidade ou selecionados pela extensão. Feita a escolha pelo usuário, a rotina retorna o nome do arquivo escolhido.

0 programa foi escrito para ser compilado em Turbo <sup>C</sup> e, para poupar trabalho, explora ao máximo as rotinas já existentes nessa linguagem.

#### LENDO OS ARQUIVOS

A função main() do programa tem o objetivo de demonstrar como a rotina de leitura - mostra—arquivos!) - é chamada e como o título do arquivo é copiado para a variável "arquivo". Tudo isso é executado através da instrução:

#### strcpy (erquivo,mostra-erquivos());

A partir daí cabe ao programador decidir o que fazer com o conteúdo da variável "arquivo". Pode naturalmente abrir o arquivo, apagá- -lo do diretório, atualizá-lo ou executar qualquer outra função per mitida pelo DOS. No exemplo dado, para testarse o programa está funcionando adequadamente, apenas se imprime o conteúdo da variável.

0 centro dos acontecimentos está na função mostra—arquivos!). Inicialmente, os arquivos são lidos do disco através das funcões findfirst e findnext. 0 nome do arquivo é retomado pelo campo ff—name da estrutura ffblk, definida em dos.h. Cada arquivo é então copiado para a variável "diretório". O laço while continua até que a variável "mais—arquivo" retorne -1, o que acontece quando não há mais ar quivos para serem lidos.

Embora o exemplo mostrado aqui use apenas o campo ff— name, a estrutura ffblk retorna outros valores bastante úteis, que também podem ser usados pelo programador. A figura abaixo mostra a com posição completa da estrutura.

#### struct ffblk

 $\mathbf{f}$ 

l

char ff-raserved[21t /\* Reservado para o DOS \*/ char ff-attrib: /\* Byte de atributo \*/ unsigned ff-tfime; /\* Hora do arquivo \*/ unsigned ff-fdate; /\* Data do arquivo \*/ long ff-fsize; /\* Tamanho do arquivo \*/ char ff-neme(13) /\* Nome do arquivo \*/

A instrução mais-arquivo = findfirst  $("$ \*."', Etum-arquivo, 0), como está escrita, lê todos os arquivos do diretório. Obviamente ela pode ser alterada para ler determinados arquivos. Trocando-se, por exemplo, "\*\*" por "\*.OOC" faz com que apenas os arquivos com a extensão DOC sejam lidos.

#### ORDENANDO OS ARQUIVOS

Uma das agradáveis surpresas para quem se inicia em C é o número de funções que já vêm prontas para serem usadas. Um exemplo disso é a função qsort(), incluída em todas as versões da linguagem, e que ordena rapidamente todos os elementos de uma matriz. O programa listado na página ao lado mostra como a função foi usada para ordenar os nomes dos arquivos. Note a necessidade de se usar um ponteiro para a função que compara os dois elementos.

O programa lê até 200 arquivos por diretório, mas pode ser fa-. cilmente alterado para ler um número maior ou menor, bastando para isso definir um novo valor para "total—de—arquivos". A rapidez de ordenação, usando o algoritmo do tipo Quicksort, já disponível na linguagem, dá ao usuário a impressão de instantaneidade.

#### INTERAGINDO COM O USUÁRIO

Feita a ordenação, o programa lista os arquivos na tela, tomando cuidado para não ultrapassar o limite da janela. Desejando mostrar uma lista maior de arquivos, o programador pode colocar um valor mais alto na variável "limite", aumentando a altura da janela na mesma medida. Havendo mais arquivos do que o límite da janela, o programa rola automaticamente para cima ou para baixo, sempre que o usuário tentar mover as setas de direção além do último ou do primeiro arquivo da lista.

A seleção é feita dentro de um laço while, que só é rompido quando o usuário digita a tecla Enter (tecla  $== 13$ ). Se essa tecla não foi pressionada, o programa retorna ao início do laço caso qualquer outra tecla não pertencente ao código estendido tenha sido pressionada.

As setas ascendentes e descendentes usam o código estendido do PC. Como esse código usa dois bytes e o primeiro é sempre zero, não é dificil testar se uma das setas foi ou não pressionada. Eliminando o primeiro byte, que é zero, busca-se o segundo, chamando novamente a função getch(). Se o valor retornado desta vez for 80, a seta descendente foi pressionada; se o valor for 72, temos a seta ascendente. Qualquer outro valor é ignorado e o laço while è retomado.

O nome do arquivo é realçado pela alternância de valores na função textattr(). O valor 7 indica video normal, ou seja, texto claro sobre fundo escuro. O inverso é conseguido com o valor 112.

A variável "y" controla a linha que está sendo realçada. Cada vez que a seta descendente for pressionada, a variável é incrementada e o realce desce uma linha. Se a linha for a última da janela (y » 11) e ainda houver arquivos na lista do diretório (selecionado » numero-de—arquivos - 1), a instrução cprintf("/n") faz a lista de arquivos rolar uma linha para cima.

O contrário acontece quando a seta ascendente for pressionada; se o topo da janela for alcançado e se houver mais arquivos na parte inicial da lista, os arquivos rolam uma linha para baixo. Isso é conseguido pela função insline(), também disponivel na linguagem C.

MICRO SISTEMAS<br>Vilson J. Leffa

 $ESTRUTURA$  PARR findfirst  $E$  findnex

Essa função insere uma linha em branco na posição do cursor e move as linhas inferiores para baixo.

A abertura de janelas para a listagem automática de arquivos não só padroniza o programa, seguindo uma tendência atual na elaboração de software, mas também dá um toque profissional ao apli cativo, facilitando a vida do usuário final.

Micro: IBM PC XT / AT Memória: 512 Kbytes Vídeo: CGA Requisitos: Nenhum

VILSON JOSÉ LEFFA ó professor de inglds na Universidade Federal do Rio Grande do Sui.

#### • Listagem 1

/% DIRETORIOS AUTOMATICOS

 $x/$ #include (stdio.h) #include (dir.h) ttinclude <dOS•h <sup>&</sup>gt; riaino #include (conio-h)

#define total\_de\_arquivos 200

/X t X/

/X FUNCRO PRRR OROENRR ARQUIVOS RLFRBETICAME compara (primeiro,segundo) char XprimeiroCJ, XsegundoCJ; ( return (strcnp (prineiro,segundo)); tinclude (stdlib•h) char arquivoC13J;  $strong (arquivo, most ra_a  
radius(1);$ <br> $text{tr}(7);$  $HighOH(1, 1, 80, 25);$ char Xmostra\_arquivos(void); clrscr(); clrscr(); clrscr(); clrscr(); clrscr(); clrscr(); clrscr(); clrscr(); c cprintff"0 arquivo selecionado foi Xs", arquiv 0); struct ffblk um arquivo; gotoxy(25,12);<br>course controlled controlled controlled controlled controlled controlled controlled controlled controlled controlled cputs ("Digite uma tecla para sair do programa

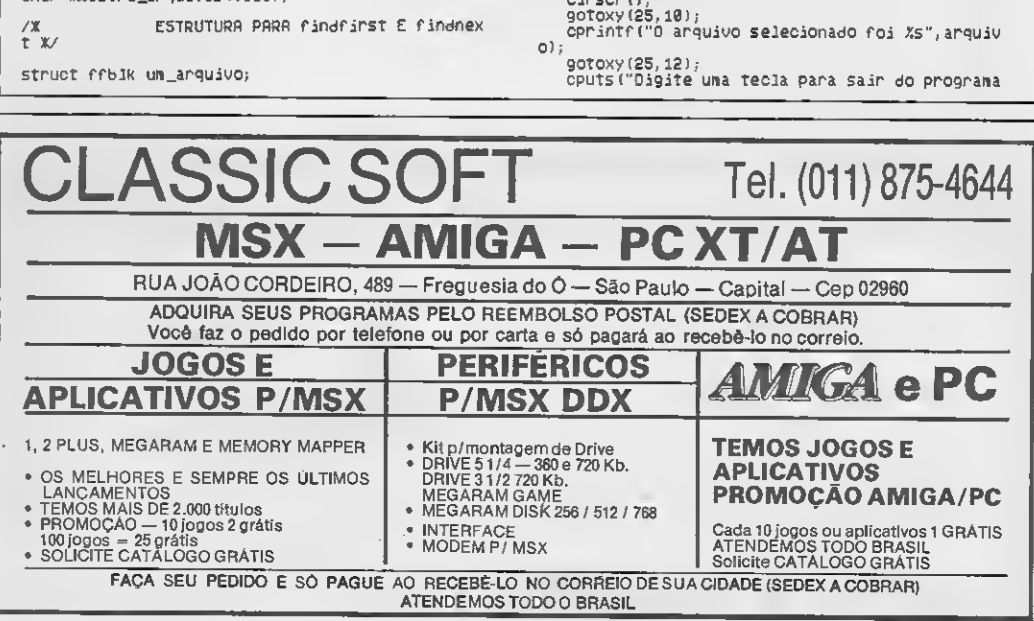

```
");
    getch()return 8:
 ٠,
                                                                     7%
                                                                        w.
 Char Kmostra_arquivos()
   char
           diretorioftotal_de_arguivosJE131;
   int y, selecionado, numero de arquivos, limite;<br>int mais arquivo;
   unsigned char tecla;
   int compara();
   ant Comparato.<br>numero_de_arquivos≂0;<br>for(selecionado=0;selecionado{total_de_arquivo
                                                                     7%
                                                                     \Box\mathcal{X}/
s; selecionado++)
   stropy (diretorioCselecionadol, '\0');
   mais_arquivo = findfirst("X.X", &um_arquivo, 0);
\chiLE ARQUIVOS DD OISCO
                                                           \chiWhile (!mais_arguivo)
                                                                      / K
                                                                            \mathbb{X}stropy (diretorioCnumero_de_arquivos++3,u<br>m_arquivo.ff_name);
         mais_arquivo = findnext (&um arquivo):
      Rindon (32,6,49,16);
      textattr(112);
      clrscr(0)/Ж
                    ORDENA ARQUIVOS
                                                            Ж
     qsont (&dinetonio, numero_de_arquivos, sizeof (d
inetorioC01), compara);
                  IMPRIME ARQUIVOS NA TELA
/X
                                                            Y
                                                                            \mathbf{B}if (numero_de_arquivos)ii) limite = 11;<br>else limite = numero_de_arquivos;
                                                                    \sqrt{x}selecionado = 0;\mathcal{X}for (y=1; y(limite+1; y++)
         gotoxy(3,y);<br>cprintf("%s",diretorio[selecionado++1);
                                                                          Q = -13
    y = 1selecionado=0;
7%
                     USUARIO SELECIONA ARQUIVO
 \mathbb{X}\chi/While(1) (
                                                                          3
      9010xy(3,y)
                                                                        \mathcal{I}textattr (7);
```
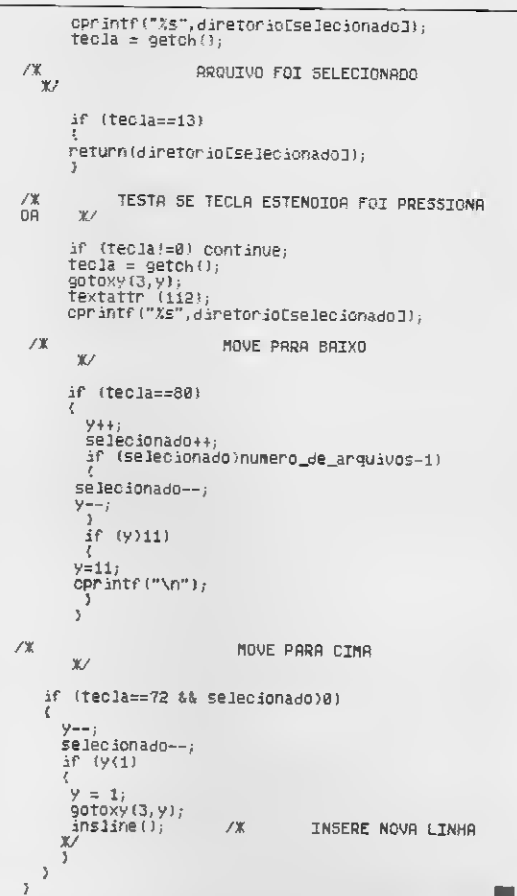

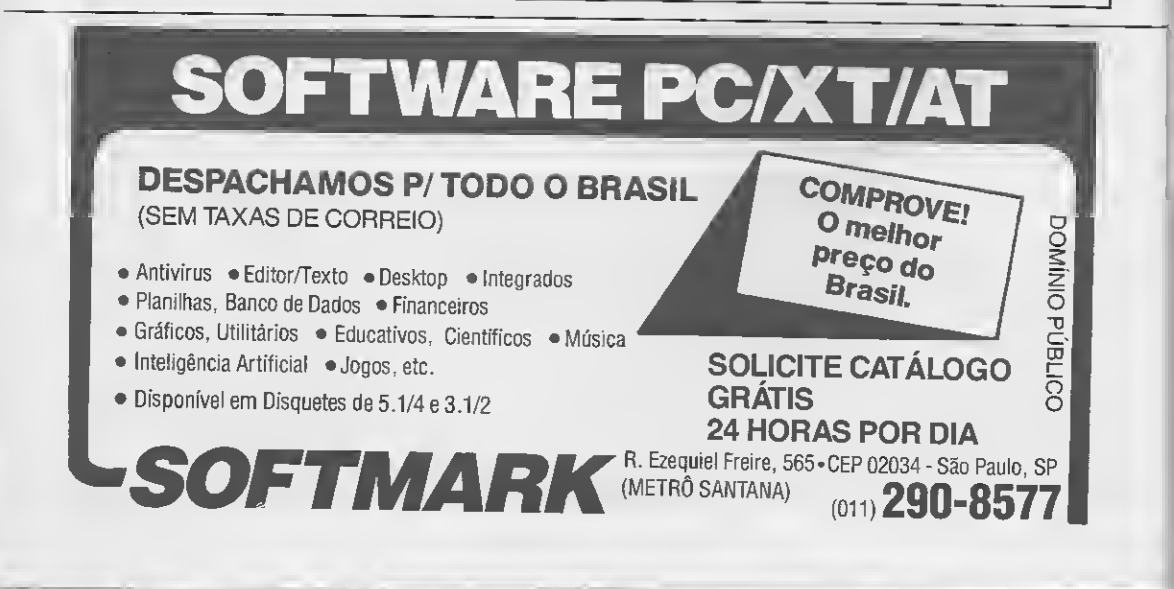

ß,

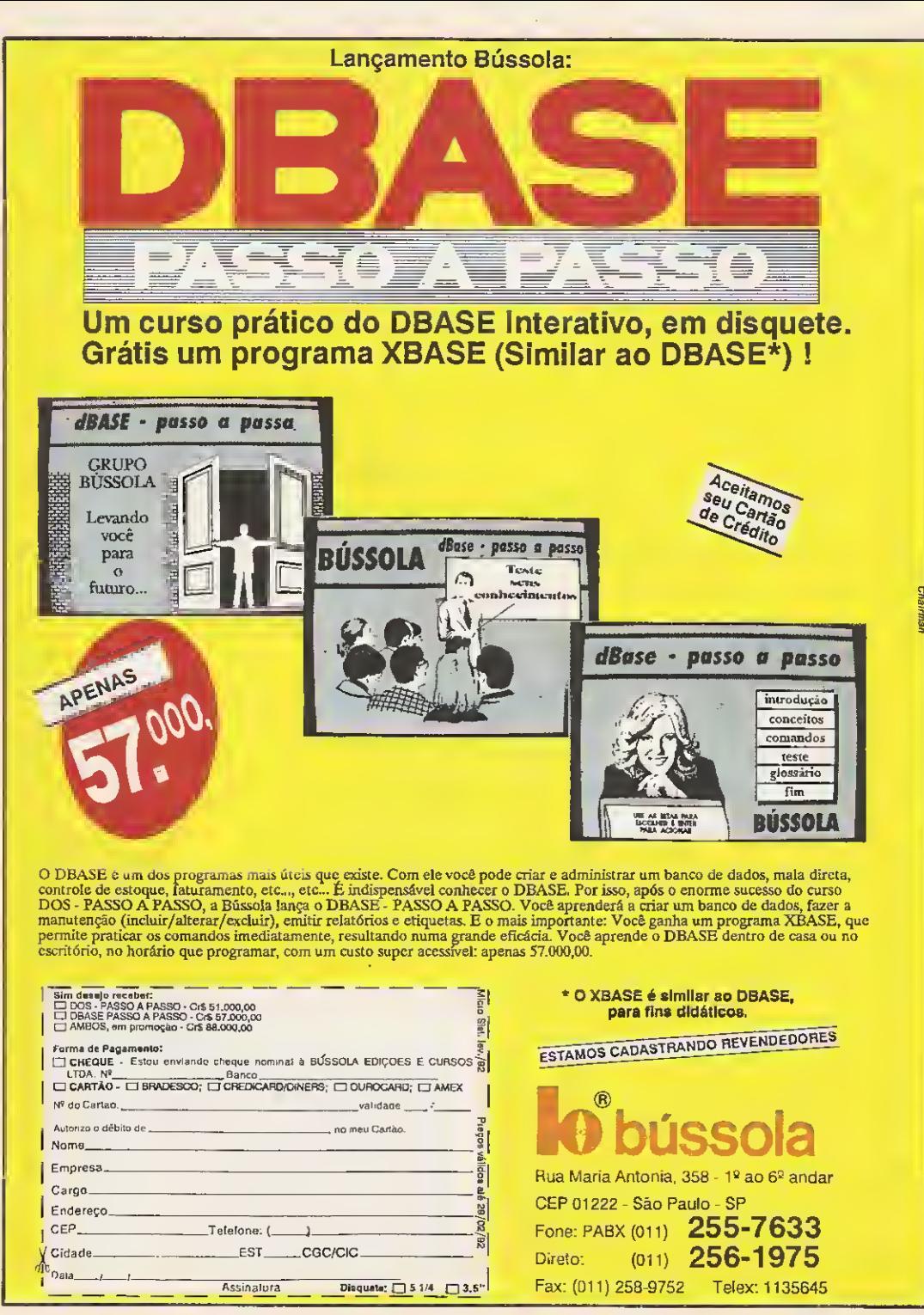

MARQUE 167 NO CARTÃO DO LEITOR MARQUE 167 NO CARTÃO DO LEITOR

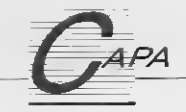

# Graphos III - parte 3

A entrada de dados via teclado, a leitura e gravação de telas e o controle de menus pull down. São essas as funções que o leitor irá implementar nesta edição

#### Renato Degiovani

Bem, se você chegou até aquisem perder o fôlego, então lá vai uma boa notícia: esta é a última parte "chata" desta série. Com esta edição completamos aquilo que comumente se chama de módulo básico do software (as rotinas fundamentais). 0 que vem pela frente são as implementações e os recursos gráficos.

Mas, voltemos às nossas obrigações pois a diversão só acontecerá na próxima edição.

#### TECLADO E DADOS

Sempre que se escreve um programa, o sistema de acesso ao teclado deve merecer uma atenção especial, pois ele é responsável pelas "coisas" que o usuário irá "informar" ao programa. Basicamente, nesta série, tratamos com dois tipos distintos de rotinas: a GETKEY, cuja função é interromper o processamento e aguardar a digitação de uma tecla e a INPUT que, como o nome já diz, espera por um conjunto de caracteres (string).

Ambas as rotinas tem um funcionamento padrão, ou seja, não apresentam nenhum tipo especial de operacionalidade ou outra novidade qualquer, além daquelas as quais já estamos acostumados. A única incorporação significativa é o processamento das acentuações da língua portuguesa, efetivada pela rotina GETKEY. Esse recurso não guarda nenhum mistério transcendental, bastando para a sua compreensão uma leitura atenta das rotinas pertinentes.

#### GRAVANDO E RECUPERANDO TELAS

O primeiro formato de gravação de telas usado pelo GRAPHOS (teclas F9 e FIO durante a edição) será o CGA normal, ou seja, um arquivo que é na verdade um espelho da memória que contém a tela. Serão sempre 16 Kytes por tela, sem a presença de nenhum tipo especial de código de controle. Na verdade, esse formato existe apenas para facilitar a importação e a exportação de telas sem que seja necessário lançar mão de conhecimentos técnicos avançados.

0 formato que deverá ser mais usado pelo GRAPHOS (a ser pu blicado em breve) será o formato compactado, onde as telas ocupam bem menos espaço de armazenamento por unidade.

Junto com esta implementação, estão as rotinas de leitura e gravação de blocos de memória (DSAVE e DLOAD). Essas rotinas são usadas sempre que se deseja manipular os nomes dos arquivos, antes da leitura ou gravação.

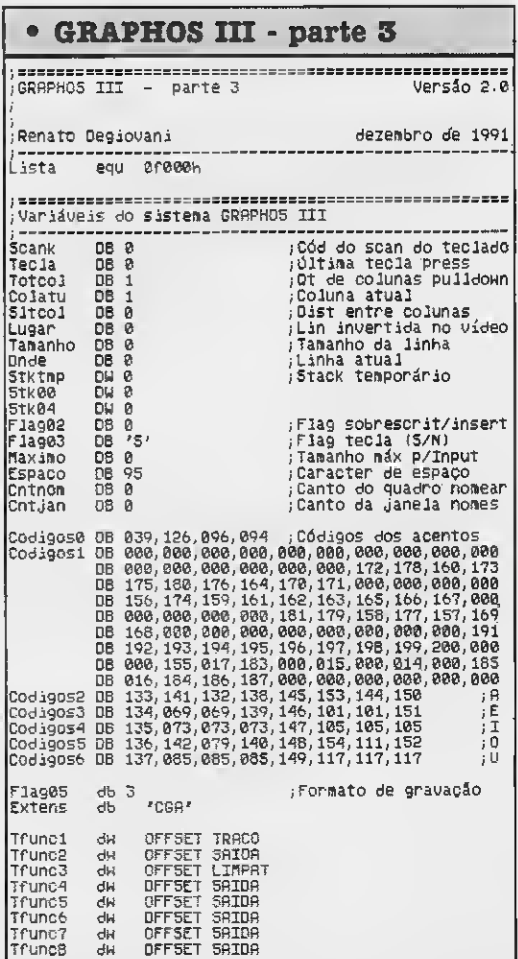

Por exemplo: a rotina DSAVE espera que um nome seja fornecido pelo usuário para então processar a gravação do bloco. Caso o arquivo já exista, será emitida uma mensagem informando esse fato e então o usuário poderá optar entre regravar o arquivo ou criar outro nome.

No caso da leitura (rotina DLOAD), se ao invés do nome o usuá rio digitar o caracter "\*", então será apresentada uma lista com todos os arquivos presentes naquele disco/diretório para que, mediante o uso de um menu pull down, seja escolhido o arquivo a ser car regado.

#### MENUS PULL DOWN

Um dos modos operacionais mais difundidos na atualidade é aquele que se vale de menus pull down para efetivar a escolha de um comando ou operação, feita pelo usuário do programa. O GRA-PHOS não podia ser diferente e também usa esse sistema.

Na edição passada implementamos as rotinas que criam as janelas, ou seja, salvam o conteúdo de uma determinada região da tela, limpam essa área e imprimem um contomo, ou box. Agora vamos tratar das rotinas que comandam o menu propriamente dito (rotina COMANDO).

Para usar esse sistema, o programa deve imprimir devidamente as opções que estarão disponíveis ao usuário. O passo seguinte é informar à rotina COMANDO os parâmetros de posição do menu, largura da linha a ser invertida e a quantidade de opções presentes. Ao retornar, a rotina devolve o código correspondente à opção solicitada. O programa produz então um salto ou uma chamada às rotinas especificadas.

O GRAPHOS III usa esse sistema para comandar todos osseus menus pull down. Para o leitor que está acompanhando esta série e que pretende implementarseus próprios comandos e recursos aqui vão algumas informações bastante úteis.

Durante a edição de uma tela, as teclas F1 a F8 controlam um grupo de janelas e menus pull down que são justamente os recursos gráficos do GRAPHOS III. Esses menus são organizados por um grupo específico de variáveis.

As variáveis Tfuncl, Tfunc2, Tfunc3, Tfunc4, Tfunc5, Tfunc6, Tfunc7 e Tfunc8 contém, em ordem, os endereços das rotinas as sociadas às funções dos menus. As variáveis TF1, TF2, TF3, TF4, TF5, TF6, TF7 e TF8 contém os parâmetros para a rotina COMANDO, a saber: linha de video da primeira opção do menu, linha da última opção+1, coluna onde inicia o grupo de frases que descrevem as opções e endereço da tabela de desvio correspondente. As variáveis Listai, Lista2, Lista3, Lista4, Listaõ, Lista6, Lista7 e Lista8 contém as frases que descrevem as opções dos menus pull down.

Sempre que se implantar um novo recurso, deverão ocorrer as alterações necessárias nesse grupo de rotinas. Cada nova opção é tratada como uma rotina independente e portanto deve ser finalizada com a instrução RET do Assembler 8086.

<sup>É</sup> claro que existem alguns "segredinhos" para se implantar com sucesso uma nova função do GRAPHOS III e é justamente isto que trataremos a partir da próxima edição. Até lá, então...

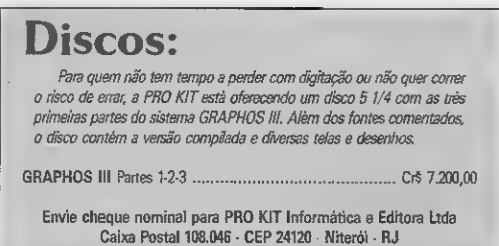

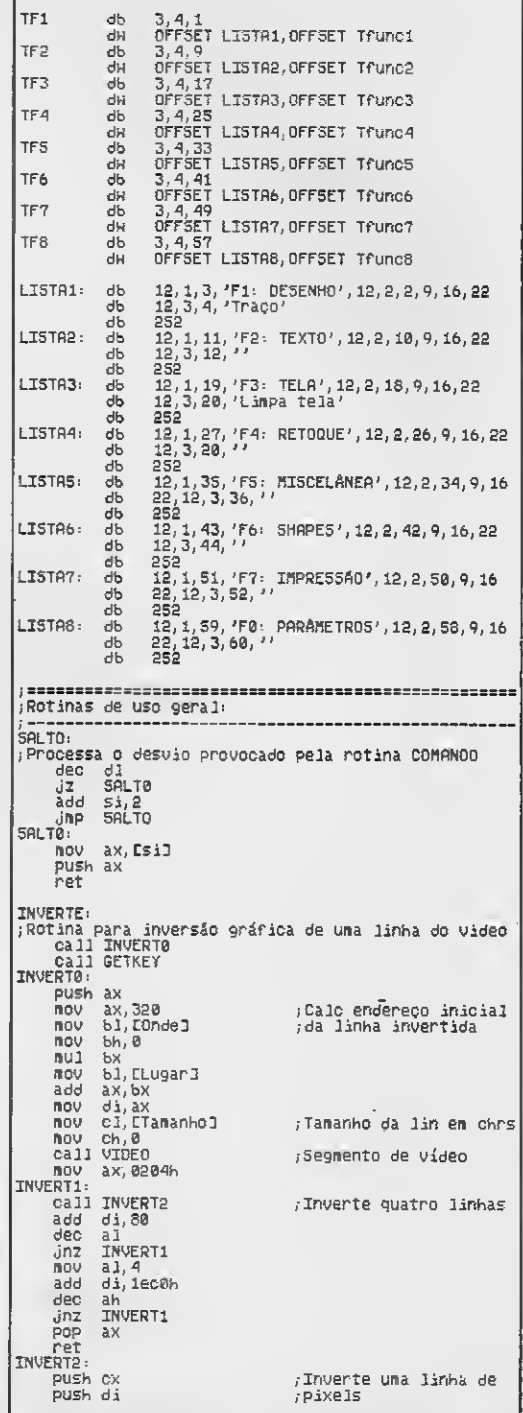

TNUERTS: not BYTE PTR Ees:di3 inc loop INVERTS  $pos \, di$  $pos$   $ex$ net. POMONDO-amocrego no vice<br>Camanho do linha ETamanho3,al  $B(01)$ mov ah.dl COMONGO mou [Gnde].ah :Linha atual bush hi CA11 INVERTE :Thuert/esp tec/inuert  $DD - NY$ ox<br>ah,COndel<br>al,27<br>COMAN01  $(6.711)$ :Tecla ESC? CBP. äΣ ; Tecla ENTER  $\frac{a}{1,13}$ **CODE**  $\sin z$ ELinha J, ah :Calcula a pos da linha  $n = 1$  $d_1$ , ah BOLL.  $C11h$ Ano. - 21. de, roctatur nov. COMENC1  $ref$ COMANG2  $CD$  $A1.16$ :Seta para baixo ? ăΣ COMANO3  $81.17$ :Seta para cima ? **CMP** ŭΪ COMEND4  $C<sub>DP</sub>$  $a1.14$  $\overline{d}$ **COMANOS**  $CMP$  $31.15$ COMANO6  $\overline{d}$ ăπρ **COMPN88** :Ignora outras teclas COMANO3: inc  $ah$ :Próxima linha ...<br>comenaa  $cap$ ; Não ultrapassou limite Ĵö Primeira lin da lista ah, bh  $\bar{R}$ nu imp.<br>:COMAN04 COMANGO ;Linha anterior dec ah ah, bh<br>COMAN00 **CRO** ;Não ultrapassou limite<br>;Última linha da lista .inc  $ah, b1$ nou. dec a k **COMANGO**  $\lim_{n \to \infty}$ COMANOS.  $CDD$ BYTE PTR CTorcolI.1 **COMANGO**  $i\overline{z}$ al, EColatul<br>ETotooll, al  $\overline{00}$ cnp COMANDO  $j2$  $500$  $\geq 1$ CColatul.al  $0.012$ al, ELugard<br>al, ESItoold<br>ELugard, al mný add  $0.00$ ...<br>J∏P COMANGO COMANG6. omp BYTE PTR ETotcoli, 1  $JZ$ COMPNO? al, roolatus nov.  $\overline{a1}$ . CRP ĴΖ COMAN07 **dec**  $a1$ nov EColatud, al al, ELugari<br>al, ESifcoil NOV  $sub$ ELugar J, al **NOV** COMANG? jmp COMAN00 :-- Rotinas de tratamento do teclado ------------GETKEY: :Interrompe o processamento e espera uma tecla ser :Pressionada mov ah, 0 int 16h **BOU** CScank J, ah  $a1,0$ OMP JΣ GETKBE

a1.93  $\sim$  and  $\sim$ GETK11  $\mathbf{a}$  $\frac{81}{81}$ , 125 Ean. üУ.  $a1,91$  $CBD$ äž **GETK02**  $C3P$  $a1.123$  $iz$ **GETKA3** push hx  $Dirich$ OUSE CX  $aov$   $cx, 4$ NOV Bi, GFFSET Codigos? an,ai<br>ah,i10111115<br>bx,0FF3ET Codigos2<br>ah,'A' ah, al 70055  $204$  $mn$  $CDD$ SETK04  $\overline{.}17$ ต้อย bx, OFFSET Codigos3  $\frac{ah}{c}$  $\overline{C}$  $\overline{d}$ nov. bx, OFFSET Codigos4  $\frac{ab_1}{2}$  $CMP$  $\overline{d}$ bx, OFFSET CodigosS  $\overline{N}$  $\frac{1}{2}$   $\frac{1}{2}$  CBP. 55 ადაიდა<br>ბჯ,OFFSET Codigos6<br>ah,'U' nnu -CBD  $RFTKBA$  $\mathbf{1}$ GETK09. CMD  $23.5547$ GETK10  $\sqrt{2}$ šño  $\overline{c}$ 300P GETK09 GETK12 GETK08  $mov$  al.96 jap<br>SETK11: GETK13  $mov$  al,  $126$ **GETKI3 diti.** GETK10:  $POP$ **CX** pop  $\overline{\mathbf{s}}$ POP ĞХ GETK13: **MOV** CTecial, al **GETKEY** ami, GETKØØ: push bx  $180U$ bx, OFFSET Codigosi **NOV** al, ah **NOV** ahiø  $\frac{6x}{a}$ ,  $\frac{3x}{b}$ add  $8.011$  $p_0$  $p_1$   $p_2$ GETKA1: NOV ETeclaJ.al CAT GETK02:  $NOV$  $ah.2$ int  $16h$ a1,010000006<br>a1,129  $and$ nov  $GETK.03$ GETKA1 aov.  $a1,128$ qm<sub>i</sub> GETKØ1 GETK04:  $a1, T1$ CBP GEÍRAS Ĵΰ  $\overline{3}$ dd  $5x, 4$ mov ah, ETeclaZ SETKAA: ah, Isil CIND jz. **GETKØT** inc  $b \times$  $\pm 0.0$  $\tilde{z}$ JOOP GETK06 JAP GETK06<br>GETK07: mov al, CbxJ GETKØB: POP  $\bar{C}$   $\bar{\Sigma}$ POP  $5i$ 960 ЪX

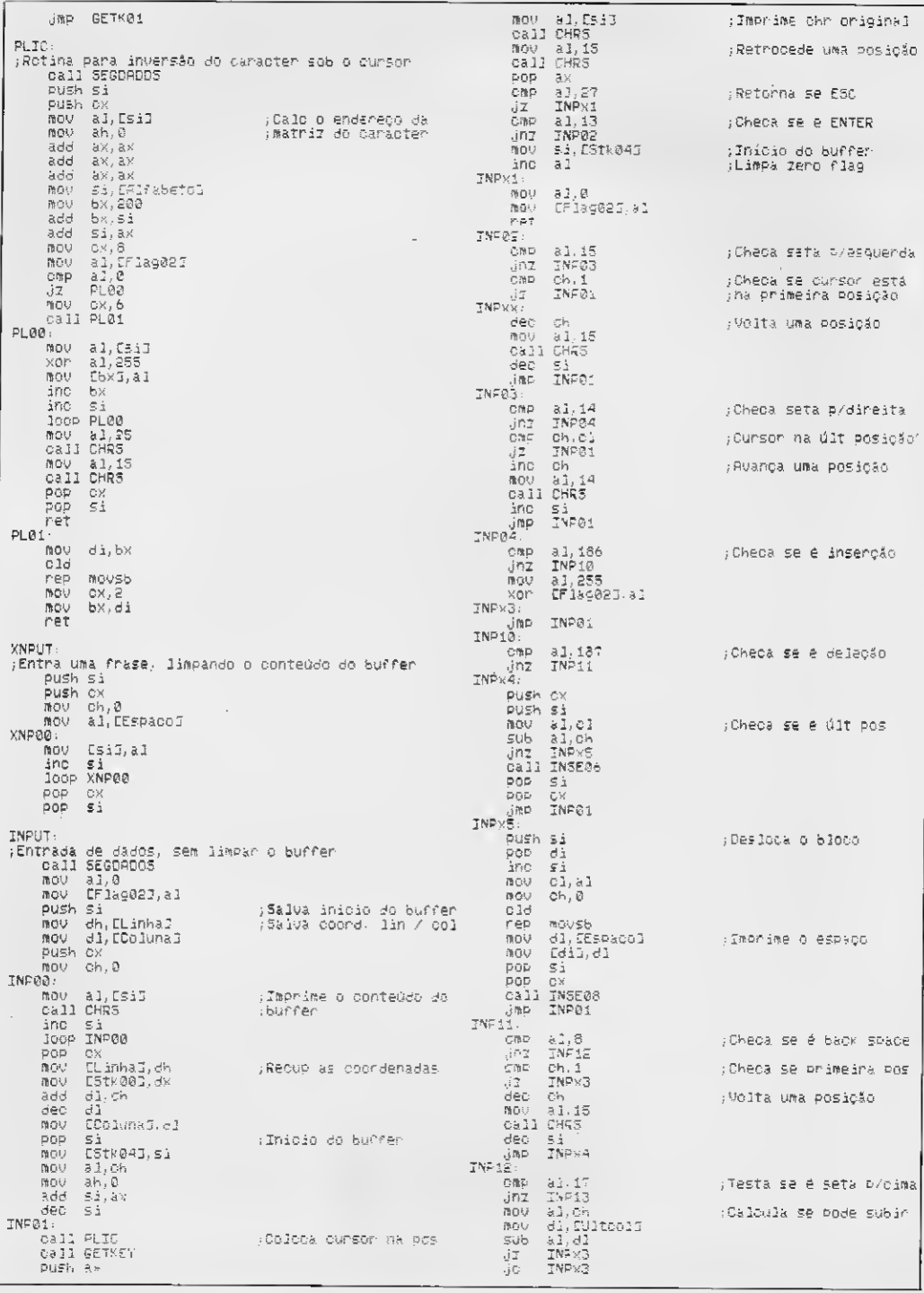

 $\blacksquare$ 

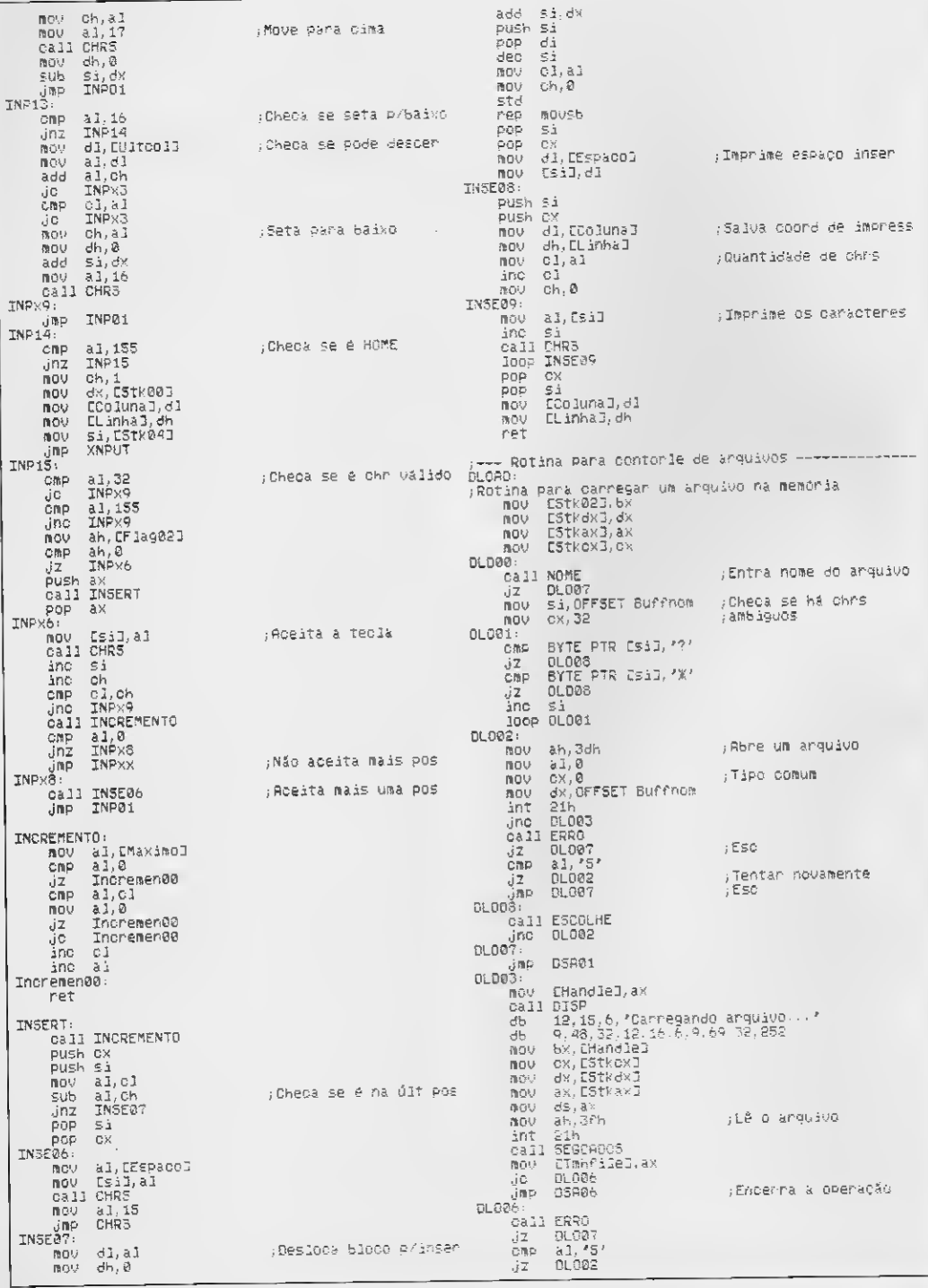

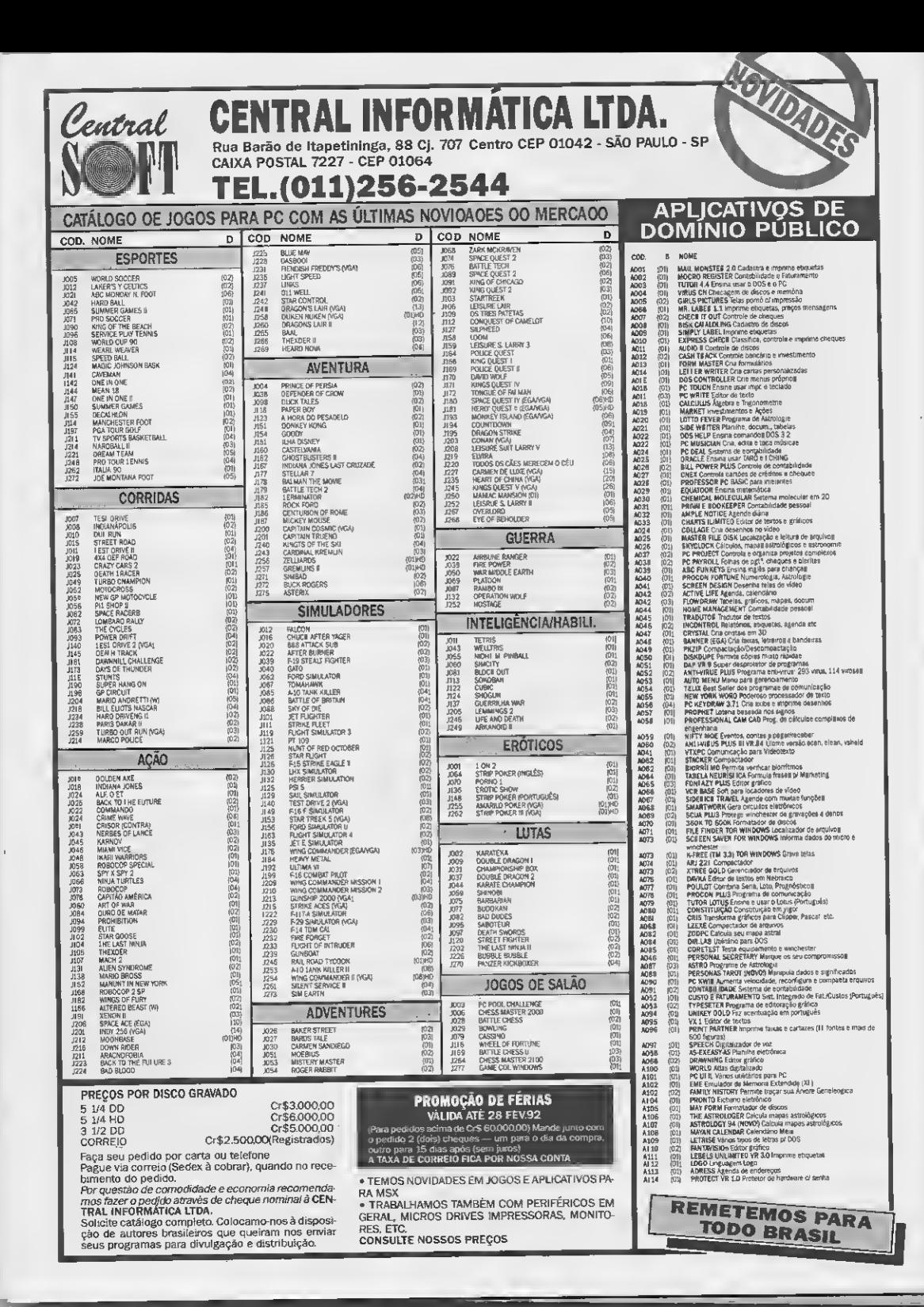

 $JAD = 01.087$ DSAVE: asu EStk023.6x mou EStkcx3, CX ESTREX 1. dx BOU. nov CStkaxJ.ax  $NDRB:$  $03888:$ Jali NOME<br>JAZ DSA02<br>D3A01: :Entra nome do arquivo Call REPOE  $str$ ret 05A02 nov ah, Sbh ;Cria um arquivo  $C\times$ ,  $Q$ ; Tipo comum MOV dx, OFF327 Buffnom nov. int  $21h$ BSBAS jnc  $ax.50k$ ; Anguivo ja existe? CBD  $N \cap \emptyset$ a. Jz. DSAA3 Call ERRO ĴΖ **DSA01**  $:$   $ESC$  $a3.75$  $\epsilon$ np 05802 :Tentar novamente  $\overline{z}$  $N<sub>0</sub>$  $n<sub>1</sub>$ : DSAQ3:  $E50$ DS281 call CLDSE call DISP 12, 15, 6, 130, 130, 130, 130 db. ' RRQUIVD JA EXISTE, SObrepor', 252  $d<sub>b</sub>$ call SOUN N092:  $\frac{1}{2}$ 05401  $;ESC$ Cho al.'N  $\frac{1}{3}$ nz DSA04 CALL REPOE DSPOR ino. ;Novo nome DSA04 N006: ; Sobrepõe o arquivo **nov** ah, 30h  $cx, 0$ nov dx. OFFSET Burrhom nou  $21h$ int N003: Jnc 05405 CALL ERRO  $NQQ5$ : jż. 05A01 V. cnp  $a3, '5'$ 05A04 :Tentar novamente JΖ ine 05801 DSAGS:  $mav$ EHandlel, ax call DISP UISP<br>12,15,6,7Gravando arquivo...<br>9,48,32,12,16,6,9,69,32,252<br>6x,CHandleJ<br>CX,EStkox] ERRO:  $\sim$ db.  $AB$ 8.69 micha) dx, ESTRdx3  $mQ2$ nov nov  $d\overline{z}$ , ax<br>ah. 40h  $000$ :Grava o arquivo **SOFIN-** $21h$ int call SEGDADDS Jc. **DSA08 DSR06:**  $5003$ call CLOBE "Encenna a operação CAIL REPOE and  $a1, a3$ ret 05898. call ERRO  $\rm JZ$ DSA09 CMP.  $a3.75'$  $D3RO9:$ DSA04  $J$   $p$   $DS$   $R$   $91$ NOME:  $SDBA:$ ;Rotina para a entrada de um nome de arquivo. mou bx, 8004h  $\begin{array}{c}\n\text{Area of 12} \\
\text{i} \text{Limha} \\
\text{ii} \text{7} \\
\text{ii} \text{mhas x } 72 \text{ columns} \\
\text{c} \text{a} \\
\text{iv} \\
\text{iv} \\
\text{iv} \\
\text{iv} \\
\text{iv} \\
\text{iv} \\
\text{iv} \\
\text{iv} \\
\text{iv} \\
\text{iv} \\
\text{iv} \\
\text{iv} \\
\text{iv} \\
\text{iv} \\
\text{iv} \\
\text{v} \\
\text{v} \\
\text{v} \\
\text{v} \\
\text{v} \\
\text{v} \\
\text{v} \\
\text{v} \\
\text{v} \\
\text$ Nov dx, 8748h<br>Nov ah, ECnthom3  $5001:$ Call JANELA call DISP db - 12,13,6,'Anguivo: ',252<br>mov - si.OFFSET Nomeang - ;Entra e nome nov ch, CCursni<br>nov cl, 32<br>call INPUT ret 3002

NO03  $\overline{12}$ bx, OFFSET Buffnom<br>si, OFFSET Nomeard<br>cx, 32  $\overline{\mathbf{a}}$ ou nov nou  $ah,1$ NOU nov  $d\lambda$ . 0  $inc$  $ab$ al, Esil<br>al, EEspacol  $m \Omega$ ; Transf especificações cap ; de drive e nome de arg jz. NOO1 : P/O burren de operação CMP ai.32 υŻ ND<sub>21</sub>  $CDP$  $21.11$  $\mathbf{j}$ NG05 **CND** 53.75 ND<sub>05</sub> ĴΖ  $CMD$  $21<sup>-1</sup>$  $\sin z$ NOR<sub>4</sub> inc  $d1$ Ebx3, a 1 nov inc si inc **h**<sub>x</sub> JOOD NDAA  $d1.0$ cno .iriz **NDR6** BYTE PTR Cbx3, '.' acu-Si, E5tk02J ; Acrescenta a extensão acu. ine by  $cx,3$ **BOU** al. Esil nov  $LbXJ.a1$ nou  $inc$  $bX$  $\overline{3}$  $51$ loop ND02 **MOV** BYTE PTR Ebx3, 0 aou.  $\lambda$ l.i and al, al ret nou ECursnJ, ah NO<sub>04</sub>  $J$ n $P$ TABMSG: db 'ERRO OE ACESSO AO DISCO', 252 :Rotina para tratamento de erros. call CLOSE<br>call DISP 12,15,6,130,130,130,130,32<br>'ERRD OE LEITURA/ESCRITA ND DISCO'<br>'.',12,16,11,'Tentar novamente',252 db  $\overline{ab}$ db ;Rotina para entrada de uma tecla (5/N). Call DISP<br>Call DISP<br>db - / E5/NJ? '.252 nov si, OFFSET Flag03<br>call PLIC call GETKEY push ax mov al, EsiJ Call CHRS  $a3,15$ nov Call CHRS **POP**  $\frac{ax}{a1,27}$  $CDP$ ; Checa se ESC foi press .jnz 5080 ret cmp a1,13  $5002$ Jnz al, [si] nou nov [si], al ;Imprime o digito push ax call CHRS POP ax and  $\pm 1, \pm 1$ 

al.110111116 and call JANELA  $-31.787$ **CMP**  $\overline{mn}$ 37 5001  $m \rightarrow m$ **Cho**  $a_1, '5'$  $m \in U$  $37 - 5001$ nov al, 3  $FTIFS:$ ;Rotina para obter uma lista de ate 128 nomes de arquivos presentas nun diretorin nov ch, a MOU AN OCH :Dbtém o ender da DIA  $\frac{de}{de}$  ex  $\frac{1}{4}$ nt  $\frac{21h}{b}$ <br>add  $\frac{1}{20}$ nov al, Csip<br>call CHRS Nov di.bx<br>Nov si, UFFSET Lista inc<br>inc si<br>loop ESC5L01 offE PTR CSi2,0<br>ah,4eh<br>dx,0FF5ET Buffnom<br>Cx,0<br>21h  $20.783$  $mnu$ /Proc enim oconnémeia  $F$ BCQL $95$ de arquivo **NOLL** eall B75P  $m \overline{u}$ int. FILee ret :Diretório Vario ESCOL 33: FIL00:  $ABU - B1.5$ ...<br>Þush di :Transfere nome para a mov ah, bi  $mov$   $cx, 8$ , namerere nome para<br>:área de tratamento ESCOL 04. CA11 FILM1  $\overline{\alpha}$ nu mov BYTE PTR ESiG.32 Push ax  $inc$   $Si$ push si<br>push si E.XO VOR Call FIL01 POP Si PGP di POP BX  $a<sub>h</sub>$ , 4 $f<sub>h</sub>$  $n_{\rm AU}$ Froc prox ocorrências int 21h<br>Jnc FiL00  $\overline{J}$ nov BYTE PTR CsiJ,0<br>Mov bx.OFFSET Lista IFin da lista CMP.  $\mathbf{d} \mathbf{z}$ Push bx  $P$ mn  $mov$   $c \times d$  $d2$  $mov$   $dx, 12$  $\sum_{n=1}^{\infty}$  $FTIRA$ ijΖ SOME BYTE PTR C6×3.0 **one**  $mn$  $\frac{1}{2}$ **FIL05**  $\overline{.}17$ - ex- $\overline{C}$ <sup>0</sup>  $A \sim A$  $b \times$ , dx liž. Gri. FIL04 onp FIL<sub>05</sub>:  $Jnz$ **POP**  $-54$ dec -ah PUP 21<br>CAll SEGDADOS  $C<sub>NP</sub>$ net  $\sin \theta$ FIL01: ani nov.  $a1,e5:0d1$ <br> $a2,0$ :Thansfere nome ou ext ESCOLOS:  $CNP$ ino ah  $JZ$ FIL02 cmp ah, bh<br>jnz E3COL24<br>call P5RIXO inc di<br>omp al.''  $JZ$ FIL02 JAP ESCOL64 mov ds:Esi3,al ESCOLCE. ino si Jmp VOLTA 1009 FIL01 ESCOLOT: nov al.es.Cdif<br>onp al,'' Call REPOE ste inz FIL03 PAT. inc  $e^{i\theta}$ ret HOME.  $FIL02:$ now BYTE PTR Csil, 32 ; Completa com espaços  $HOBB$ inc si Call MOSTRA 100P FIL02 Ump ESCOLOS FIL03: ret. LIPAGO: **BOU** ESCOLHE: CMP. CAIL FILES Jnz HOOD Nau bx, OFFSET Lista<br>mov al, CbxJ<br>cmp al, 0<br>*Cmp* al, 0<br>*jnz* ESCOL00<br>CAll DISP<br>CALL DISP sub isilis Jap HOBO LIPRGE: 11 013<br>12,15,6.130.130.130,130<br>' MÃO HA NENHUM RRQUIUD CO 7IPO '<br>'OESEJROO ďb db. LIPAGE: ďЬ  $'$ , 252 石陰岳 call GETKEY  $.17$ ur cove<br>Sub Si,12<br>Joop LI©P00 stc. net EscoLae  $JMP$  HO@0 ...<br>mov bx.0232k<br>mov dx.1414k ,Chia jamela dos angs PCIMA: mou ah, Contjand NOV cl.bh

 $\frac{1}{81.18}$  $a1,51$ nov tiugars.sl mov si.GFFSET Nomeard Tmprime a hota mov cl, ECursn2 0ai 010F<br>db = 12,4,51,9,18,22,252<br>mov = 1,0FF52T List&<br>call MOSTRR COnde3, ah Nov ah, Cündel<br>Omp al.27 ESCOL07  $81,13$ ESCOL06 31,16  $a1,155$  $\frac{1}{2}$ , 14  $a1,15$ L TARGE  $a3,17$ ESCOL04 ¿Seta para cima ah, b1<br>ESCOL84 PCIMA :Seta para baixo mov si, OFFSET Lista  $\frac{a1}{a1}$ . 25 i 2 MOV Si UStatmel<br>MOV CX 16 si, OFFSET Lista<br>HO00

 $\leq$  Ub  $c_{3,52}$  $line$  $-61$ nov ch.0<br>jmp LIPA00 PSATXO push bx nov al, CsiJ<br>cmp al.0 ene<br>Disp PBRI01 Eub si.180 PBAI01:  $POP = bX$ nov ah, Conde3 ret VOLTR: sub bh, ah<br>mov cl, bh<br>mov ch, 0 moy bx, 12  $VOLQ2:$ sub si,bx<br>loop VOL00 **b1, coursna** mou  $bh, 0$ BOLL. bx, OFFSET Nameard ādd  $dec$   $bx$ nou di, bx  $add$   $di$ ,  $32$ VGL01: al, EsiJ<br>al, 32<br>VOL02 **BOLF** CIND  $\sqrt{2}$  $5.1$ inc  $E$  $5x3.21$ **BOU** Edil, al mnu. inc  $d\dot{x}$  $300$  $h$ VOL01 qmp<br>∶go∟o2  $500$ Si ai, CsiJ<br>al, 32<br>Vo**Lo**2 nou  $@$   $@$   $@$ Jz. BYTE PTR Edil, '.' ñou al, EEspacol mov.  $BCD$ āï.  $4000$ inc bx  $cx,3$ nov. VOL03 al, EsiJ<br>EdiJ, al<br>al, EEspacoJ<br>EbxJ, al ົ້າດບ MOU **NOV NOV** inc  $\mathfrak{b} \times$  $\frac{1}{100}$  $d1$  $\leq$ loop VCL03 VOL04: bx, OFFSET Buffnom CINP. volas J7. Al, EEspacol<br>Ebx1,al<br>BYTE PTR Coil.0 **NOV ほのい BOU** inc bx inc di<br>VOL04 jmo VOL@5: CAIL REPOR and al.al ret MOSTRA: ....<br>mov bx:0536h<br>mov EStktmpI.si mov dh.bh MOBING. ....<br>mov CColuma3.bl<br>mov CLinna3.bh mov ex,12 MOSTO1. pha mu so smon sminowt; mov al, CSil  $\frac{\text{cap}}{\text{d}x}$  =  $\frac{\text{a.1}}{\text{205-00}}$ ji xaat<br>cali CHRS

inc si<br>loop MOST01  $300$  $bh$ ine dh<br>amb dh.21 Jnz MOSTGa ret MOST02cap bh.21<br>Jz MO5T04 a4 nov.12<br>mov cx,12<br>mov EColumal,b1 MGST03 abo al, 32 100P M03703 inc bh<br>.imp MO3722 MOSTÖ4: mou bh, dh ret Esitor de telas ------LIMPAT: Call VIDEO mov di.0<br>mov cx,4000k xor al, al cld rep stosb<br>call COLOCA LIMPAD: mou bx, CPutourJ JMP DX --- Rotinas funcionais do editor de telas -----FUNCRO: CMP BYTE PTR EFTec41,0 FUNCA®  $J\cap \mathbb{Z}$ ret FUNCA0: call SALVA nov cx, 100 FUNCA2 ...<br>100P FUNCA2<br>call GESLIGA mov bx, tGetcur3 call bx nou si, OFFSET TF1-7<br>nou al, LFtec41<br>cnp al, 0 ĴZ. FUNCES FUNCA1: add si, 7 non  $\overline{a1}$ ; 3 Jnc FUNCA1 al, EFundoJ nov. call CHRS push si **BOV 61. Cai+23**  $\frac{1}{100}$  bh,  $\frac{3}{100}$  $dh, Lsi+12$ **BOU**  $dh, 1$ add mou ah.e<br>call JANELA DOR Si push Si ਜਿੱਤ ਗੁਰਤੁਮਰਨ mou Ex Te<br>call FRINT POR Si push si NGV (11.151)<br>NGV (21.16 mov an,CES+20 iec.  $\gtrsim \nu_{\rm b}$ ara en<br>mov br,&<br>mov bl,Csi+1D<br>call CoMANDO oush ax **PLShf** push dx call RÉPOE<br>Nov - 21, CFundol<br>0312 CHRS

#### TODOS OS PROGRAMAS FT./LIVRE CIRCULACÃO SÃO EM INGLES, FORA CATEGORIA PROGRAMAS NACIONAIS de domínio público, Shareware - DESKTOP MANAGER - BIBLIOTECA DBASE, CLIPPER, MFOX Ŀ - DISK COMMANDO: Clone "Norton"<br>- LOPRINTER: Impr./Caracl. Grafic.<br>- MYSTIC PASCAL: Compli "Pascel" ● 1300 - HOMEBASE: Clone SK (3 Discos)<br>● 1301 - MIFTY: Agenda, Calcul. Etc.<br>● 1302 - DESKTEAM: Agenda, Calcul., Caland./Resid<br>- Desm. Mem. . 2400 - Rolinas Ullill, Ferrem, Aplicat. (113 D.) - FANCY LABEU Etiquetas - PKZIP SHEZ: CompacL/Descomp./Gerenc. WINDOWS (4 D.) • 1330 - MEMTOOL: TSR, Calcul/Calend/Edltor, Etc. • 3600 • 3601 • 3602 1000ICONS: Iconas<br>ALMANAC: Agenda/Calendário<br>ATMOIDS: Jogos: Asleroids, Tetris, Nave Es-633 - MAIER COMPACTADORES: Novas Varsões (3 Discos) I- GRÁFICOS/DESKTOP PUBUSHING - ŻIPZAP: Mostra/Edita Setores de Disco.<br>- SECUREIT: Protega Arquivos, Segurança Topacial. ) – PCKEYDRAW: Desktop Publ. (5 Discos)<br>! – DANCAD/CAM: Animac./3D (7 Discos)<br>? – EXPRESSGRAPH: Linhas, Barras, Tortas, – pacrat,<br>● 3603 – BMP FILES: Gráficos. BMP (2 D.)<br>● 3605 – COLORFIX: - Cores, - Limpa - Tela. - Conver-<br>● 3605 – COLORFIX: - Cores, - Limpa - Tela. - Convertal. - TESSE RACT: Cria Programas Resid./Ram. (2 0.) - RDM: Novo!! Gerec.ID. Rígido, Password 2 — EXPRESSGRAPH: Linhas, Barras, Tor<br>3 — GRASP: Animac,/Telas (2 Discos)<br>1 — CURVE DIGITIZER: Gráficos 2D, (2 D.) sor/Grálicos • <sup>3606</sup> - COMMANDPOST: Gernc./Arquivos, Menus 614 (2 0.) - IMPRESSORA LASER: Coletanea de Utilitá¬ rios (13 D.) ● 3606 - COMMAND/POST: Gartc,/Arquivos, Menus<br>● 3607 - TOWERS/XWORD/PUZZLE/MINES: Jogos<br>● 3608 - LESSLMORE/WINEZ: Organiza/Aplicativos<br>● 3609 - ARCHNID/CONCEN/DADOS/MRMIND/WINCHR: • 1465 - CLIP ART: Desenhos p/ Editoração Eletron. 615 IMMISSOUM<br>rios (13 D.)<br>HDTEST: Shell/DOS, Teste Hard, Allnh. (18 D.) <sup>5</sup> — TURBOFLOW: Fluxogramas ) - MEGACAD: <sup>2</sup> Vezes <sup>+</sup> Veloz Autocad (2 D.) <sup>I</sup> - TYPESETTER: Texlos/Gráficos (2 D.) - HDTEST: ShellíDOS, Teste Hard, Alinh. Jogos • <sup>3610</sup> - MAIER BATCH: Util./BatCh (2 D.) - PRINT CONTROL: Imprime Janala de Talas,<br>- XBATCH: Util. p/ Arquivos Batch<br>- NACKUP/RESTORE: Util. p/ Backup/Rastora,<br>- DIRETOR: Interface pf DOS.<br>- PILE PATCH: Edita Satores/Arquivos eté I – TYPESETTER: Textos/Gráficos (2 D.)<br>! – RUBICON: Composição Tipográfica (3 D.)<br>! – PC IMAGES: Cepture Telas Gráficas • 3610 - MAIER BATCH; Ulli,/Batch (2 0<br>• 3611 - MAIER BSHIP: Batalha Naval<br>• 3612 - MAIER CHESS: Jogo Xadraz<br>• 3613 - MAIER CHOMP: Batalha Naval<br>• 3613 - MAIER ELEMENT: Química VÁRIOS ● 3613 - MAIER ELEMENT: Quimica<br>● 3614 - MAIER POKER: Jogo Poker<br>● 3615 <del>-</del> MAIER WCK30A: Controle Cheques<br>● 3616 <del>-</del> MAIER-WSCAN: Detecta Vírua 10 MB. - DOSLOCK: Password p/ HD,<br>- FUGUE: Interl./DOS, Etiq. c/ Nome, Tamanho<br>- Arquivos (2 D.).<br>- VMS40: Simula Memória Expandida.<br>- VMS40: S: "CASE" p/ Desenvolv. de Aplical. MiCAL: Diagnóstico Médico (3 Discos)<br>PSICOMED: Compendio Psicolementologico<br>DEINO: RDaddo pela Médicos<br>DENTAL PM: BD p/ Dentistas, (5 Discos)<br>DENTAL PM: BD p/ Dentistas, (5 Discos)<br>WORLD: 999 Ciderá, Long,<br>CGOOK MENDER: Ce ● 3616 - MAIER•WSCAN: Defecta Vírua<br>● 3617 - MAIER WUNZIP: Descomp. Arquivos<br>● 3618 - METZ UTILITIES: Vários Ulilit, (2 D.) ● 3618 - METZ UTILITIES: Varios Ulilit, (2<br>● 3619 - ORGANIZE: Organizador/Masa<br>● 3620 - PAINT SHOP: Conversor Gráficos<br>● 3621 - PARENTS: Arvora Genealógica • 3619 – DRGANZE: Organizador/Mass<br>• 3620 – PANT SHOP: Conversor Graficos<br>• 3621 – PARENTS: Arvora Generalógica<br>• 3622 – ZP MANAGER; Generalógica<br>• 3623 – WINFRACT: Fietals<br>• 3624 – WINFRACT: Fietals<br>• 3624 – WINFRACT: Fie p/BD. »<br>PC MASTERCONTROL: Editor p/ Criação de • <sup>3622</sup> - ZIP MANAGER: Gernc. Arqulv/Compactados • <sup>3623</sup> - WINEDIT: Editor Ascli Monus<br>
MR, LABEL: Eliquetas, Enderecos.<br>
- ACTIVE LIFE: Agenda/Calandário.<br>- FORMGENN'S: Deplicado de Disquetes.<br>- FC IRIS: Pessword o VDCS e Arquivos.<br>- ASC2COM: Conveto Arquivos Ascii em Com.<br>- UNISCREEN: Gerador Menus/a • 3624 - WINFRACT: Frectais<br>• 3625 - WINPOST: Organizador Mese  $\bullet$  1603 - BIORITMO, LOTTO FEVER, TAROT, ICHING (3 D.)<br>LOTO/SENA/ESPORTIVA: Ajude a Fazer Previsões. • <sup>100</sup> - GALAXY: Clone WS • <sup>101</sup> - CHIWRITER: Edll./Gráfico (2 D.) - TEMESCAU Ferram, pI Desenv./Software. - ROBERT: UtiliL/HD, Concatena/Crlptogr., FORTUNE: Astrol/Numerol,/H, Chin.<br>PC-MUSICIAN, PIANOMAN: Música (2 D.)<br>OVERLOARD: gerenc./Condomínios. (3 D.)<br>PC MECHANIC: Gerenc. Frotas/Vefculos.<br>DBS: BD p/ Engenharia Elétrica (5 D.)<br>GEOMANCY: Antiga forma de Divinação • 101 - CHIWHITER: EDIT, GRANTICO (2 D.)<br>• 102 - PC-WRITE: Proces. Completo, (3 D.)<br>• 103 - BLACK-MAGIC: Hipertext (3 D.) Pesquisa p/ String. (2 D.)<br>- CORE: testa a "Performance" do Disco Rígido • <sup>104</sup> -JOVE: WP./Mainfraime, Adaptado p/PCs e Controladora. - PC GENERAL USE: Formata/Copia/Gerencia (3 D.) • <sup>105</sup> - QUIP: WP Gráfico, P/286. (4 D.) - PC SYSTEM MANAGER: Gerenciador HD FAMILY HISTORY: Genealógia (3 D.)<br>DIET BALANCER: Contrôle de Dieta<br>REMEDIES: Cura através das plantas 106 - WORD FUGUE: Suporta Laser, CompaL/WS. (2 D.) THE GUARDIAN: Segurança (3 0.) • <sup>107</sup> - CAPBUF: Caplura <sup>e</sup> Salva Telas/Texto.  $\bullet$  1633 - SLIMMER: Peso ideal (20.) ANTIVÍRUS - BANCO DE DADOS PROGRAMAS NACIONAIS FLUSHOT PLUS: Protege Contra Vírus<br>VIRUSFREE: Detecta/Elimina, Vírus, (4 D.) 300 - WAMPUM: Clone/DB3, Mono/Multius, (2D.) le. • 5003 - FOLHA DE PAGAMENTO: Multiempresas<br>• 5004 - COMPASSO: Contas e Pager, Estogue, Meia 300 - WAMPUM: Clone/DB3, Mona/Multius, (2D.)<br>301 - PC-FILEdb: Gráficos, Imp./Exp. DB3 (3 D.)<br>302 - DREAM: BO Relacional (3 D.) - COMERCIAIS/FINANCEIROS Sous - Commandial Command of Pager, Estoque, Mela<br>Sous - COMTA COPRENTE: Contas Bancárie, Impressão Cheque <sup>303</sup> - ZOOMRACKS: Gerenc./Dados, Fichário Ele¬ 990 - FLOWDRAW: Fluxogrames lron. (5 D.) <sup>320</sup> - RLE EXPRESS : GerencfBDs, <sup>16</sup> Milhões Re¬ BAR CODE: Código/Barre · 5006 - ADMNINISTRAÇÃO ESCOLAS/ACADENMIAS; 902 - FORMASTER: Gerad Formul

gistros(4 0.) <sup>321</sup> - SR INFO: BD Relacional.

#### - TUTORIAIS

- 400 = DOS TUTOR: Ensino do DOS
- 
- PC-PROFESSOR: Ensino/Basic<br>C-TUTOR: Ensino "C" (3 Discos)<br>TURBOC TU: Ensino Turbo "C" (2 D.)<br>PASCAL TUTOR: Ensino Pascal (3 D.)
- 
- 
- 
- 
- LOTUS LEARN: Ensino Lotus (3 D.) PCHELP: Ensino DOS (2 D.) ADA TUTOR: Ensino Linguagem ADA. TUTOR DOS: Ensino do DOS (4 D.)
- WORD PERFECT: Ensino Vers. 5.0 (2 D.)
- 422 PC ASSEMBLER HELPER & TUTOR: (2 D.)

#### **- EDUCATIVOS**

- $500 -$
- SPANISH: Ensino Espanhol.<br>- FRENCH: Ensino Frences.<br>- JAPANESE: Ensino Japones.  $501$
- 503<br>504
- $505$
- JAFARESE; Elisino Japones<br>| GERMAN: Ensino Alemão,<br>| TALIAN: Ensino Italieno,<br>| CALCULUS: Ensino Alephra, Trigonometria,<br>| PC-TOUCH: Ensino Datilografia,<br>| VIDEOCHEM: Ensino da Química 507  $508$
- $509$
- $510$
- GOGOL: Ensina Maleriu p/ Citanças,<br>- TOUCH TYPE: Ensina Datilografia<br>- WORLD GALLERY: Gráficos p/ Crianças  $511$
- 530
- 531 FAST TYPE: Ensino Dalilogialla<br>532 OLÉ: Ensino Espanhol
- 
- 
- 932 OLET Ensino Español<br>533 ELEMENT STUDY: Tab, Periódica, Cuímica<br>534 PC GLOSSARY: Giossário de Informática<br>512 LEARNING JAPANESE 1: Hiragana<br>513 PROGRAMAS EDUCATIVOS P/ CRIANÇAS<br>(15 D.)
- 

UTILITÁRIOS

680 - CALMER: Clone Norton (4 Discus)

9 1110 - MAIER TELIX: Novas Versões Micro/Micro<br>6 1111 - REDENGVELL: Utilit, Programas (10 D.)<br>9 1112 - TELEMATE: Executa Softw. Durante Conu-<br>1 - TELEMATE: Executa Softw. Durante Conu-<br>9 1113 - TOPWARE (AN: Rede 2 Comp. P Arcnet

- COMUNICAÇÃO

**903 - CASE: Contab. (3 Discos)**<br>**903 - CASE: Contab. (3 Discos)** 

Pagar/Receber<br>ta/Precos (30 D.)

● 1106 - GTPOWERCOMM:

BBS (3 Discos)

 $(2.0.1)$ 

014 - PERSONAL

 $012 -$ 

906 - FINANCE MANAGER: Contab, Pertide Duple

910 - CHEOUE IT OUT: Controla/Impressão de Che

914 – PERSONAL (1920)<br>2800 – Cacobes, (2 D.)<br>980 – AXS: Contabilidade (7 Discos)<br>981 – CHEX: Controle de Cheques/Canões de Cré-

991 - China e Griegues de Cre-<br>
100, Multiuszário, Inventificiunicalistica<br>
200 - DAYO: Multiuszário, Inventificiunicalistica<br>
120 - BD, Vendas/Clienels, Lista (200 D.)

· 1100 - OMODEM: Transi,/ Subdireiórios, Vários Pro-

9 1106 - GIPOWERGUMMC Conversacional, Medo<br>9 1104 - SERIAL FILE COPY: Transfere Arquivos 2<br>Comput, Enire 5,25° 63,5° Vira RS232,<br>9 1110 - COMUNICAÇÃO: Novas Versõea Micro/Micro

. 1105 - XPORT; Transf./Arquivos/Porta Serial, Cabo "Nul Modem"<br>• 1119 - MAIER TELIX: Novas Versões Micro/Micro

Conversacional,

Medo

toc. (3 D.)<br>• 1101 - PROCOMM: Emula Terminais (2 D.)<br>• 1102 - PRIVATE LINE: Micro/Micro, Cebo-RS232

NIVENTORY: Controle de Estaque,<br>
INCONTROL: Gerenc, /Escritário, Cashilow,<br>
Inventiario, Discagem Autom, Escritário Electrónic<br>
1 tónico Etc. (2 D.),<br>
PERSONAL (2 T.), APULLATION

DOMÍNIO PUBLICO SOFTWARE E PROCESSAMENTO DE DADOS LTDA.<br>AV. PAULISTA, 352 - 9º ANDAR - CJ. 97 - CEP 01310 - SÃO PAULO - SP (1011) 251 -

Carlendamento/Alunos<br>
9 Sean Carlendamento/Alunos<br>
9 Sear - AGENDA: Agenda, Relógio, Celculadora<br>
9 S008 - LOCAÇÃO DE FILMES: Contrôle de Videolo-· 5009 - VIGAS: Hiperestáticas em Concreto Armado • S010 – MALA DIRETA: Emissão de Etiquetas<br>• S010 – MALA DIRETA: Emissão de Etiquetas<br>• S011 – SENA: Auxilia nas Pievisões<br>• S012 – MALER-VIDEOLOCADORA:

- -
- $\begin{array}{rcl}\n\textbf{1} & \textbf{1} & \textbf{1} & \textbf{1} \\
\textbf{2} & \textbf{3} & \textbf{5} & \textbf{6} \\
\textbf{3} & \textbf{5} & \textbf{6} & \textbf{6} \\
\textbf{4} & \textbf{6} & \textbf{6} & \textbf{6} \\
\textbf{5} & \textbf{6} & \textbf{7} & \textbf{1} & \textbf{8} \\
\textbf{7} & \textbf{8} & \textbf{7} & \textbf{8} & \textbf{8} \\
\textbf{8} & \textbf{9} & \textbf{9} & \textbf{1} & \$
- 
- 
- 
- **5015 SICF: Integrado Custo/Faturam.**
- Strip = Sich: integrado customatoram.<br>● 5016 W.N.E.: Edit. p/ Progrs, Fonte<br>● 5017 DAP/TE: Desprotet,/ Programas
- **5018 EXTENSO: Escreve Números Extenso**

#### **JOGOS**

e 1700 - Labirintos, Cartas, Tabulelro/Dados, Esporte, Aventura, CheraCo, Poter, Bridge, Blackjek, CheraCollis, CheraCollis, CheraCollis, CheraCollis, CheraCollis, CheraCollis, CheraCollis, CheraCollis, CheraCollis, CheraC

E ANDA: Conversores, Bibliotec  $C^*$ , Biblioteca 7/Passilg, Reitglich, Actronomic, Clehrical, Samuel, Samuel, Samuel, Samuel, Samuel, Samuel, Samuel, Samuel, Samuel, Samuel, Samuel, Samuel, Samuel, Samuel, Samuel, Samuel,

brippeo (

oini

**REMETEMOS P/ TODO BRASIL** 

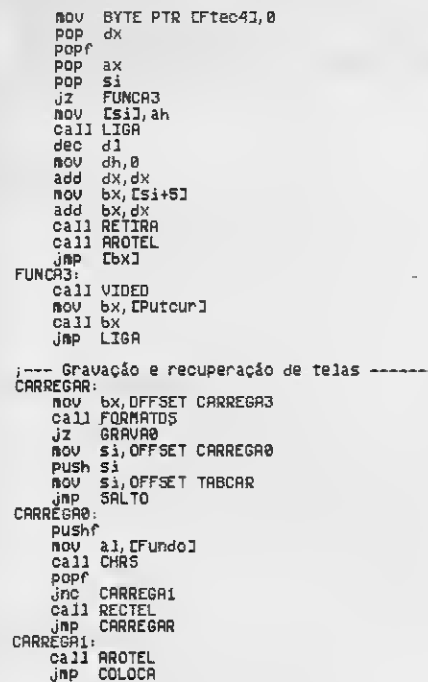

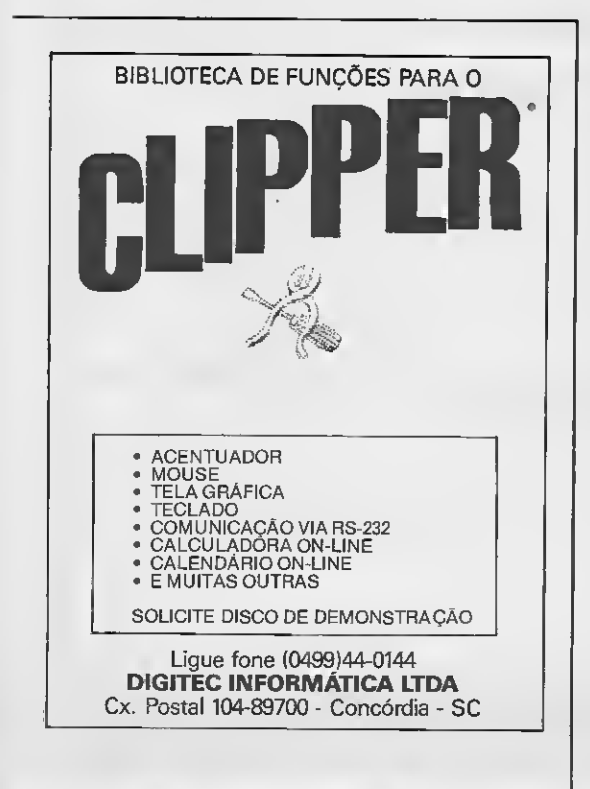

حالجة

CARREGA3:<br>db db 12, i, R9, 'F10: CRRREGRR TELfi',252 GRRVRR: BOU bx,OFFSET GRRUR3 call FORfIRTOS jnz GRRVfll GRRUR0: call REPOE Bou al,CFundol JBP CHRS GRRVR1: BOU Si,OFFSET GRRUR2 push si<br>mov si BOU Si,OFFSET TRBGRR JBP SRLTO GRAVA2<br>-GRAVA2<br>Jnc GRAVAO call GRAVA0 GRAVAR GRAVA3:<br>GRAVA3:<br>db db 12,1,49, 'F9: GRRURR TELR',252 TRBCRR: LOOCGR TRBGRA:<br>dH **SRUCGR** LODCGR: mo∪ cx,4000h<br>mo∪ dx,0\_ nou dx,0<br>nou ax,CRcodel<br>add ax,1000h<br>nou bx,OFFSET Extens<br>call OLORO pushf call REPOE call RECTEL popf ret SRUCGA:<br>Nov no∪ cx,4000h<br>ao∪ dx,0 BOU dx, 8<br>BOU ax, D bou ax,Cficodel add ax,1000h BOU bx,OFFSET Extens ret **OSRVE** FORfIRTOS: push bx call RRQTEL bou al,CFundol call CHRS BOU bx,002fh BOU dx,051fh BOU ah,0 call JANELA<br>POP bx pop call PRINT call DISP<br>db 12,2 db 12,2,48,9,29,22<br>db 12,3,51,'Padráo CGR / normal'<br>db 12,5,49,252<br>mov dl,CFlag05J<br>mov bx,0304h<br>mov bx,0304h nov bx, 0304 PUShf JZ FORMATO0 bou CFlag051,ah FORHRTO0: niou:<br>mov al,20<br>call CHRS popf ret

n

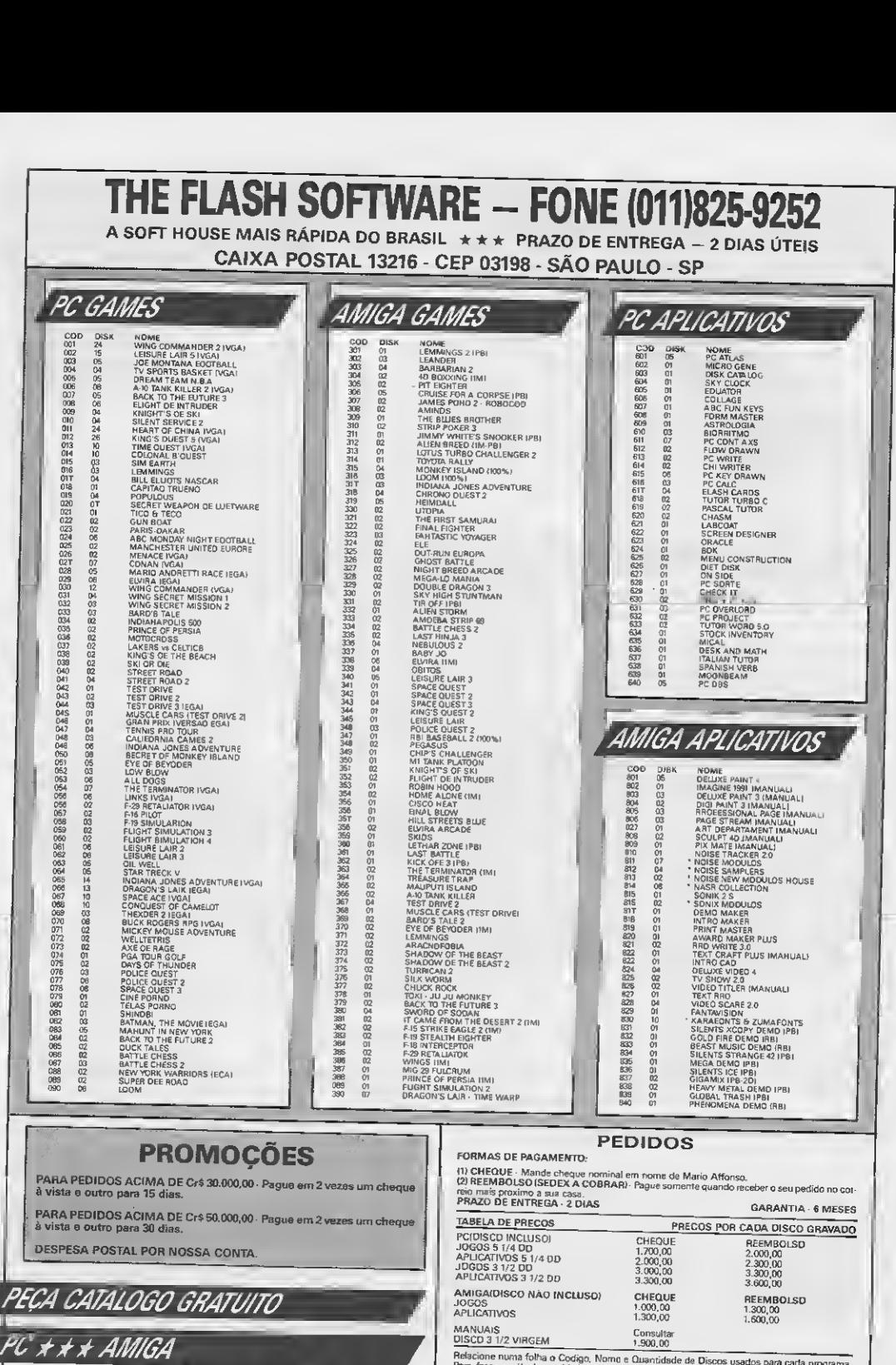

Á

Í

Relacione nuna folha o Codigo, Norne e Quantidade de Discos usados para cada programa.<br>Para fazer o cálculo, multiplaue a quantidade de discos usados pelo valor de sua opção<br>Verificar Tabela da Precos acima.

AVALLON INFORMÁTICA LTDA AV. ALMIRANTE BARROSO, 22 SALA 602 - CENTRO - RIO DE JANEIRI **AVALL** CEP 20031- AO LADO DO METRO CARIOCA - DAS 9:30 ÃS 18:30 HS TEL (021)262-1636  $\mathfrak{D}$ SUA IMAGINAÇÃO É O LIMITE... TEMOS O MAIS COMPLETO SORTIMENTO DE PRODUTOS PARA LINHA AMIGA **HARDWARES & SERVICOS PARA AM** TUDO EM PROMOÇÃO • GARANTIA DE 60 DIAS • PRONTA ENTREGA OU ENCOMENDA RÁPIDA

- PREÇOS SOB CONSULTA
- A-501 (Expansao de memória externa p/ l Mb com Clock) A-520 TV MODULATOR (NTSC)(PAL-M)
- 
- Chip SUPER AGNUS (Instalação gratuita)
- 
- 
- Computador AMIGA 500 (512 Kb) Computador AMIGA 500 (1 Mb) Computador AMIGA 2000 (Configuração variada)
- DIGIVIEW (Digitalizador de imagens Acompanha manual e software)
- EXTERNAL DRIVE 3 1/2 A-1011 (Original da Commodore)
- EXTERNAL DRIVE 5 1/4 (880 Kb, completo com gabinete, fon te e cabo)
- IMPRESSORA CITIZEN 200-GX COLOR (9 pin., 80 colunas, com Kit-Color)
- PERFECT SOUND SAMPLER (Digitalizador de sons)
- SUPRA RAM CLOCK (Expansão de memória externa p/1 Mb com Clock)
- SUPRA RAM 2 MB (Expansão de memória. Chega até 8 Mb)
- WINCHESTER 42 MB (4 Mb RAM)
- TRANSCODIFICAÇÃO DE A-520 (NTSC para PAL-M) INSTALAÇÃO DE 1 MB INTERNO
- 
- IMPRESSORA CITIZEN GSX-140 COLOR (24 pin. 80 colunas, com Kit-Color)

'ARA AMIGA EM<br>OUALQUER TV

- IMPRESSORA CITIZEN COLOR 132 COLUNAS
- INTERFACE MUSICAL MIDI
- MODEM 1200-RS
- MONITOR RGB 1084-S

MANUTENÇÃO E ASSISTÊNCIA TÉCNICA PARA TODA A UNHA COMMODORE AMIGA

SOFTWARE PARA AMIGA

- Mais de 800 títulos disponíveis de software
- Aplicativos e utilitários para todas as áreas: Gráfica & Vídeo, Texto & Desktop Publishing, Musical, 3D-CAD...
- SOFTWARES ORIGINAIS

AMIGA VISION - Editor gráfico para video c/ editores de texto e sons. Em 4 disquetes com fichários e manual ilustrado.

AMIGA APPETIZER - Editor gráfico-texto-musical para iniciantes, em livreto.

AMIGA STARTER - Editor gráfico, editor de textos + jogos(F/A 18, F40 Pursuit, Indiana Jones III) em 7 disquetes com manuais.

• Dezenas de Demos: Gráficos, Músicas, Animações, Eróticos, Exclu sivamente importados.

• Gravações em disquetes 3 1/2 e 5 1/2.

• Manuais Originais de diversos utilitários

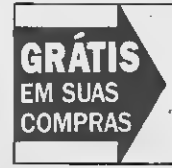

AMIGA CHEAT by AVALLON (do nº 1 ao 25): relação com dicas, passwords, fases secretas, imunidade total, vida infinita, tempo inlas, militimas<br>finito, etc. Muitas inéditas! Agora você já pode chegar ao final de mais de 190 jogos de • Amiga. Peçagrátis o número do seu AMIGA-CHEAT ao comprar softs de Amiga na AVALLON. (A cada 4 discos -1 número)

## NOVIDADES EM GAMES

### (janeiro 92)

DOUBLE DRAGON III • NINJA TURTLES II • RED BARON • BLUE MOON • LEMMINGS II • ROBOCOP III • CISCO HEAT • BIRDS OF PREY • EAGLE • FATE OF ATLANTIS • HARLEKIN • MEGA TWINS • ELITE II • WARM UP • LIFE & DEATH • WACKY RACER • THE ADVENTURE OF MOKTAR • BLACK HORNET • SEARCH FOR <sup>A</sup> KING • ABC BOXING • FIRST SA-MURAI • WILD WHEELS • ELVIRA II • HUDSON HAWK • 1000 MILHAS • ROBOCOP II • SUPER SOCCER • VECTOR SOCCER • TIP OFF • EXILE • MOON STONE ...

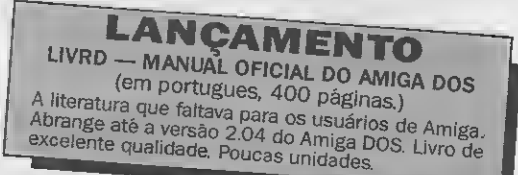

# AMIGA · MSX PARA TODO O BRASIL

JOGOS • Os melhores jogos

para MSX1 (EXPERT, HOT-.<br>BIT, PLUS e DDPLUS), MSX 2.0, MEGARAM, 1 e<br>2 e 2DD

• são mais de 1000 jogos selecionados para o seu lazer. Gravação em disquetes 5 1/4 e 3 1/2. • Coleções em disquetes com 20 excelentesjo gos auto-executáveis por disco do n ? <sup>1</sup> ao n° 5. Ideal para quem inicia no MSX.

• Todos os lançamentos nacionais e importados.

## **DIVERSOS**

Sistema Gráfico para Desenho\*, Sistema Desk¬ top Publishing\*, DOS\* Copiadores Diversos\*, Edi tor de Vídeo\*, Editor Musical\*. Gráficos Estatísticos\* Curso de Datilografia, Curso de Ves tibular, Curso de Basic, Complementos Gráficos (Shapes, Alfabetos, Telas, Bordas), Softs Educa tivos, SENA-Soft, LOTO-Soft, Sistema CAD\* e muito mais!

\* Acompanha manual opcional

# LINGUAGENS E COMPILADORES

Aztec C\*, Biblioteca G C (ASCII/Z80) Turbo Pascal\* Cobol 80\*. Devpac 80 (MON 80, GEN 80, ED80)\*. Forthran, Mumps, MBasic, Forth, Mega-Assembler (disco ou cartucho)\*, Micro Prolog\*, Macro-ASM 80\*. Turbo Modula 2\*, Lisp\*. PLM, Hot-Logo (em cartucho)...

• Acompanha manual opcional

# APLICATIVOS **PROFISSIONAIS**

Banco de Dados, Planilha de Cálcu¬ los, Editor de Texto, Contabilidade Certa, Mala Direta (cadastro de clien tes), Controle de Estoque, Agenda, Fichários, Cálculos Estruturais, Flu xo de Caixa, Controle Bancário, Ca dastro de Produtos...

\* Acompanha manual opcional

### PERIFÉRICOS E SUPRIMENTOS Todos com 1 ano de garantia • Pagamento em até 2 vezes

PRONTA ENTREGA: Drives DDX: 5 1/4 360 Kb, 5 1/4 360/720 Kb, (completos com interface, gabinete, fonte, disquete com DOS e jogos - brindes e descontos nas compras à vista) • Kit e adaptação para MSX 2.0

e 2.0+ (somente em micros Expert 1.0 e 1.1) · Interface para drive · Gabinete c/fonte para drive • MEGARAM 256 KB • MEGA-RAMDISK (256, 512, 768 KB) • Disquetes 5 1/4 e 3 1/2 • Joysticks

# CATALOGO MSX E AMIGA Leia com atenção. Pedido somente por carta.

Se você ainda não tem o nosso catálogo completo com informações e pre ços de todos esses produtos anunciados e muitos outros, não perca tempo. Envie-nos uma carta com letra legível, endereço completo e telefone (se tiver) solicitando o seu. Mas atenção! A partir de 15 de fevereiro os catálogos não serão mais grátis! Para adquirir

cada catálogomandejuntamente com o seu pedido o valor de Cr\$ 1.000,00 (mil cruzeiros) em dinheiro ou cheque nominal à Avallon (obs: essa quantia será devolvida em forma de desconto na sua primeira encomenda). Dessa forma você será cadastrado e o catálogo será enviado no máximo 48 horas após o recebimento do seu pedido, pe¬

lo sistema ACES (Avallon Catalog Express System).

<sup>E</sup> se você não aguenta esperar e dese ja comprar logo nossos produtos sem precisar de catálogo, basta ligar (021)262-1636, informe-se sobre o valor dos produtos desejados e como efetuar o depósito em nossa conta bancária, ou enviar o cheque nominal.

# NOVIDADES EM APLICATIVOS E DEMOS PARA AMIGA

(janeiro 92)

3D PROFESSIONAL-sua parte de textura deobjetos é ex cepcional, podemos criar um objeto de vidro com textura de madeira, ferro, mármore, etc... Simplesmente o melhor.

IMAGINE 2.0 - a mais nova versão de um dos melhores sistemas 3D agora aprimorado. WORD W0RTH - o editor de texto mais procurado . pos¬

sui diversas fontes, pode-se incluir figuras, icons, sprites, brushes, etc. RED SECTOR - OEMO MAKER - o melhor editor de OEMOS

do momento. E ver para crer. BOOTCHER 2.0 - um show em editor de vinhetas. Recur-

sos inéditos. DEVPAC 80 ASM - O melhor editor-montador-assembler para Amiga.

HORROR DEMO - fotos digitalizadas de seres de filmes de terror. Um horror.

PHENOMENA DEMO - não precisa de comentários É a quarta do ranking europeu.

PRO TRACKER - com sistema quadrascope de monitori zação, regulagem de velocidade da música sem precisar

modificá-ia, etc... O melhor TRACKER. PKA-ZIP UTILITY - incrível quantidade de ferramentas e utilitários em um só disco.

STAG PORNO-MOVIE DEMO - cenas pesadíssimas anima

das de diversos filmes

MUSIC MAKER - editor musical com várias músicasfontes. Pode-se usar midi ou sampler. MASTER VIRUS KILLER 2.2 - agora nãoadianta, os vírus

estão com os dias contados. SAMPLE TRACKERS - coleção de samples/módulos com¬

plementares no sistema tracker, onde encontramos samples do The Killing game show, Gods, Blood money, etc... DIGITAL NOIZE VIDEO 2 -tenha umvídeoclip em seu dis quete. Muito bom.

POWER PACKER 3.0 - o compactador de arquivos que você espera certamente está aqui. DEMO COLLECTION - os melhores demos capturados es-

tão aqui. Anarchy, Silents, DR. "T" - COPYIST PROFESSIONAL - transforma o sinal

em partitura. 0 melhor p/ midi. MULTI MÍDIA SHOW - para midia não tem outro melhor

no momento.

PAL BOOT ROM - agora o pal-boot fica instalado na ROM! Somente d Super-Agnus, claro.

<sup>E</sup> mais: NOISE TRACKER 2.0, 3D CONSTRUCTION KIT II CHART GRAPHICS, SUPERBASE 4 PRO, X-CAD 3D, IMA-GES MASTER, DOS CONTROL, BEAR COPY UTILITY, THE MEGA DEMO, START UP,

**VIDEOGAMES & CARTUCHOS (SOB CONSULTA)** 

#### PROGRAMAS

# Incremente sua biblioteca de programas Clipper

# BROWSE, PASSWORD & FIND

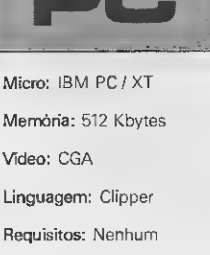

#### **Jorge Luis Bubliz**

Esta matéria é composta por três programas elaborados em Clipper Summer'87, que deverão ser bastante úteis aos usuários dessa linha de micros.

#### **BROWSE**

È um microprograma de manutenção de bancos de dados com inclusão, alteração, exclusão e visualização com apenas quatro linhas. Impossível? Não! Para utilizar o comando BROWSE no Clipper Summer'87, basta ter um arquivo de banco de dados com o nome de ARQI.dbf com qualquer estrutura, seja ele indexado ou não.

A primeira linha limpa a tela (notem que usei CLEAR SCREEN ao invés de CLEAR, pois este último libera também os GETs pen dentes, sendo portanto mais lento). A segunda abre o arquivo ARQ1 (esse arquivo deve ser criado pelo programador utilizando-se o CRE-ATE do dBase ou o utilitário DBU do Clipper).

Logo após vem o comando BROWSE, que tem uma sintaxe um pouco diferente da usada no dBase:

#### BROWSE(«l1,c1,l2.c2»lexpC])

11, cl Coordenadas do canto superior esquerdo; 12, c2 Coordenadas do canto inferior direito; exerC Função definida pelo usuário que será executada quando alguma tecla de interrupção for pressionada.

#### \* Programa: BROWSE

```
* Prograna! PROGí.prg
* Autor : Jorge Luis Bublitz
* Funcao : Mostrar o coaando funcao BROWSE no Clipper
clear screen
use argí
browse(\emptyset, \emptyset, 24, 79)pack
* Obs: Os comandos de movimentacao do cursor sao os mesm
os do
        * dBedit,
*
* AG - Coauta exclusão
        ENTER - Edita campo
        ESC - Encerra
```
Se não for definida nenhuma função, os comandos serão os seguintes:

Setas Movimentam o cursor;

Enter Edita o campo onde está o cursor, permitindo sua alteração;

CTRL G Comuta exclusão;

ESC Encerra.

<sup>E</sup> a última linha é um PACK para removerfisicamente os registros marcados com CTRL G. Simples não?

#### PASSWORD

Este programa utiliza uma função nomeada PASSWORD. Sua finalidade é a de que, eo se digitar a senha, aparecerão asteriscos no lugar das letras e retorne a senha digitada. A sintaxe da função é:

#### PASSWORD(«Lc», «expN»)

«Lc» Coordenades (linhe, colune) onde será posicionedo o cursor;

expN números de caracteres da senha;

Ex: senha = Password(8,10,7) - Na linha 8, coluna 10, pedirá uma senha de até 7 caracteres, sendo esta armazenada na variável senha.

#### if Password $(9.20.10) = 'XYZKWY1234'$

No próprio programa existem vários comentários a respeito do funcionamento da função, o que, suponho, seja suficiente para todos entenderem.

#### FIND

O terceiro programa mostra como se pode fazer uma busca por nomes parecidos. Bastante útil para locadoras de vídeo, por exemplo, para porcurar um filme ou cliente, quando não se sabe direito o seu nome.

Minha intenção foi armazenar todas as letras que compõem o nome a ser pesquisado em uma matriz (ou vetor, como queiram) e depois verificar, letra por letra, a ocorrência destas no nome que está no arquivo.

### • Programa: PASSWORD

\* Programa: PR0G2.prg \* Autor Jorge Luís Bublitz<br>\* Funcao demonstrar a utilizacao da funcao do usuario PASSWORD \* \* ôuanto a funcao PASSWGRD \* Sintaxe : PASSWORD({1,c),(exprN)) \* caracteres \*8 cria usa afill(letras.space(í)) && preenche todos os elementos d pede a digitacao de uma senha de ate (expN) nas coordenadas (1,c) (Linha.Colunai e retorna com a senha digitada. set color to w+/g clear screen a 12,35 to 14.44<br>@ 12,36 say 'Senha' set color to m/b senha <sup>=</sup> password(13,36,8) set color to w/g <sup>9</sup> 23,9 say 'A senha digitada foi ['+senha+'3' return function password parameters x,y,c if "U"Stype( <sup>x</sup> >+type< V)+type<'c') 88 Se algum dos Par ametros for indefinido tone(400,10) <sup>3</sup> 0.O say 'Falta Parâmetros na funcao PASSWORDO' suit endif private x.y.c.p.pass.codi.letras,t declare letras[c] •atriz com <sup>C</sup> elementos a matriz com <sup>1</sup> espaço <sup>3</sup> x,y say space(c)  $p = 1$ do while .t. <sup>3</sup> x,y - <sup>1</sup> <sup>+</sup> <sup>p</sup> say '  $\c{odd}$  =  $\text{inkey}(0)$ r da tecla Pressionada  $\text{codi} = 0$ huma tecla pressionada Ioop elseif codi = 8 .and. p )  $\pm$ <br>e' da tecla BackSoard e da tecla BackSpace  $p = p - 1$  $letras[*p*] = space(1)$  $3x, y - 1 + p$  say loop elseif codi =  $8$  .and.  $p = 1$ Ioop elseif codi <sup>=</sup> 13 <sup>13</sup> e' da tecla ENTER exit else letrasCp] = chr(codi)  $3.35 + p$  say  $4$  $p = p + 1$ if p ) c ou todos os caracteres exit endif endif enddo  $pass = "$ for  $t = i$  to  $c$ pass = pass + letras[t] next t return pass 88 a variavel CODI tem o valo 88 Valor 0 = nen 88 Valor 8 88 Valo <sup>88</sup> Se ja' digit

Exemplificando: Suponhamos que se queira saber se o nome JOAO DA SILVA está no arquivo. O primeiro nome do arquivo é JOSÉ DA SILVA. Vejamos como o programa procede:

Primeiro ele armazena João da Silva em uma matriz LE-TRAS, assim:

 $LETRAS[1] = 2$  $LETRAS[2] = '0'$  $LETRAS[3] = 'A'$  $LETRAS[4] = '0'$ LETRASI5} =  $'$  '

#### $LETRAS[13] = 'A'$

Depois ele ver,fica se as letras da matriz estão no nome do ar quivo, letra por grupos de três letras, da seguinte forma:

> LETRAS[1] LETRAS[13] JOSÉ DA SILVA LETRAS[2] JOSÉ DA SILVA

LETRAS[3]

E note que a primeira e a última letra são emgrupos de duas letras.

#### JOSÉ DA SILVA

LETRAS[4] e assim por diante.

Se a percentagem de letras presentes for maior ou igual a 60%, este nome é mostrado na tela.

Este programa não esta completo propositalmente, para que possa ser adaptado de acordo com as necessidades de cada um.

Todos os programas foram linkados com o TLINK V1.0 da Bor land (que vem junto com o turbo C 1.0), mas podem ser utilizados também os seguintes linkers:

PLINK 86 PLUS V2.24 - Vem com o Summer'87; Microsoft Linker V3.61 - Vem com o C 5.0 e 5.1; Microsoft Linkar - Vem com o MASM 5.0 e 5.1: DOS LINK V3.2

Os seguintes linkers causam problemas, não só para estes pro gramas, como para a maioria deles:

DOS LINK V3.20; DOS LINK que vem com o DOS 3.1; COMPAQ LINKER V2.40.

JORGE LUIS BUBLITZ é Bacharel em Engenharia Civil, traba¬ Ihando atualmante como Analista e Programador da Sistemas. Programa em Basic, Clipper, Lotus 1-2-3, C. dBase III Plus e Wordstar.

#### • Programa: FIND

```
* Programa : Prog3.prq
* Autor : Jorge Luis Bublitz
* Funcao : "FIND" de nomes Parecidos
*
clear screen
mens('Aguarde ...
if !file<'nomes.dbf')
    create provis
```
append blank<br>replace field\_name with 'cd\_cliente',field\_type with<br>'n',field\_len with 5,; field\_dec with 00 append blank<br>replace field\_name with 'nw\_cliente',field\_type with , field\_len with 40 create nomes from provis delete file provis.dbf close endif if !file( 'indice.ntx ) use nowes index on cd.cliente to indice close endif set comes index indice<br>set scor off<br>set color to n/w<br>2 0,0<br>0,0,0 say 'Locadora Micros Ltda.'<br>set color to w/g<br>scroll(i,0,23,79,0) && mais rapido que 2 .. clear to<br>do while .t. use nowes index indice set scor off set color to n/w<br>20.0 sen,e<br>3 0,0 say 'Locadora Hicros Ltda.' scroitii, picarizi en al tarted secolul commercies<br>do while .t.<br>mens('Deseja Cadastrar, Pesquisar ou Encerrar ? (C/P/ E) ')<br>| resp = space(1)<br>| resp = space(1) , the 'l'uslid resp = space(1)<br>3 24,col() get resp pict '!' valid resp\$'CPE' read<br>if lastkey() == 27 .or. resp == 'E' exit elseif resp == 'C' save screen to tela iens( 'Cadastrar ') browse(1,0,23,79) pack restore screen frow tela elseif  $resp = 'P'$ save screen to tela do while .t. iens('Digite o nowe a Pesquisar. CESCj Ence  $rra$ .') nowe = space(40) <sup>3</sup> 4,10 say Nowe a pesquisar : get nowe pi ct C3IS40] <sup>3</sup> 6,15 to 6,63 <sup>3</sup> 7,16 say 'Codigo +chr(i79)+ Nowe 3 8,15 to 8,63 a o<sub>r</sub>io co o<sub>r</sub>oo<br>read<br>if lastkey() == 27 .or. nome == space(40) exit endif  $none = alltrim(nome)$ tamanho = len(nowe) declare letrasCtawanho] for Ioop <sup>=</sup> <sup>1</sup> to tawanho letrasCloop] = substr(nowe,loop,i) next loop  $l<sub>i</sub>$ nha = 9 inicio da busca ¥ go top do while !eof()

r(179)+vnowe porcent <sup>=</sup> <sup>0</sup> .... vnowe = upper(nw.cliente) if letrasCilSleft(vnowe,2) porcent = porcent + 1 endif for q <sup>=</sup> 2 to tawanho-i if letras[q]5substr(vnome.q-1,3) porcent = porcent <sup>+</sup> 1 endif next q if letrasCtawanholIright(vnowe,2)  $p$ orcent =  $p$ orcent + i endif<br>porcentage = 100 \* porcent / tamanho  $if$  porcentage  $)= 60$ <sup>3</sup> linha,17 say str(cd.cliente,5,0Hch linha = linha + <sup>1</sup> if linha =24 wens('Enter para continuar ... ) inkey(@) scroll(9,0,23,79,0) linha = 9 endif endif sk i p<br>endd o enddo<br>mens('Enter para continuar ... ') inkey(0) scroll(9, 0, 23, 79, 0) enddo restore screen frow tela endif enddo close set color to 3 24,0<br>∂ 23,0 say return function wens parameters texto private sc  $sc = setcolor()$ set color to w+/bg <sup>3</sup> 24,0 <sup>f</sup> , , 9^24,0 say 'Hensagew '+chr(205)\*chr(16)+space(i)+text endif setcolor(sc) return .t.

Produto sam oonoorrentt» m ciualidada a prapo í/ Sa vanda sozinho

 $\sqrt{E}$ xcelentes Comissões

 $\checkmark$  Premios por Vendas

# seja um Representante **PERFECT MANAGER**

o

FERFECT MENEGER e o mois completo e moderno<br>ecituare poro gerencionento de Fequenos e despeño e de Calino<br>Medios Empresos. Bratacza IUDB: C.o Fogor, E.o<br>Receber. Fluxo de Coixo, Boncos. E.do Colucõe.<br>C.de Custo, E.Estoque

**COL** 

RESERVE LOGO SUA REGIÃO (031) 443-1799 MICROMET SISTEMAS

#### TALL COMUNICACAO A MELHOR OPCAO PARA O SEU PC AVENIDA JABAQUARA 1598 - SALA 08 - CEP 04046 - SAO PAULO/SP TEL: (011) 579-3131 CORRESPONDENCIA: CADGA POSTAL 43042 - CEP 04198 - SAO PAULO/ SP

COMO PEDIR O MELHOR SOFT PARA O SEU PC, RELACIONE OS SOFTS NUMA FOLHA DE PAPEL, COLOQUE TAMBEM SEU NOME E ENDERECO. DEPOIS<br>DE TUDO FEITO MULTIPLIQUE O VALOR ABAIXO PELA QUANTIDADE DE DISCO PEDIDO, COMO PAGAR ? HA DUAS MENE PRECO POR DISCO (INCLUIDO DISCO): DISCO: 5 1/4 360 = CR\$ 2.700,00 (CUIDADO O BARATO SALCARO)

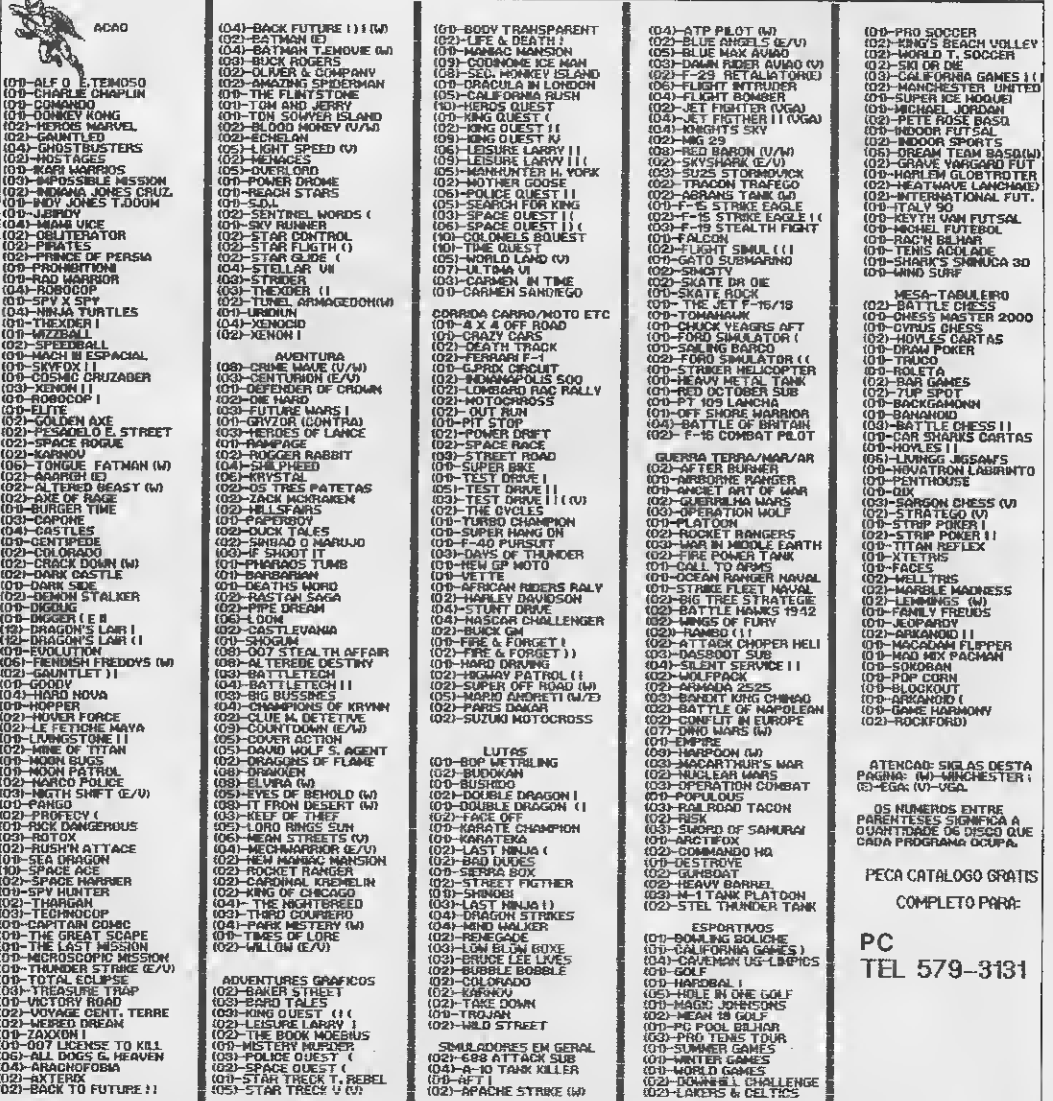

# Caracteres ampliados com o Clipper

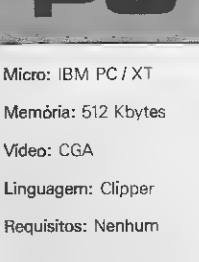

Antônio Cézar M. Silva

Quem nunca teve o maior trabalho para montar uma palavra ou um título em tamanho grande utilizando os códigos da tabela AS-CII? A tarefa de indicar cada ponto da letra, linha por linha, coluna por coluna, e uma atividade cansativa - sem falar no tempo que se perde fazendo isso. Pensando nesse trabalho, desenvolvi uma fun ção pera e qual são passados os parâmetros de linha, coluna, palavra e caracter, e o retorno é simplesmente a palavra definida, montade ne tela com o código ASCII solicitado. A sintaxe é e seguinte:

LETGRANDE |[UNHAUC0LUNA1["PALAVRA DEFINIDA"UCÓD ASCIID

EXEMPLO 1 - LETGRANDE(00,03,"TESTANDO",4)

### • Listagem 1

PARAM LL, CG, TITULG, CARAC<br>PRIVATE WCOLETRA, WNULETRA<br>IF TYPE ("LL") = "U" ENDIF CO = CO + 8  $\overline{I}$   $\overline{I}$   $\overline{$ **ILISTAGE M 12**<br>
XACCORDINATION<br>
XACCORDINATION<br>
XACCORDINATION<br>
XACCORDINATION<br>
XACCORDINATION<br>
XACCORDINATION<br>
XACCORDINATION<br>
XACCORDINATION<br>
XACCORDINATION<br>
XACCORDINATION<br>
XACCORDINATION<br>
XACCORDINATION<br>
XACCORDINATIO ENOIF THE CORRECT OF THE CONTROL CONTROL CONTROL CONTROL CONTROL CONTROL CONTROL CONTROL CONTROL CONTROL CONTROL CONTROL CONTROL CONTROL CONTROL CONTROL CONTROL CONTROL CONTROL CONTROL CONTROL CONTROL CONTROL CONTROL CONTR IF TYPE ("CRRflC") <sup>=</sup> "U" X--X CRRflC = 0 0 LL ,C0+ <sup>1</sup> SRY REPL(CHR(CRRRC) ,6) ENDIF 0 LL+1 .CO+2  $UNULETRA = LEN (TITULO)$  $UCOLETRF = WCOLETRA + 1$ <br> $ENOOO$ ENDDO 0 LL+6 ,CO+l SRY REPL(CHR(CflRflC) , 6) RETURN'"' CO = CO + <? <sup>X</sup>-X X--<sup>X</sup> PROCEDURE LETRA A **PROCEDURE LETRA\_C** X-x x--<sup>X</sup>

LETGRANDE(09.05,"A",8) CETGRANDE(09,16,"FUNÇÃO",10) LETGRANDE(18,00,"LETGRANDE",177)

EXEMPLO 2 - LETGRANDE(03,16,"MICRO",219) LETGRANDEI12,06,"SISTEMAS",219)

O programa, apesar do tamanho, é simples e pode ser alterado para se adequar a necessidades tais como desenhar letras minúsculas ou sinais.

Mãos à obra, então, e boa sorte!

ANTÔNIO CÉZAR M. SILVA é programador. Trabalha na Soft- -Data Consultoria Ltda. e programa em dBase e Clipper.

mrammxm»; <sup>e</sup> LL+1 ,CO+2 SRY REPL(CHR(CRRRC),A) FUNCTION LETGRANDE 0 LL+2 ,CO+l 5RY REPL(CHR(CRRRC),2)+' ' +REPL(CH mimraxxmxa <sup>R</sup> (CRRflC) ,2) PARAM LL,CO,TITULO,CARAC 0 2 DE LE+3 ,CO+1 SAY REPL(CHR(CARAC),2)+' '+REPL(CH TH YPE ("LL") = "i"<br>IF TYPE ("LL") = "i" o de ll+5 ,CO+1 SAY REPL(CHR(CARAC),6)<br>ENOIF = 0 0 LL+5 ,CO+l SAY REPL(CHR(CARAC),2)+' '+REPL(CH<br>ENOIF = 0 0 = 0 0 LL+5 ,CO+l SAY REPL(CHR(CARAC),2) IF TYPE("CO") = "U" 0 LL+6 ,CO+1 SAY REPL(CHR(CARAC),2)+' '+REPL(CH<br>CO = 0 R(CARAC),2) @ LL+1 .CO+2 SAY REPL(CHR(CARRC),2)+' '+REPL(CH<br>R(CARAC),2)  $\texttt{WOLERR} = 1 \quad \texttt{I-1} \quad \texttt{EEN}(\texttt{CHR}(\texttt{CHR}$ 0 LL+3 , CO+2 SAY REPL(CHR(CARAC), S)<br>0 LL+4 , CO+2 SAY REPL(CHR(CARAC), 2)+'<br>R(CARAC), 2) DO UHILE UCOLETRA <= UNULETRfi 0 LL+fl ,CO+2 SRY REPL(CHR(CRRRC!,2)+' '+REPL(CH UNflLETRR = SUBSTR (TITULO, UCOLETRfl, 1) <sup>R</sup> (CRRRC).2) DO LETRfl &WNHLETRR 0 LL+5 ,CO+2 SRY REPL(CHR(CRRRC),2)+' '+REPL(CH RETURN 0 LL ,CO+3 SflY REPL(CHR(CRRflC),2) ra <sup>11</sup> . CO+3 SRY REPL(CHR(CflRflC),5)

0 LL+1 ,CO+2 SAY REPL(CHR(CARAC),2)+′ '+REPL(CH<br>R(CARAC),2)<br>0 LL+2 ,CO+1 SAY REPL(CHR(CARAC),2)<br>0 LL+3 ,CO+1 SAY REPL(CHR(CARAC),2) e LL+3 ,C0+1 SMI REPL(CHR(CARAC),2)<br>0 LL+3 ,C0+1 SAY REPL(CHR(CARAC),2)<br>0 LL+4 ,C0+1 SAY REPL(CHR(CARAC),2) e LL+5 ,CO+2 SAY REPL(CHR(CARAC),2)+'<br>R(CARAC),2) 14REPL (CH  $C = L + 6$ ,  $C0 + 3$  SAY REPL (CHR (CARAC), 4)<br> $C0 = C0 + 9$ **RETURN** PROCEOURE LETRA D  $P L$ , CO+1 SAY REPLICHR(CARAC), 5) e LL+1 , CB+2 SAY REPL(CHR(CARAC), 2)+' '+REPL(CHR<br>(CARAC), 2) @ LL+2 , CO+2 SAY REPLICHRICARAC 3, 23+' '+REPL (CH e CL+2 , JOHN SAN REPLICANTOS,29+'<br>RICARAC),2)<br>RICARAC),2)<br>RICARAC),2) 7 +REPL (CH R (CARAC), 2)<br>
R LL+4, CO+2 SAY REPL (CHR (CARAC), 2) +' '+REPL (CHR<br>
R (CARAC), 2)<br>
R LL+5, CO+2 SAY REPL (CHR (CARAC), 2) +' '+REPL (CHR<br>
CO\_L+5, CO+1 SAY REPL (CHR (CARAC), 5)<br>
CO\_=\_CO + 9 **RETURN** PROCEOURE LETRA\_E , CO+1 SAY REPL (CHR (CARAC), 7)<br>. CO+2 SAY REPL (CHR (CARAC), 2)+'  $0.11$  $P = 11.41$ 74RFPL (C) HR (CARAC), 1) @ LL+2 , CÓ∔2 SAY REPL(CHR(CARAC), 2)+' '+REPL(CHR<br>(CARAC), 1) e LL+3, C0+2 SAY REPL(CHR(CARAC), 4)<br>@ LL+3, C0+2 SAY REPL(CHR(CARAC), 2)+'<br>@CDB8C), 1) / +REPL (CHR CLETT, COTE<br>
CARREC),1)<br>
CLETS, COTE SAY REPL (CHR (CARREC),2)+'<br>
HR (CARREC),1)<br>
CLETC + 3<br>
CLETC + 9<br>
CLETC + 9<br>
CLETC + 9 **'+REPLIC RETURN** PROCEOURE LETRA F e LL (CO+1 SAY REPLICHRICARRC), 7)<br>e LL+1 , CO+2 SAY REPLICHRICARRC), 2)+'<br>HRICARRC), 1) / AREPLIC @ LL+2 ,CO+2 SAY REPL(CHR(CARAC),2)+' '+REPL(CHR<br>(CARAC),1) e LL+3 , CO+2 SAY REPL(CHR(CARAC), 4)<br>@ LL+4 , CO+2 SAY REPL(CHR(CARAC), 2)+' '+REPL(CHR  $(CARAC)$ , 1 C LL+5 , CO+2 SAY REPL (CHR (CARAC), 2)<br>
R LL+6 , CO+1 SAY REPL (CHR (CARAC), 4)<br>
CO = CO + 9 RETURN PROCEOURE LETRA\_G  $Y$  ------- $R = 1$ <br>  $R = 1$ <br>  $R = 1$ / +REPL (CH <sup>1</sup>+REPL (CH) @ LL+5 ,CO+2 SAY REPL(CHR(CARAC),2)+'<br>R(CARAC),2) '+REPLICH  $C = L + 6$ ,  $C0 + 3$  SAY REPL (CHR (CARAC), S)<br> $C0 = C0 + 9$ **RETURN** PROCEOURE LETRA H <sup>1</sup>+REPL (CH e LL+1, CO+1 SAY REPL(CHR(CARAC), 2)+'<br>R(CARAC), 2) '+REPLICH CHARD, 2011<br>
(CARAC), 2)<br>
(CARAC), 2)<br>
LL+3 , CO+1 SAY REPL(CHR(CARAC), 6)<br>
LL+4 , CO+1 SAY REPL(CHR(CARAC), 2)+' '+REPL (CH R ę, **'+REPLICH** ā  $(CARAC), 21$ @ LL+S ,CO+1 SAY REPL(CHR(CARAC),2)+'<br>R(CARAC),2) / +REPL (CH e LL+6, CO+1 SAY REPLICHR (CARAC), 2)+' '+REPLICH

R(CARAC), 2)  $CO = CO +$  $\overline{Q}$ **RETURN**  $Y = -$ PROCEOURE LETRA I  $X = \overline{P}$   $\overline{H}$ , CO+1 SAY REPL (CHR (CARAC), 4) e LL+1, CO+2 SAY REPLICHRICHRAD), 2)<br>
e LL+2, CO+2 SAY REPLICHRICHRAD), 2)<br>
e LL+3, CO+2 SAY REPLICHRICARAD), 2)<br>
e LL+4, CO+2 SAY REPLICHRICARAD), 2) @ LL+5 , CO+2 SAY REPL (CHR (CARAC), 2)  $BC = CD + 7$ <br> $CD = CD + 7$ <br> $CD = CD + 7$ **RETURN** PROCEOURE LETRA\_J e LL , CO+4 SAY REPL (CHR (CARAC), 4) LL+1, CO+5 SAY REPLICHRIGARAC), 2)<br>LL+2, CO+5 SAY REPLICHRIGARAC), 2) ē ā ē LL+3 , CO+S SAY REPLICHRICARAC), 2)<br>LL+4 , CO+1 SAY REPLICHRICARAC), 2)+' ā '+REPL (CH R(CARAC), 2) R CHAS , CO+1 SAY REPLICHRICARRC), 2)+'<br>R (CARAC), 2)<br>C LL+5 , CO+2 SAY REPLICHRICARRC), 4)<br>CO = CO + 9 **FAREPL (CH RETURN** PROCEOURE LETRA\_K **ELL** , CO+1 SAY REPL (CHR (CARAC), 4)+' '+REPL (CHR  $(CARAC)$  $(2)$ e LL+1 , CO+2 SAY REPL (CHR (CARAC), 2)+' '+REPL (CH<br>R(CARAC), 2) @ LL+2 , CO+2 SAY REPL (CHR (CARAC), 2)+' '+REPL (CHR CORAC),2)<br>
e LL+3, CO+2 SAY REPLICHRICARAC),4)<br>
e LL+3, CO+2 SAY REPLICHRICARAC),4)<br>
CORAC),2)<br>
CORAC,2) / +REPL (CHR VERNEY, 2)<br>RICARACI, 2)<br>RICARACI, 2)<br>CLL+5 , CO+1 SAY REPLICHRICARACI, 41+' '+REPLICHR<br>CLL+5 , CO+1 SAY REPLICHRICARACI, 41+' '+REPLICHR<br>CO\_=\_CO + 9 **RETURN** PROCEOURE LETRA\_L 2 LL - CO-1 SAY REPLICHRICARAC), 4)<br>2 LL+1 , CO+2 SAY REPLICHRICARAC), 2)<br>8 LL+2 , CO+2 SAY REPLICHRICARAC), 2)<br>2 LL+3 , CO+2 SAY REPLICHRICARAC), 2) R LL+4, CO+2 SAY REPL (CHR (CARAC), 2)+' 1+REPL (C CLL+5, CO+2 SAY REPLICHRICARRC), 2) +'<br>RICARAC), 2)<br>CLL+5, CO+1 SAY REPLICHRICARRC), 7)<br>CO = CO + 9 / +REPL (CH **RETURN Y-**PROCEOURE LETRA M @ LL , CO+1 SAY REPL (CHR (CARAC), 2) + '<br>HR (CARAC), 2)  $'$  +RFPI $'$ fC @ LL+1 , CO+1 SAY REPL(CHR(CRRAC), 3)+' '+REPL(CHR<br>(CARAC), 3) te LL+2 , CO+1 SAY REPL (CHR (CARAC) , 7)<br>e LL+3 , CO+1 SAY REPL (CHR (CARAC) , 7)<br>e LL+4 , CO+1 SAY REPL (CHR (CARAC) , 2)+' '+CHR (CARA C)+'''+REPL(CHR(CARAC),2)<br>@ LL+S ,CO+1 SAY REPL(CHR(CARAC).2)+'  $'$  +REPL (C HRICARACI, 2)<br>@ LL+6 , CO+1 SAY REPL (CHR (CARACI, 2)+'<br>HRICARACI, 2) /+REPL (C  $CO = CO +$  $\overline{\phantom{a}}$ **RETURN**  $W - -$ PROCEOURE LETRA\_N @ LL , CO+1 SAY REPL{CHR{CARAC), 2)+'<br>HR{CARAC), 2) '+REPL (C) newthere (2011 SAY REPLICHRIGARAG), 3) +/ / +REPLICHRIGARAG), 2)<br>RIGARAG), 2)<br>CLL+2, CO+1 SAY REPLICHRIGARAG), 4) +/ / +REPLICHR<br>IGARAG), 2) @ LL+3 , CO+1 SAY REPL (CHR (CARAC) , 2) + ' '+REPL (CHR

 $(CHRAC)$ , 4)<br> $0.11 + 4$ . CO  $G0+1$  SRY REPL(CHR(CARAC), 2) + **AREPL (CH** R(CRRflC),3) 0 LL+5 ,C0+ 1 5RY REPL(CHR(CRRflC),2!+' HR(CfiRRC),2) X-X **\*AREPLIC** \*+REPL (C 0 LL+6 .CO+1 SRY REPL(CHR(CRRflC),2)+' X 0 -X LL ,CO+2 SRY REPL(CHR(CRRRC),5) <sup>0</sup> LL+1 ,CO+l SRY REPL(CHR(CRRflC),2)+' HR(CRRRC),2) ,  $HR$ (CARAC),  $2$ )  $CD = CD +$ **RETURN** PROCEDURE LETRRJD '+REPL(C \*+REPL (C 0 LL+2 .CO+1 SRY REPL(CHR(CRRRC),2)+' HR(CRRflC),2) 4REPL1C 0 LL+3 .CO+1 SRY REPL(CHR(CRRRC),2)+' HR(CRRRC),2) , n LL+4 ,CO+1 SAY REPL(CHR(CARRC),2)+<br>HR(CARAC),2)  $'$ +REPL $(C$ HR(CARAC),2)<br>BC LL+5 ,CO+1 SAY REPL(CHR(CARAC),2)+'<br>HR(CARAC),2)<br>CO = CO + 9<br>CO = CO + 9<br>XETURN<br>FROCEOURE LETRA\_P<br>PROCEOURE LETRA\_P<br>PROCEOURE LETRA\_P<br>CO - CO+1 SAY REPL(CHR(CARAC),4)<br>CO - CO+1 SAY REPL(CHR(CARAC),4)  $'$  +RFP1  $'$ C RETURN X PROCEDURE LETRA\_P  $\stackrel{\text{\rm o}}{\text{\rm e}}$  LL  $\;\;$  ,CO+1 SAY REPL(CHR(CARAC),6)<br>e LL+1 ,CO+2 SAY REPL(CHR(CARAC),2)+' \*\*REPL (CH R(CRRAC),2)<br>R(CRRAC),2)<br>C LL+2 ,CO+ 0 LL+2 ,CO+2 SRY REPL(CHR(CRRRC),2)+' **/ +REPL (CH**  $R$ (CARAC), 2)<br> $R$  11+3, CO+ LL+3 , CO+2 SRY REPL(CHR(CARRC), 5) LL+3, CO+2 SAY<br>LL+4, CO+2 SAY<br>LL+5, CO+2 SAY<br>LL+5, CO+2 SAY<br>LL+6, CO+1 SAY<br>COCOORE<br>ETURN<br>COCOORE LETRALD 0 LL+4 ,CO+2 SAY REPL(CHR(CARAC),2)<br>0 LL+5 ,CO+2 SAY REPL(CHR(CARRC),2)<br>0 LL+6 ,CO+1 SAY REPL(CHR(CARRC),4)<br>CO = CO + 9 X-X **RETURN** X PROCEDURE LETRRJ3 0 LL ,CO+2 SRY REPL(CHR(CRRRC),4) 0 LL+1 ,CO+l SRY REPL(CHR(CRRRC),2)+' R(CRRRC),2) **/ +REPL (CH** \*+REPL (CH 0 LL+2 ,C0+1 SRY REPL(CHR(CRRRC),2)+' R(CflRRC) 2) **FAREPLICH** 0 LL+3 ,CO+l SRY REPL(CHR(CRRRC),2)+' R(CRRRC),2) \*+REPL (CH 0 LL+4 .CO+1 SRY REPL(CHR(CRRRC),2)+' R(CRRRC),2) 0 LL+5 ,CO+2 SRY REPL(CHR(CRRRC),41 0 LL+6 ,CO+4 SRY REPL(CHR(CRRRC),4)  $\overline{c_0} = \overline{c_0} + 9$ **RETURN** 

-X LL .CO+1 SRY REPL(CHR(CRRRC),6) 0 LL+1 ,CO+2 SRY REPL(CHR(CRRRC),2) + \_\_\_\_\_\_\_\_\_\_\_\_\_\_\_\_<br>%---------------<br>PROCEOURE LETRA\_R X 0 LL<br>0 LL **/ +REPL (CH** R(CARAC),2)<br>C LL+2 ,CO 0 LL+2 .CO+2 SRY REPL(CHR(CRRRC),2) + ' +REPL (CH R(CRRRC),2) 0 LL+3 ,CO+2 SRY REPL(CHR(CRRflC),5) 0 LL+4 .CO+2 SRY REPL(CHR(CRRRC),4)  $0$  LL+5 ,  $0+2$  SRY REPL(CHR(CRRRC),  $2+2$   $+2$   $+$ REPL(CHR  $(CARAC)$ , 2) 0 LL+6 Ico+l SRY REPL(CHR(CRRRC) , 3) <sup>+</sup> R(CRRRC),2) X-X '+REPL (CH R(CARAC),2)<br>RCARAC),2)<br>RE TURN<br>RETURN<br>RETURN<br>PROCEOURE LETRA\_\$<br>X--------------X<br>& LL-1,CO+2 SAY REPL(CHR(CARAC),4)<br>R(CARAC),2)<br>R(CARAC),2)  $CO = CO + 9$ RETURN PROCEOURE LETRA S x , CO+2 SAY REPL (CHR (CARAC), 4) ë ∟∟ **/ +REPL (CH** 0 LL+2 'CO+1 SRY REPL(CHR(CRRRC), 2) 0 LL+3 .CO+2 SRY REPL(CHR(CRRRC),4) 0 LL+4 ,CO+5 SRY REPL(CHR(CRRflC),2) LL+4, CO+5 SAY<br>LL+5, CO+1 SAY<br>(CRRAC),2)<br>LL+6, CO+2 SAY<br>LL+6, CO+2 SAY<br>ROCEOURE<br>ROCEOURE<br>NOCEOURE<br>(CO-2010 LL-01)  $0$  LL+5 ,  $CO+1$  SAY REPL(CHR(CARAC),  $2$ )+' '+REPL (CH R(CARAC), 2) (CARAC),2)<br>
LL+6 ,CO+2 SAY<br>
D = CO + 8<br>ETURN<br>ROCEOURE LETRA\_T<br>
ROCEOURE LETRA\_T<br>
LL +1 .CO+1 SAY<br>
LL+1 .CO+1 SAY 0 LL+6 , CO+2 SRY REPL(CHR(CRRRC),4) CO = CO + 8 **RETURN** X PROCEDURE LETRR\_T  $Y-$ , CO+1 SAY REPL (CHR (CARAC), 6) **0 LL**<br>**0 LL+1** 0 LL+1 ,CO+l SRY CHR(CRRRC)+' '+REPL (CHR(CRRflC),  $2) + '$  '+CHR (CARAC) 0 LL+2 ,CO+3 SRY REPL(CHR(CRRRC),2) 0 LL+3 ,CO+3 SRY REPL(CHR(CRRRC),2) LL+4, C0+3 SAY<br>LL+4, C0+3 SAY<br>LL+6, C0+2 SAY<br>0 = C0 + 8<br>0 = C0 + 8<br>TURN<br>ROCEOURE LETRA<br>ROCEOURE LETRA<br>(LARRC).2) 0 LL+4 ,CO+3 SRY REPL(CHR(CRRRC),2) 0 LL+5 ,CO+3 SRY REPL(CHR(CRRRC),2) 0 LL+6 ,CO+2 SRY REPL(CHR(CRRRC),4)  $CO = CO + 8$ RETURN X--------------<br>PROCEOURE LETRA\_U y. **0.11**  $LO + 1$  SAY REPL (CHR(CARAC), 2) +' \*+REPL (CH R(CARAC) 2) **/ +REPL (CH** 0 LL+1 ,CO+l SRY REPL(CHR(CRRRC),2)+ R(CRRRC) 2) 0 LL+2 ,CO+1 SAY REPL(CHR(CARAC),2)+<br>R(CARAC),2)<br>0 LL+3 ,CO+1 SAY REPL(CHR(CARAC),2)+<br>R(CARAC),2) \*+REPL (CH **/ +REPL (CH** <sup>0</sup> LL+4 ,CO+l SRY REPL(CHR (CRRRC),21 <sup>+</sup> R(CRRRC),2) 14RFPL (CH

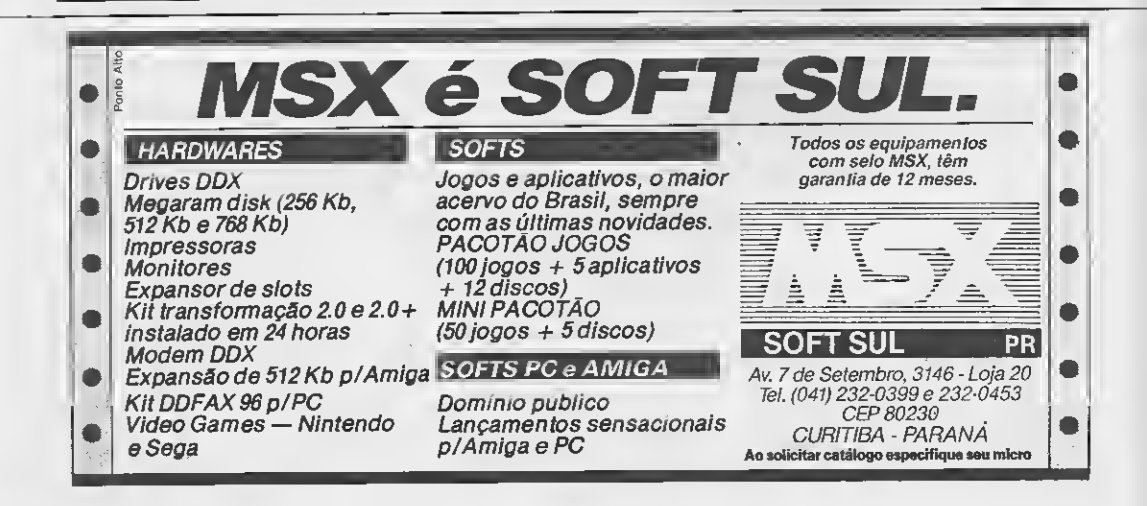

@ LL+S , CO+1 SAY REPL (CHR (CARAC), 2)+' '+REPL (CH @ LL+1, CO+1 SAY REPL (CHR (CARAC), 2)+'<br>HR (CARAC), 2) '+REPL (C R(CARAC), 2)<br>R(CARAC), 2)<br>@ LL+6, CO+2 SAY REPL(CHR(CARAC), 4) @ LL+2, CO+2 SAY REPL (CHR (CARAC), 2) +' '+REPL (CHR  $(CARAC)$ , 2)  $CO = CO + 9$ e LL+3 , C0+3 SAY REPL(CHR(CARAC), 3)<br>@ LL+3 , C0+3 SAY REPL(CHR(CARAC), 2) +' ' +REPL(CHR **RETURN** PROCEOURE LETRA\_V (CARAC),2)<br>@ LL+5 ,CO+1 SAY REPL(CHR(CARAC),2)+'  $ELL+5$  $X - '$ +REPL $(C$ @ LL , CO+1 SAY REPL (CHR (CARAC), 2)+'<br>R(CARAC), 2) '+REPLICH HR(CARAC), 2) **B LL+6** , CO+1 SAY REPL (CHR (CARAC), 2) +'<br>HR (CARAC), 2)  $'$  +REPL  $\{C$  $\overline{R}$  LL+1,  $\overline{CQ+1}$  SAY REPL (CHR (CARAC), 2) + 2<br>R(CARAC), 2) **'+REPL (CH**  $CO = CO + 9$ @ LL+2 ,CO+1 SAY REPL(CHR(CARAC), 2)+'<br>R(CRRAC), 2) RETURN ' +REPL (CH  $V_{-}$ RUCRHHUI, 21<br>
RUCRRACI, 21<br>
RUCRRACI, 21<br>
RUCRRACI, 21<br>
RUCRRACI, 21<br>
RUCRRACI, 21<br>
RUCRRACI, 21<br>
RUCRRACI, 21<br>
CL+5 , CO+3 SAY REPL(CHR(CRRACI, 21<br>
CL+5 , CO+3 SAY REPL(CHR(CRRACI, 21<br>
CC = TIRL0<sup>1</sup> + 9 PROCEOURE LETRA\_Y "+REPL (CH  $Y -$ ËΠ \*+REPL (CH , CO+1 SAY REPL (CHR (CARAC), 2) +/ ' +REPL (CH R(CARAC), 2) @ LL+1, CO+1 SAY REPL (CHR (CRRAC), 2) +'<br>R(CARAC), 2) '+REPL (CH R CHA2 , CO+1 SAY REPL (CHR (CARAC), 2) +'<br>R (CARAC), 2)<br>C LL+3 , CO+1 SAY REPL (CHR (CARAC), 4) **HREPL (CH RETURN** PROCEOURE LETRA W e LL+4 , CO+3 SAY REPL(CHR(CARAC), 2)<br>e LL+5 , CO+3 SAY REPL(CHR(CARAC), 2)  $P = 11$ , CO+1 SAY REPL (CHR (CRRAC), 2) +'  $\overline{C}$  LL+6 , CO+2 SAY REPL (CHR (CARAC), 4)  $'$ +REPL $(C$ HR (CRRRC), 2)  $E = LL + 1$ ,  $CO + 1$  SAY REPL (CHR (CARAC), 2)+'<br>HR (CRRAC), 2) RETURN  $+REPL$  (C SALUARION 251<br>
IR CERRRC 1, 23<br>
ELL+2, CO+1 SAY REPL (CHR (CARRC), 2) + ' '+CHR (CARRC<br>
ELL+3, CO+1 SAY REPL (CHR (CARRC), 2) + ' +CHR (CARR<br>
C) + ' +REPL (CHR (CARRC), 2) **PROCEOURE LETRA**  $\overline{z}$ ¥. , CO+1 SAY REPL (CHR (CARAC), 7) e LL @ LL+1 ,CO+1 SAY REPL(CHR(CARAC),2)+/<br>HR(CARAC),2)  $' +$ REPL $(C$ @ LL+4, CO+1 SRY REPL (CHR (CRRAC), 7) @ LL+5 , CO+1 SAY REPL (CHR (CARRC), 3) +' '+REPL (CHR **@ LL+2** , CO+1 SAY CHR(CARAC) +' ' +REPL (CHR (CARRC  $(CARAC)$ , 3)  $1.21$ ...<br>@ LL+3 ,CO+4 SAY REPL(CHR(CARAC),2)+/<br>@ LL+4 ,CO+3 SAY REPL(CHR(CARAC),2)+/  $C = 16$ ,  $C = 12$  SRY CHR(CRRRC) +' **ACHR (CRRAC)** '+CHR (CAR **RETURN** RC<sub>1</sub>  $ELL+5$ @ LL+5, CO+2 SAY REPL (CHR (CARAC), 2)+'<br>R(CARAC), 2) Y.,  $'$  +REPL (CH PROCEOURE LETRR\_X @ LL+6 , CO+1 SAY REPL(CHR(CARRC), 7) **Y--------**@ LL , CO+1 SAY REPL (CHR (CARAC), 2) +'<br>HR (CRRAC), 2)  $CO = CO +$  $'$  +REPL (C  $\circ$ **RETURN** 

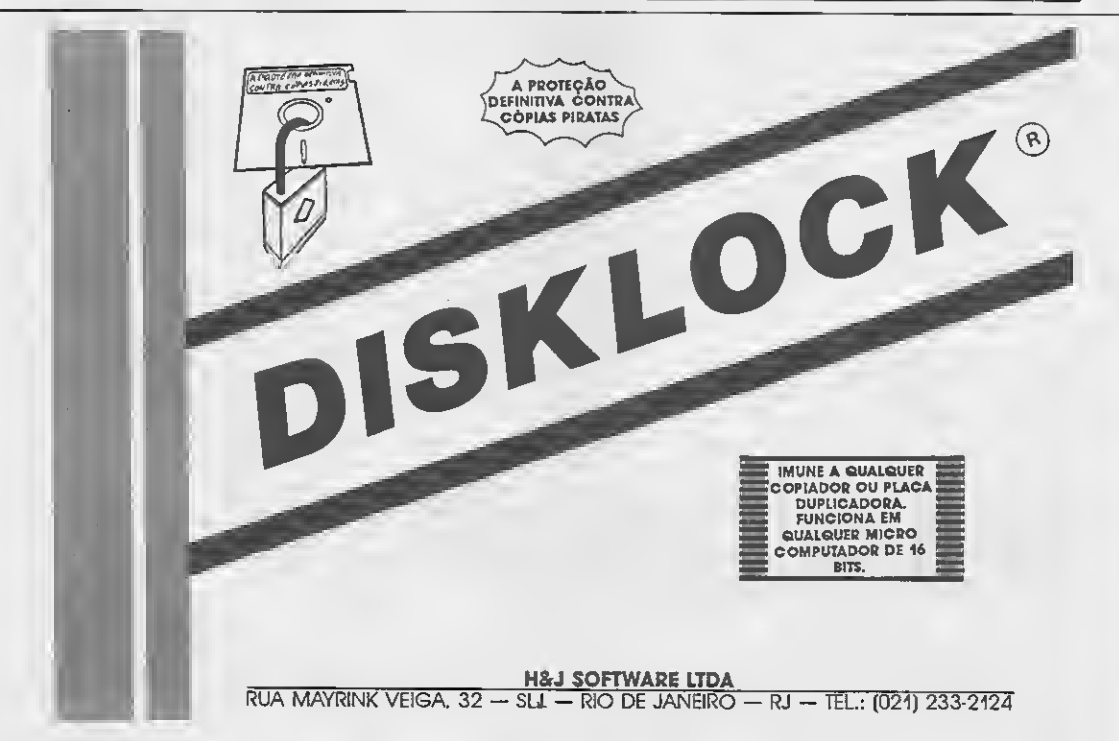

#### PROGRAMA

Veja como dar ao Cobol a elegância do Clipper

# Um menu Cobol à la Clipper

Ricardo Santos de Andrade

Quem programa em Clipper sabe como é fácil construir um menu bem caprichado. Então, que tal elaborar menus em Cobol iguaizinhos àqueles feitos em Clipper?

Como se sabe, uma das características dos menus em Cobol é a limitação de exibir em destaque o número ou a letra correspondente à opção desejada, sem permitir que o usuário 'passeie' pelo menu a fim de fazer a sua escolha. Com algumas alterações na listagem apresentada a seguir, você poderá im plementar um novo (e muito mais elegante) sistema de menu nos seus programas em Cobol.

Finalmente, usando um pouco do 'jeitinho brasileiro', já é possível igualar o Cobol ao Clipper - pelo menos no menu...

RICARDO SANTOS DE ANDRADE cur sa o segundo ano do segundo grau em Processamento de Dados e programa em dBese, Lotus, Besic, Cobol e Wordstar.

#### • Programa: MENUCLIP.COB

IDENTIFICATION DIVISION. PROGRAM-ID. xxxxxxxxxxxxxxxxxxxxxxxxxxxxxxxxx NICRO SISTEMAS MICRO ă, COMPATÍVEL IBM/PC-XT **NEMORIA** 512 Kbytes Ĩ. x \* VIDEO CGA x **LINGUAGEN** COBOL  $\overline{z}$ x x RE0UISITOS DRIVE x xxxxxxxxxxxxx \* \* \* \* \* \* \* \* \* \* \* \* \* x x x x x x x ENVIRONMENT DIVISION. DATA DIVISION. WORKING-STORAGE SECTION.<br>77 OPCAO 77 OPCAO 77 CONT PIC <sup>X</sup> VALUE SPACES. PIC 9 VALUE ZEROS. PIC XX. 77 VOLTA WS-RESP PIC X VALUE 'N'. SCREEN SECTION. 01 TELA-MENU. 05 BLANK SCREEN. 05 LINE 08 COLUMN 28 VALUE ' 1...Inclusão **05 LINE 09 COLUMN 28 VALUE '** 2...Alteracao **05 LINE 10 COLUMN 28 VALUE**<br>05 LINE 11 COLUMN 28 VALUE  $\frac{7}{2}$  3...Exclusão 05 LINE 11 COLUMN  $\frac{1}{2}$   $\frac{4}{2}$ ...Relatorio **05 LINE 12 COLUMN 28 VALUE**  $\frac{5...F+n}{1...Inc}$ <sup>7</sup>1...Inclusão' REVERSE-VIDEO.<br>'A' NIGHLIGHT. 05 LINE 08 COLUMN 32 05 LINE 09 COLUMN 36 NIGHLIGHT. 'E' HIGHLIGHT. 05 LINE 10 COLUMN 36 05 LINE 11 COLUHN 36 'R' HIGHLIGHT. 'F' HIGHLIGHT. 05 LINE 12 COLUMN 36 VALUE 05 LINE 23 COLUNN 12 BLANK LINE.<br>05 LINE 23 COLUNN 12 VALUE

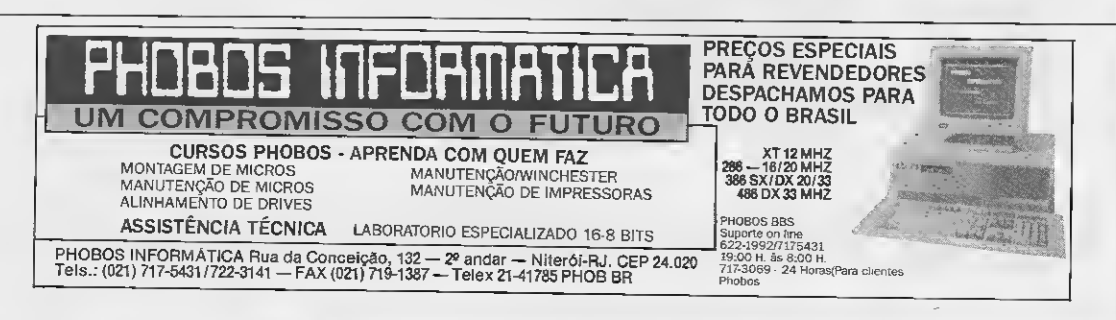

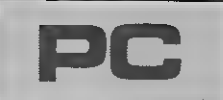

Micro: IBM PC/XT Memória: 512 Kbytes Vídeo: CGA Linguagem: Cobol Requisitos: Nenhum

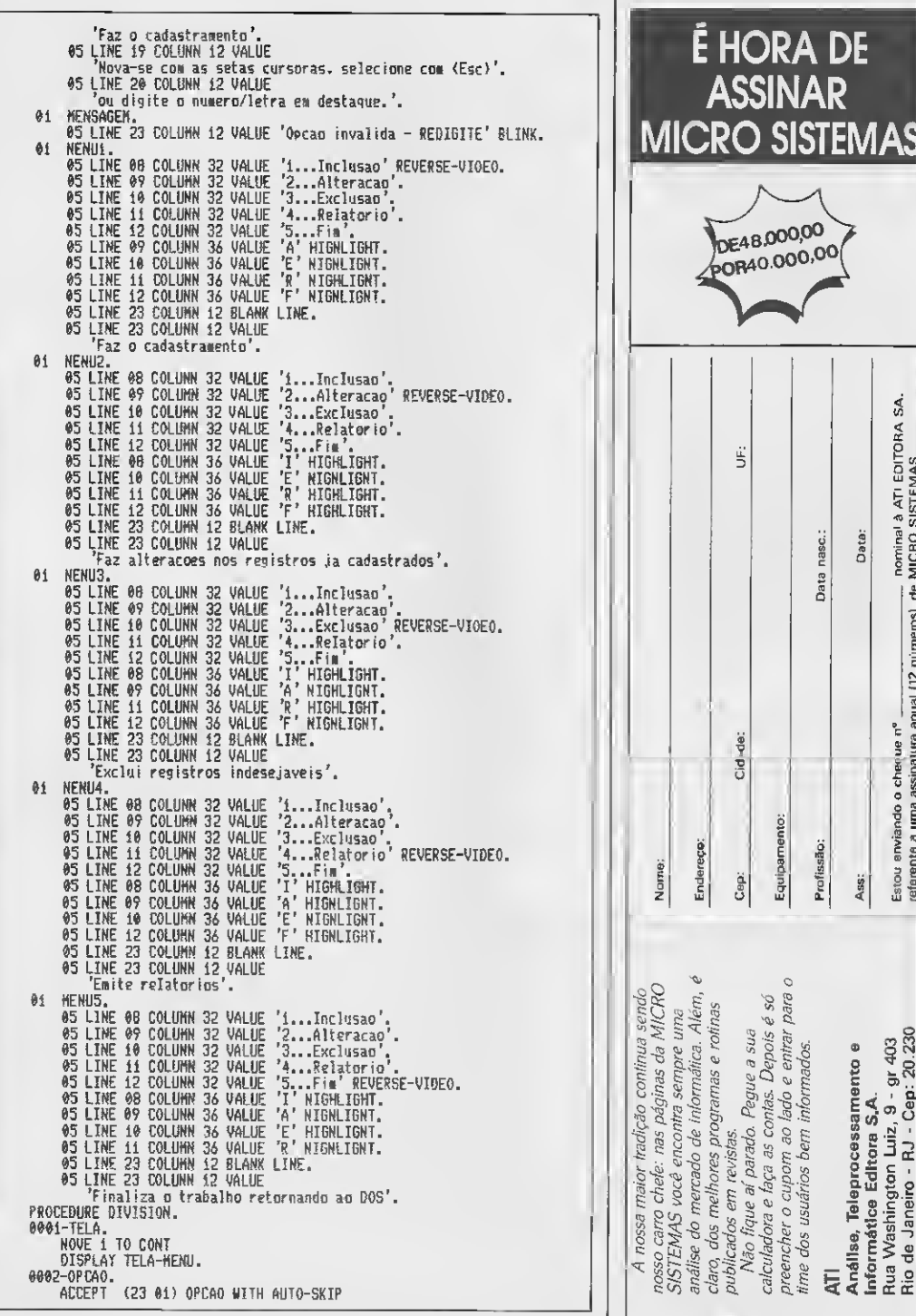

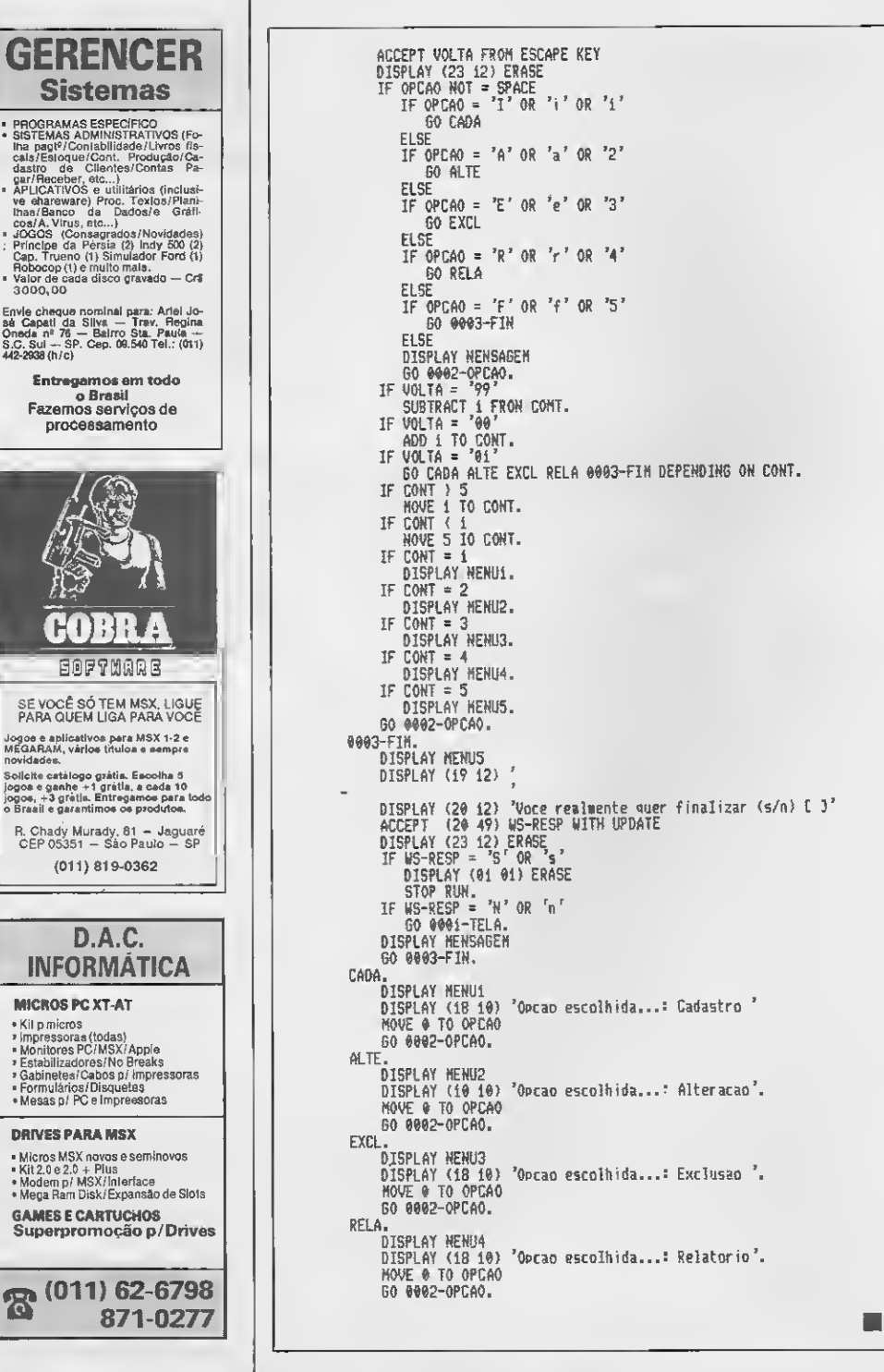

# Os melhores programas para uso pessoal, sem sair de sua casa

### topline

Editor de fontes Assembler. Facilita a elaboração de rotinas e a digitação de programas publicados em revistas.

Utilitário

#### Guerra no Golfo

Jogo de estratégia sobre o recente conflito no Golfo Pérsico. Seu objetivo é destruir as bases móveis de mísseis SCUDs.

Jogo de estratégia

# fiflGRfi <sup>J</sup>

0 maisincrível adventure escritoem português. Você deverá desativar o computador que controla o reator nuclear da usina de Angra dos Reis. Toda a região corre um grande perigo com a iminência de uma explosão e somente seus conhecimentos de programação poderão salvar milhares de vidas.

 $\sqrt{\frac{1}{10}}$ 

#### Adventure gráfico

sistema ÍEDITORI

Você pode criar fantásticos adventures de textocom este editor. Fácil de usar e com recursos que dispensam conhecimentos sobre linguagens de programação.

#### Aplicativo

0 MSPC foi criado para facilitar o uso dos pro gramas e rotinas publicados da MICRO SISTE-MAS. Além disso, ele conta com um cadastro de livros técnicos, índice de MS, etc.

I

Serviço

# CONHEÇA TAMBÉM:

AMAZÔNIA O mais famoso adventure de texto nacional. Seu objetivo é escapar dos perigos da selva amazônica.

SERRA PELADA Tome-se milionário garimpando em Serra Pelada. Uma aventura divertida mas cheia de perigos.

PRO KIT compac Organize melhor seu espaço em discos compactando arquivos e programas.

MSPC listagens Uma coletânea com as listagens dos principais programas publicados em MICRO SISTEMAS, da edição 97 até a 106.

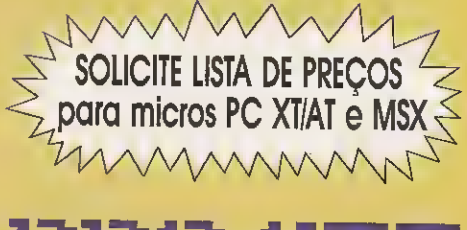

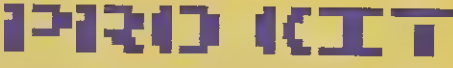

Caixa Postal 108.046 - CEP 24120 - Niterói - RJ

#### UTILITÁRIO

## Agilize a cópia de arquivos em disquetes

# Uma cópia muito original

□ Natanael Fróes Silva

Acredito que muitos leitores já devem ter tentado copiar um grupo de erquivos de tamanho razoavelmente pequeno, daqueles que ficam entulhando o winchester, em elguns discos flexíveis.

Nosso primeiro impulso é utilizar o co mando COPY do sistema operacional, mas aí surge uma dúvida: quantos discos serão necessários para armazenar todos esses ar quivos?

Como se sabe, o comando COPY não é inteligente o bastante a ponto de dizer quentos discos serão suficientes. O que costuma acontecer, então, é a interrupção da cópia do arquivo corrente quando não há mais espaço no disco destino. Alguns "corajosos" ainda lutam bravamente para saber qual foi o último arquivo copiado, a fim de iniciar uma cópia individual a partir daquele ponto.

O comando BACKUP é uma boa alternativa nesses casos, pois com ele você pode levar até o "Winchester inteiro". É claro que desta maneira fica difícil restaurar apenas um dos arquivos do Winchester.

Levando em conta o que foi acima exposto, gostaria de apresentar o utilitário KO-PIA, que resolve o seu problema de cópias de arquivos do winchester para discos flexíveis. Com ele você pode saber com antecedência quantos discos serão necessários para retirar todos os arquivos especificados, e o programa ainda possibilita um total aproveitamento de seu disco destino (ficando às vezes até 0 bytes livres). O KOPIA é similar ao comando BACKUP (exceto por não copiar arquivos com mais de 362.496 bytes; além disso, um arquivo não depende do outro).

Micro: IBM PC/XT Memória: 512 Kbytes

Vídeo: CGA

Linguagem: Clipper

Requisitos: Winchester

#### • Programa: KOPIA.PRG

^\_\_\_\_\_\_\_\_\_\_\_ <sup>X</sup> Programa : KOPIRPRG \* <sup>X</sup> Rutor : Natanael Froes Silva <sup>X</sup> x Linguagem : Clipper summer'87 X<br>X Linguagem : Clipper summer'87 X<br>X Data : Cutubro/1991 X x-x setcanceltf.) \*3& desabilita a tecla ALT+C-<br>parameters mascara, drive \* 3& recolhe mascara e drive e parameters mascara, drive && recolhe mascara e drive especificado clear âS, limpa a tela e irapimeset colo to n/H KOPIA - Versão 1.0 - Por Natanael Froes Silva" set colo to 7 if pcountO != 2 &8> nao passou dois argumentos de linha? tone (500,5) ? "Sintaxe : KOPIR <C:>Cmascaral Cdrive destinol" 7 quit endif<br>narg=adir{mascara} narq=adir(mascara) — && obtem quantos arquivos obedecem a mascara.<br>if narq=0 — — — && nao tem nenhum arquivo para copiar ? && nao tem nenhum arquivo para copiar ? tone(500,5) <sup>G</sup> 03,00 say "Nao existe arquivo(s) para copiar." 7 quit endif declare nomearqCnarql declare tamarqcnarql declare ntrapCil declare ttmpClj adir(mascara.nomearq,tamarq) testados=l if loHer(drive)="a:" acionador=l elseif loner(drive)="b:" acionador-2 else tone(500,5) <sup>G</sup> 03,00 say "Especificacao de acionador invalida" quit endif<br>Totdisk=0 totdisk=0 && guarda o qtd de discos p/ copia 38 recolhe o tamanho dos arquivos. totdisk=tamarqCal+totdisk next a totdisk=round(totdisk/273224,0) && faz o calculo de quantos discos<br>if totdisk=0 totdisk=0  $\frac{1}{100}$  ... The series in the series of total series para a copia- $38$  default endif ? "Voce precisara ter "titrimístr(totdisk,4!)+" disco(s) para armazen ar "+ltrim(str(narq,4))+" arquivo(s).<br>copia=1 % = % 88 variaveis utilizadas dentro do laco && matriz p/guardar nome dos arquivos. && matriz p/guardar tamanho d/arquivos && matriz " " nome temporário. %% matrix pryuaruan ismanno Science<br>%& matrix " " nome temporario.<br>%& " " " tamanho " àâ preenche os nomes e tamanhos- && controla n de arquivos Ja' testados &â letra do drive e' a: <sup>7</sup> letra do drive e' b: ? && e' nenhuma das duas opcoes acima ?

sendo provido de uma rotina de tratamento de erro de leitura no drive destino. O programa dispõe de três opcões:

- Saída (T)emporária: volta ao DOS temporariamente, permitindo formatar discos, verificar diretórios e outras funções disponíveis no DOS:

- Saída (D)efinitiva: sai definitivamente do KOPIA, abandonando a tarefa de cópia; - (I)gnora erro: o erro ocorrido è ignorado. È ideal quando esquecemos de algum detalhe como, por exemplo, fechar a porta do acionador.

A sintaxe do KOPIA é:

KOPIA «C:»[Máscara] [Drive Destino], onder.

«C:» é o drive origem (opcional); [Máscara] é a máscara dos arquivos a serem copiados (por exemplo: \*.Lib); (Drive Destino) é o drive onde serão copiados os arquivos.

Vamos tomar como exemplo a cópia de todos os arquivos .PRG do subdiretório CLIPPER/FONTES para o drive A:

#### C:/CLIPPER/FONTES»KOPIA \*.PRG A:

É importante lembrar que você deverá estar, obrigatoriamente, no subdiretório ou diretório de onde os arquivos serão copiados. Boa sorte - e boas cópias para você.

NATANAEL FRÓES SILVA é programador. trabalhando atualmenta na SOTEL-Sociedade Técnica da Eletricidade, Programa em Basic, dBase III Plus, Clipper e C.

disco-a && inicializadas. newdick=1 && flag de novo disco. testados=narg do While copia<=narg && faz enquanto copias nao forem maior  $f1a0-0$ && que o numero de arquivos existentes. ir<br>if †ēstados≃narg && todos arguivos ja' testados  $if$  newdisk=1 %% se sim, se novodisco=1 disco=disco÷1 && Pede mais outro disco **Phalis** && limpa o buffer do teolado.<br>&& seta para 0 o flag de novodisco. olean typeahead newdisk=0 tone (500.5) ? "Cologue o "+lfrim(str(disco,4))+"o disquete no drive "+alltr im (drive) .<br>? "Qualquer tecla segue – (ESC) abandona tarefa." inkey (@) && espera que uma tecla seja press<br>&& se for ESC sai if lastkey()=27 exit endif testados=copia-i && decrementa o numero de arquivos test  $kdOS.$ **Phd** if origem=nomeargCoopia3 && origem=ao nome do arquivo corrente. desting=drive+origem && destino=drive especificado+origem. do While .t. && inicio do laco de tratamento de erro. handle=foreate(destino) as oria um arquivo temporario if ferror())@ ta deu alguma "bronca" na criacao do arq uivo 7 tone (300,5) && se sim, mostra opcoes de correçao. ? "Enno de acesso a unidade "+drive r - crro de auesso a unidade - forive<br>? "Sai (T)emporariamente, (D)efinitivamente ou (I)gnora erro ?  $d0$  While  $.t$ && so' sai se for pressionado 't', 'd' o  $u \neq i$ . key=inkey(0)  $if$  lower(chr(key))  $x$  "t" .gr. lower(chr(key)) = "d" .gr.  $lower(chr(key)) = "i$ exit  $2ndR$ tone (700, 1) enddo if lower(chr(key))='t' && letra 't' pressionada ? not. file("C:\Command.com") Pressionada :<br>? "Nao existe o COMMAND.COM, saida negada." if  $300P$ endiř Oigite EXIT para retornar ao KOPIA." elseif lower(chr(key))='d' && letra 'd' pressionada ? endir

• DRIVES DE 5 1/4 E 3 1/2 **• IMPRESSORAS** · MODEM OE COMUNICAÇÃO **• MONITORES \* BOBINAS PARA FAX + LIVROS** 

• OISCOS DE 5 1/4 E 3 1/2

- · TRANSFORMAÇÃD PARA 2.0
- **FORMULARIOS CONTÍNUOS 8D COL.**
- **ESTABILIZAOORES DE VOLTAGEM**

Solicite nosso catálogo de programas - Cr\$ 2.000,00 Atendemos todos os estados em 24 horas via SEDEX Para fazer seu pedido envie cheque nominal com carta detalhada para MSX-SOFT

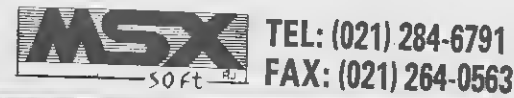

Matriz: RJ Av. 28 de Setembro, 226 loja 110 VILA SHOPPING RJ CEP 20551 Tel (021)284-6791 e 264-1549 Filial: Curitiba Av. 7 de Setembro, 3.146 loja 20 SHOPPING SETE - CURITIBA - PR - CEP 80010 TEL (041)232-0399 Filial: SP Rua Luis Gois, 1.466 sala 2 e 3 · Vila Mariana - SÃO PAULO - SP - CEP 04043 Tel (011)579-8050

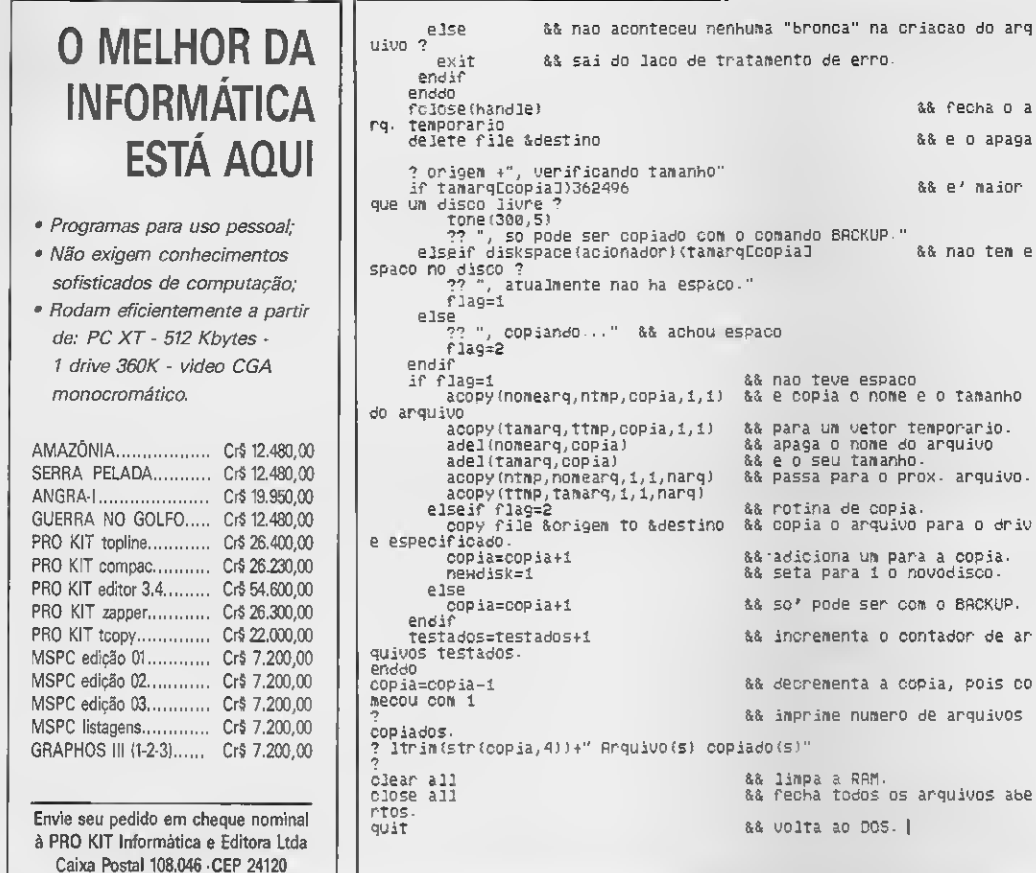

Niterói - RJ

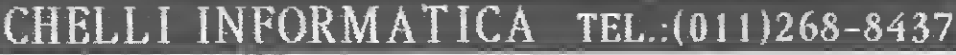

Em Domínio Público p/ IBM-pc temos:

DIET - compactador de arquivos executáveis POWER MENU - gerencia arguivos + utilizados DS3 - gerador de telas em Clipper FORMGEN - gerador de formulários

E3tes sao alguns exemplos. Temos uma vasta biblioteca. Peça catalogo grátis.

> Cópia SEM o disco Cr\$ 2200,00. (o usuário fornece o disco)

Cópia COM o disco consulte-nos Promoção: ACIMA DE t <sup>1</sup> DISCOS DESCONTO DE 10%. ACIMA DE 25 DISCOS DESCONTO DE 15%. PAGAMENTO EM 2 VEZES PARA PEDIDOS ACIMA

DE Cr\* 35.000,00.

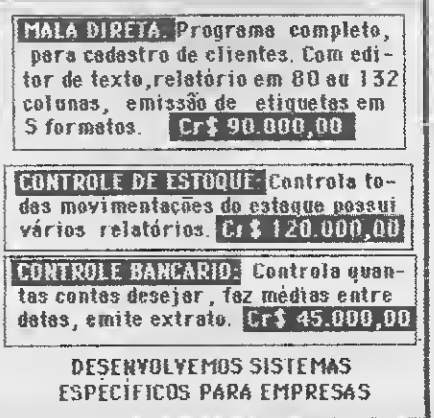

3.3. fecha o a <sup>8</sup>.8. e o apaga

3.8. e' maior

<sup>8</sup>.8. nao tem e

temporario. 8.4 apaga o nome do arquivo

prox. arquivo.

com o BACKUP. contador de ar

copia, pois co o de arquivos

SENSACIONAL LANÇAMENTO! NSACIONAL LANGAREM Cartucho FM externo (FM)<br>PACK) compativel com todos<br>PACK) compativel com todos Cartucion<br>PACK) compativel com tous<br>DRCK) compativel com<br>05 micros MSX (1.0, 1.1, 2.0,<br>2+, Plus e DDPlus).

### TRANSFORME SEU MSX EM UMA ESTAÇÃO GRÁFICA...

KIT 2+ PARA EXPERT 1.0, 1.1, PLUS, DDPLUS e HOT-BIT

Com alta resolução gráfica é possivel: Desenvolver trabalhos gráficos profissionais como animações e alterações em telas digitalizadas para aberturas em vídeo.

Montar arquivos de imagens digitalizadas (pinturas, fotografias, etc) Desenhar a mão livre com o recurso de

cores ponto a ponto que resulta em de senhos mais detalhados.

• 19-268 cores • Gerador de som FM de 9 canais com 64 instrumentos préprogramados • 80 KBytes de ROM: 48 KB de Basic/16 KB de Music Basic/16 KB Turbo Basic • 256 KBytes de RAM do usuário (Memory Mapper/memória ma<br>peada) • 128 KBytes de VRAM (vídeo) •<br>TURBO BASIC residente (acelera a execução de programas em BASIC) = 80 colu-<br>nas de texto (mesmo pela TV) = RELO-GlO/Calendário (mantido por bateria) • Várias páginas gráficas.

# DDX MODEM PARA MICROS MSX

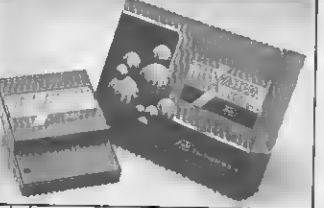

Transmite e recebe em 1200/75. 300/300. 1200/1200. BELLeCCITT. Dis cagem automática pelo teclado do micro¬ computador. Monitoração de linha, redis-cagem automática no caso de ocupado, atendimento automático. Contém softwa re embutido para terminal genérico (MSX <sup>1</sup> e MSX 2). Homologado pela TELESP.

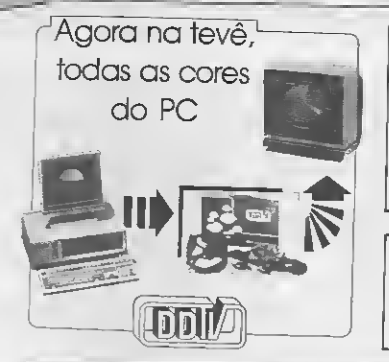

## KIT DDX PLUS 1.1

Este kit faz com que o usuário escolha entre o modo "PLUS" e "1.1" fazendo seu micro ficar compatí vel com todos osjogos e utilitários do mercado. No modo Plus o mi cro possui mais 64K de Ram, totalizando 128K.

EXPANSÃO DE MEMÓRIA DDA 500 512 Kb PARA O AMIGA 500 REAL TIME CLOCK.

# TRANSFORME SEU PC NUM FAX COM A DDA 500<br>
FIRANSFORME SEU PC NUM FAX COM A<br>
PLACA DDFAX-96<br>
PLACA DDFAX-96<br>
PLACA DDFAX-96<br>
PLACA DDFAX-96<br>
PLACA DDFAX-96<br>
PLACA DDFAX-96<br>
PLACA DDFAX-96<br>
PLACA DDFAX-96<br>
PLACA DDFAX-96

**WORLD OF GAMES** 

DDFAX-96 é uma interface de comunica ção para computadores da linha PC XT/AT, que conecta seu computador como ma ravilhoso mundo do Fax.

Compatível com todas as máquinas de Fa xes existentes.

Transmissão e recepção em 9600 BPS. Assistência Técnica permanente com atendimento "on line" através do próprio Fax.

GAMES & APLICATIVOS PARA MSX, PC e AMIGA

COMPLETO ACERVO DE PROGRAMAS. PEÇA CATALOGO GRATIS. VENDAS PELO CORREIO.

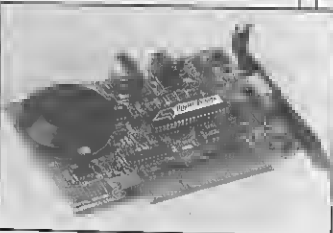

# MEGA RAM DISK

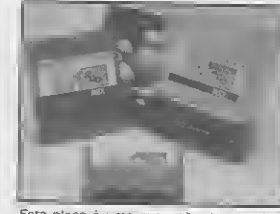

Esta placa é uma expansão de memória<br>com o sistema operacional DDX DOS residente e é apresentada em 3 modelos dife¬ rentes: DDX 256, 512 e 768 Kbytes. Portan to ela funciona como se fosse um drive nor¬ mal para o computador. Para quem gosta somente de jogos, é reco¬ mendável a Mega Game DDX 256 Kbytes sem o DDX DOS residente.

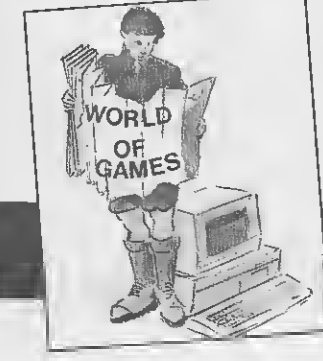

ATENDIMENTO PERSONALIZADO. SOMENTE ATRAVÉS DE PEDIDO (CARTAS/TELEFONE). DESPACHAMOS SEU PEDIDO EM 72 HORAS.

OF GAMES Av. Mal. Fiúza de Castro, 473 - CEP 05596 SAP PAULO - SP - TEL.: (011) 819-2193

# RECURSOS DIGITAIS INFORMÁTICA E

# RUA CONSELHEIRO BROTERO, 589 CJ. 42 - SÃO PAULO - SP - TEL. (011) 825-5240

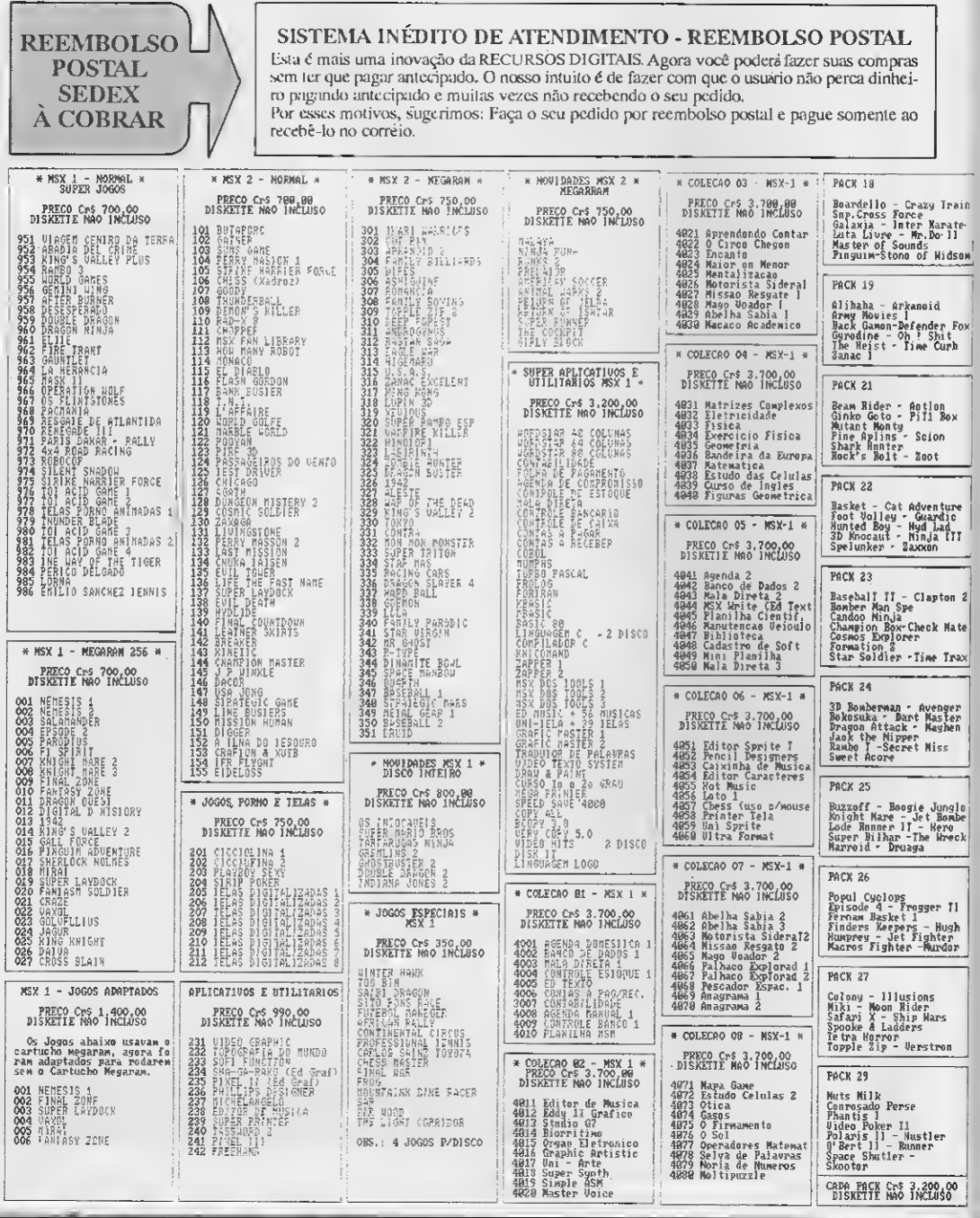

# COMÉRCIO LTDA.

# (PROXIMO AO METRÔ MARECHAL)

#### **DRIVES MSX**

**The Company** 

Marca DDX - 5 1/4 c/ 360Kb e 720Kb - 3 1/2 c/ 720Kb - 6 meses de garantia - assistência técnica. Não perca nossa promoção. Despachamos para o Brasil.

#### **PERIFÉRICOS**

Impressoras, Monitores, Multi<br>Modem, Cartão 80 colunas, Interface p/2 drives, Fonte com gabinete, Disquetes 5  $1/4$  e 3  $1/2$  e disquetes 5 1/4 coloridos, CONSUL-**TE-NOS** 

**dBASE II PLUS E SUPER-**CALC<sub>2</sub>

Qualidade PRACTICA, manual completo, suporte técnico, no de série, reposição ao ser lançado.<br>Nova versão, inteiramente grátis.<br>Preço Cr\$48.000,00

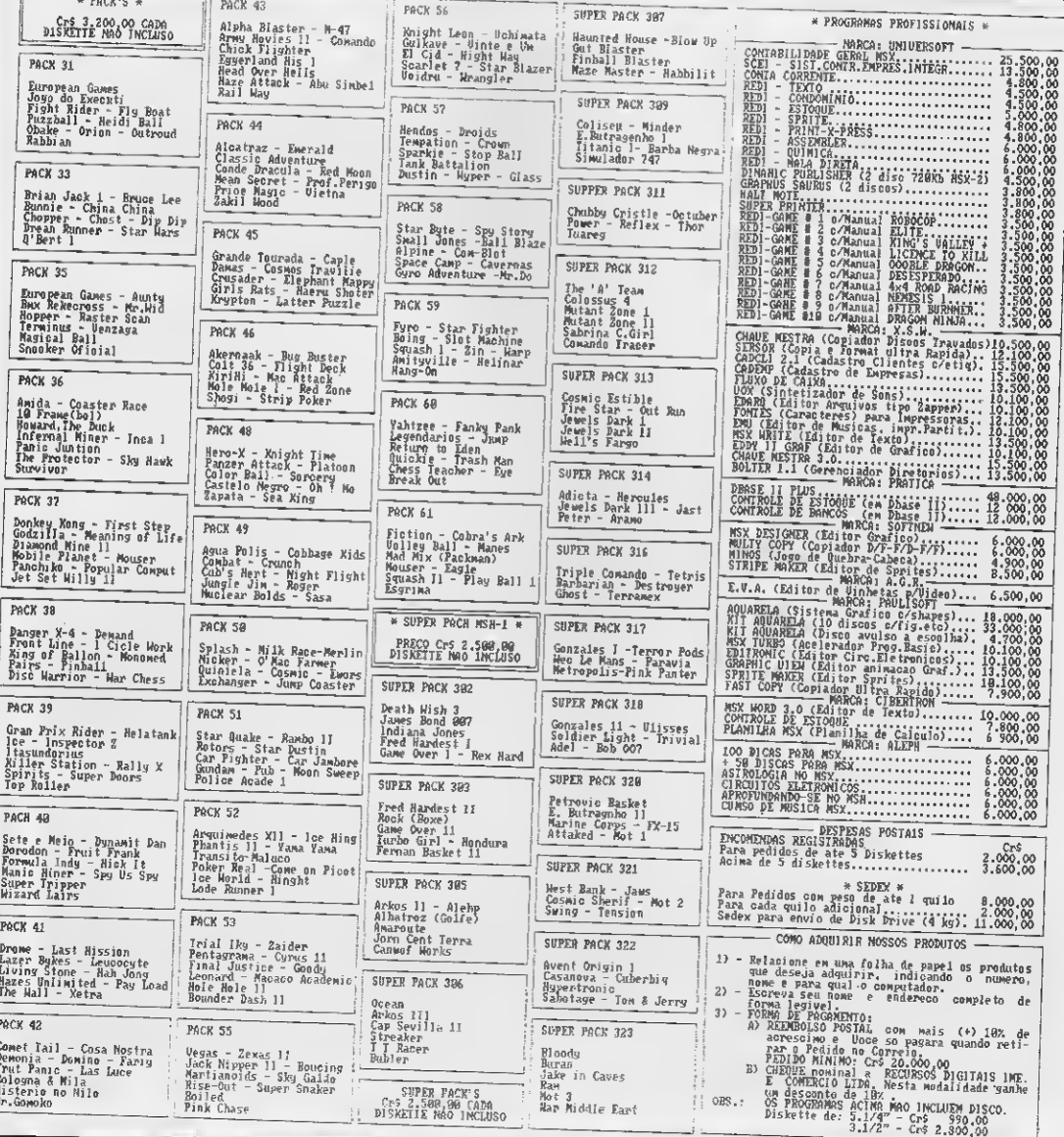

# **VÍDEO GAMES**

MSX - AMIGA

#### PROGRAMA

Melhore a apresentação de suas planilhas

# Impressora e Supercalc2: um casamento perfeito

Aluizio Ribeiro de Oliveira Filho

A maioria dos usuários de MSX que utilizam esse micro profissionalmente fazem uso de planilhas eletrônicas. Dentre estas, a que se destaca pelos seus recursos é o Supercalc2. Um dos recursos deste programa é a possibilidade de configurar a impressora em uso. Mas, como fazê-lo?

Lendo o manual do Supercalc2, temos na descrição do comando Output a opção Setup, qua '...permite modificar as especificações default de impressão'. Dentro dessa opção temos o Setup para especificar '...qualquer encadeamento de inicialização para que a impressora faça alguma função especial'. Mais abaixo o manual dá o exemplo com (CTRL)O para ativar caracteres comprimidos. Vamos então entender como isso fun ciona, e como acessar outras configurações de sua impressora.

Quando se aciona uma tecla no computador, o mesmo decodifica as linhas e colunas onde ela se encontra e retorna o código da tecla. Esse código também é influenciado se alguma outra tecla for acionada em conjunto com a primeira. Essas outras teclas nor-

PLAYER'S I

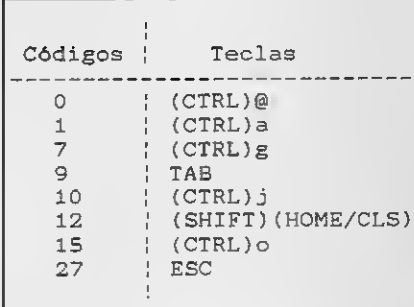

#### Tabela 1

malmente são SHIFT, CONTROL, LGRA e RGRA. Rode o programinha da listagem para saber o código das teclas. Após dar RUN, pressione cada teda, sozinha ou em conjunto

com uma das teclas citadas acima. Você pode verificar que (CTRL)O retorna o valor 15. Esse código, ao ser enviado para a impressora, ativa os caracteres comprimidos (caso ela siga o padrão Epson). Veja ALUIZIO RIBEIRO DE OLI-

Esperamos que com essa explicação os usuários do Supercalc2 consigam um melhor resultado na impressão de suas planilhas, tornando seus trabalhos visualmente muito mais

VEIRA FILHO 6 Engenheiro Químico formado pela UFRJ, tendo feito cursos de Lotus 1- -2-3 e Pascal. Programa em Ba sic, Assembler e Pascel.

• Listagem 1

10 A\$=INKEY\$:IFA\$=""THEN10 20 PRINTASC(A\$);" ";:GOTO10

ricos.

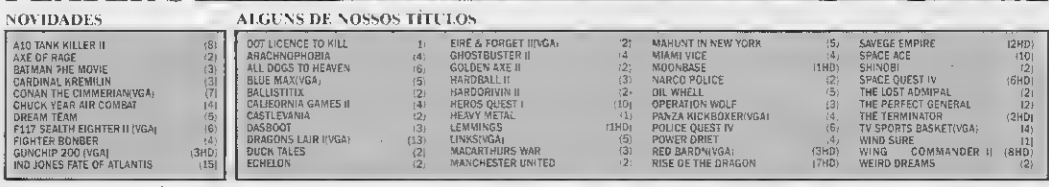

CERA GRATITTAMENTE NOSSO JORNAL COM DI DI DI DI DI LA 21 DE JOS DE LA CORNACIONES DE JOGOS SPE REEMBA COM DI CAS DE JOGOS!!!<br>QUE LAVIL CARTA PARA CON DISPOSTAL COM DI CAS DE JOGOS!!! REEMBA COM DI CAS DE JOGOS!!!

SOLICITE NOSSO CATÁLOGO COMPLETO? (011) <mark>831-7227</mark> CASO DESEJAR ALGUM JOGO DESTA RELAÇÃO BASTA EN IAR PEDIDO,<br>ANEXO CARLO MALORES INFORMAÇÕES:<br>OU LNVIL CARIA PARA CX. POSTAL 07514 - CEP 06291 - ONASCO - SP E RE- PREÇO É DE

MSX

Micro: MSX 1. / 2. Memória: 64 Kbytes Vídeo: P&B / Color Linguagem: Basic Requisitos: Supercalc Impressora

então, na tabela 1, uma pequena relação de seqüências de teclas e os valores correspondentes que retornam. Com essa relação e consultando o manual operacional de sua impressora, você poderá acessar outros recur-

sos da mesma.

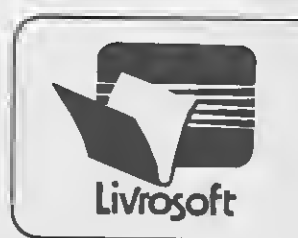

# LivroSoft

O livro que você queria. Com o Livrosoft software que você não podia ter.

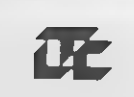

# TÍTULOS JÁ DISPONÍVEIS

### $CLBC$ BIBLIOTECA COMPUGRÁFICA PARA CLIPPER

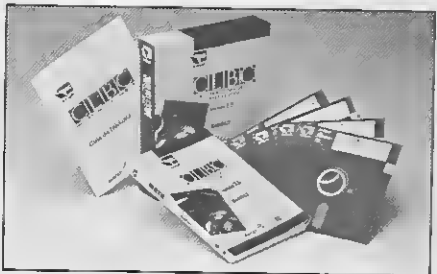

Biblioteca de funções gráficas que amplia os limites da linguagem Clipper. Gráficos comerciais, bancos de dados com imagens, vinhetas de abertura e aplicativos gráficos são alguns exemplos do que é possível ser feito com o Clipper e a CLBC.

CLBC é um produto da SoftCAD Informática.

Poderoso documentador automático de sistemas escritos em linguagem Clipper, dBase ou Dialog. A partir do nome do programa principal são documentados todos os elementos do sistema, seus conteúdos e inter-relacionamentos.

Descritor é um produto da XS Informática.

征

#### DESCRITOR DOCUMENTADOR DE SISTEMAS

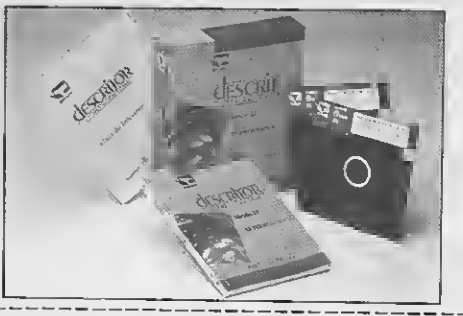

SIM! Desejo adquiriro LivroSoft. Para isso, estou enviando em anexo Cheque Nominal a LTC EDITORA, no valor correspondente ao total do pedido.

( ) LivroSoft CLBC — CR\$ 80.800,00 ( ) UvroSoft DESCRITOR — CR\$60 000,00 Total do pedido: CR\$. Nome: \_\_<br>Empresa: CGC/CPF Insc. Est: Endereço: CEP: Cidade: Estado: Data:  $I = I$ Assinatura

Remeta seu pedido: Rua Washington Luiz, 09 — Gr. 403 — RJ — Cep 20230

# LIVROS

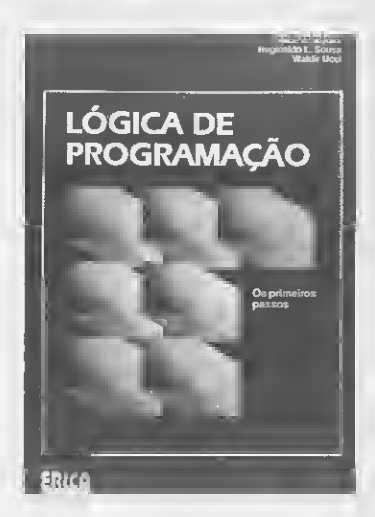

LÓGICA DE PROGRAMAÇAO Alice M. Kotani, Reginaldo L. Sousa e Waldir Ucci Editora Éríca 360 páginas

<sup>A</sup> obra visa a introduzir novos profissio nais no método de decodificação de pro gramas. Apresentando uma abordagem di dática, o livro demonstra o progresso obtido na arte de programação de computadores e oferece exercícios práticos, possibilitando ao leitor familiarizar-se com técnicas de validação e estruturas lógicas.

ASSEMBLY 386- Programação avançada John Mueller e Wallace Wang Ebras Editora 644 páginas

A obra procura orientar os usuários avan çados ou intermediários, no uso do Macro Assembler, demonstrando todos os utilitá rios, comandos e interfaces com o sistema operacional, a ROM e BIOS. Através deste guia o usuário vai construir programas em linguagem Assembly e dominar as ferramentas de acesso a qualquer geração de microprocessadores Intel.

Apresenta ainda um disquete opcional com fontes ASM e arquivos executáveis EXE.

USANDO DATAEASE- Versão 4.0 Walter R. Bruce Editora Campus 480 páginas

A obra ensina como produzir gráficos de qualidade; como.transferir dados com ou tros programas; como gerar relatórios rapidamente além de explorar inúmeros re cursos da versão 4.0.

0 livro é um verdadeiro guia que torna ainda mais fácil o aprendizado, demonstrando o caminho mais simples e correto a ser seguido por aqueles que desejam se iniciar nos meandros do Dataease.

#### XENIX 1-2-3

Cecília Zica de Castro Loures Livros Técnicos e Científicos 360 páginas

<sup>O</sup> livro com seus três módulos (Introdução, Administração e Programação) procura guiar o leitor de forma simples e eficiente transmitindo a essência do XENIX.

Por sua modularização e fácil acesso através dos índices a obra possui grande va lor como guia de referência para os usuários, ao mesmo tempo em que simplifica o aprendizado e a tarefa de suporte ao sistema operacional.

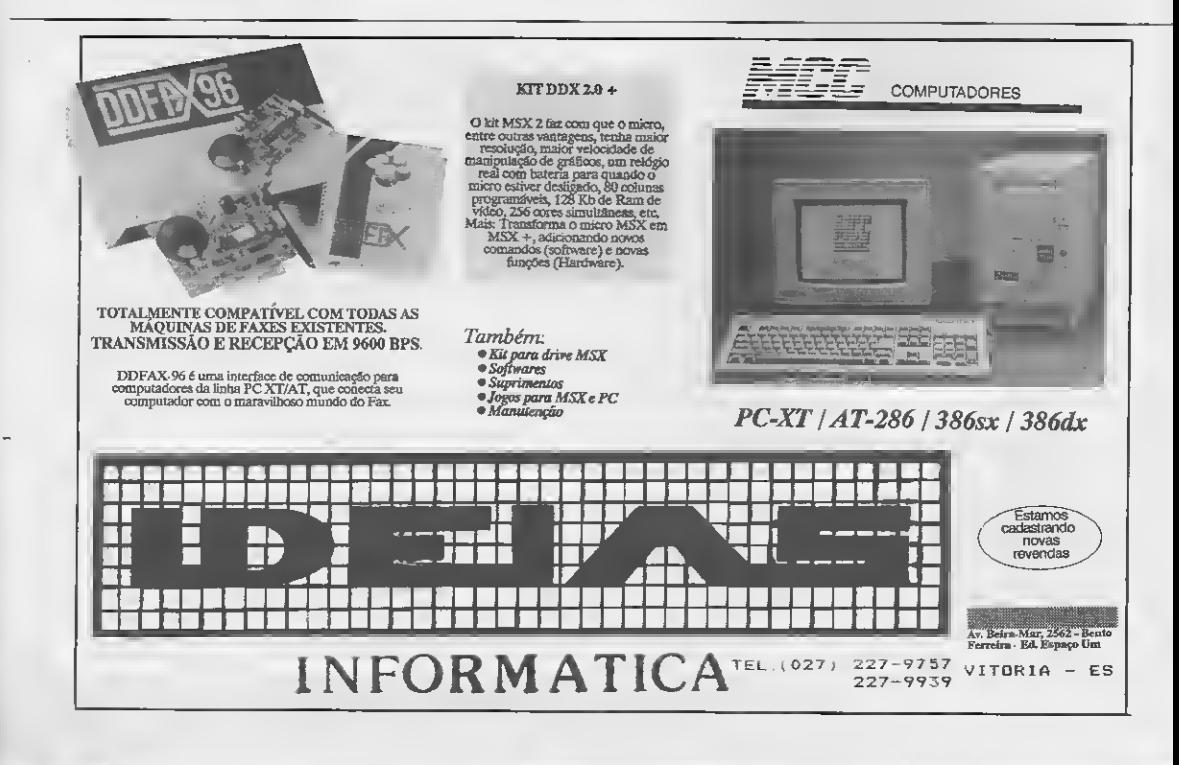

# /MSserviços

# APRENDA INFORMÁTICA SEM SAIR DE CASA

CURSO RÁPIDO. ECONOMICO E EFICAZ

Sistema de Apostilas. Basta seguir os exercícios treinando diretamente em seu PC.

COMANDOS TRADUZIDOS PARA NOSSO IDIOMA

Opcional: Disquete 5 1/4" com Exercícios

Mande seu pedido para: R. Conde de Bomfim, nº 422/418 - Tijuca - Rio - CEP 20.520 A/C Ricardo Flores

#### PROGRAMAS PROFISSIONAIS PARA MSX

#### LINHA MSX

Sistema de Apostilas. Basta seguir os exercicios treinando diretamente em seu PC.<br> **COMANOOS TRADUZIOOS PARA NOSSO IDIOMA**<br> **OPCIONAL DESPENSE DE ACTENTA NOSSO IDIOMA**<br> **OPCIONAL DESPENSE DE ACTENTA NOSSO IDIOMA**<br> **OPCIONA** 

#### Desejo receber os itens assinalados abaixo Pagarei o valor correspondente Besejo receber os nena assinalados abaixo. E Fagarel o valor correspondente nha evisite<br>Ana evisite

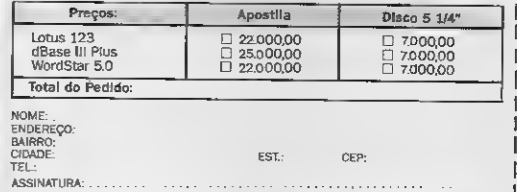

#### SOLICITE CATÁLOGO

#### LINHA PC

Agenda Profissional c/Mala Direia e Editor de Textos; Cr\$is8.000,00<br>Contabilidade Profissional Completa: Cr\$iz8.000,00<br>Agenda Política e/Mala Direia e Editor de Textos; Cr\$is8,000,00<br>Programas de Dominio Público e Sharewar

Pedidos através de Cheque Nominal ou Vale Postal á:<br>NEWDATA INFORMÁTICA E SISTEMAS LTDA.<br>Rua General Osório, 264 - Centro -- CEP 79.025 - Campo Grande - MS<br>Caixa Postal 1.049 -- Telefone: (087) 383-1604

• EXCLUSIVAMENTE LIVROS DE INFORMÁTICA

- LIVROS E REVISTAS IMPORTADAS
- COMPLETA LINHA DE SUPRIMENTOS: **DISQUETES**
- **LIVRARIA** CIENCIA NUVA

**SOFT BELT MSX-1** R. Carlos Campos, 262 - apt. 1 - Pari

Tel. (011)92-5488

CEP 03028 - São Paulo - SP

- FORMULÁRIOS
- ETIQUETAS
- PORTA-OISQUETES
- CAPAS

#### • ESTABILIZADOR • FILTRO DE LINHA

- 
- CAIXA COMUTADORA ETC.

Despachamos p/todo o Brasil Remessas feitas por reembolso Postal

Av. Presidente Vargas, 542/301 — Tel.: (021)233-4045

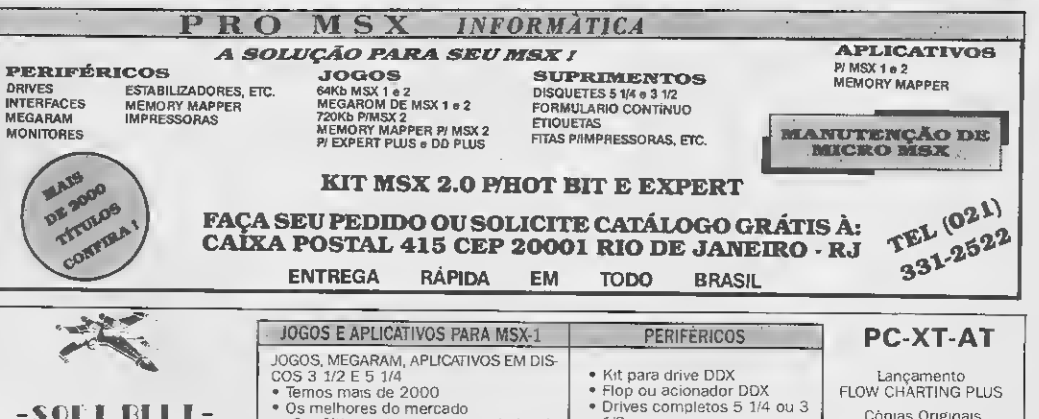

· Os melhores do mercado · Os ūltimos lançamentos vindo da **Europa** SUPER PROMOÇÃO: Cada 5 jogos 2 grá-

tis a cada 10 jogos 4 grátis a escolha. A<br>cada 5 aplicativos 1 grátis a cada 10, 2 gràtis. **SOLICITE SEU CATÁLOGO!** 

- $1/2$ Cartucho Megaram Formulários contiuos
	- DDTV
	- Temos micros novos e usados
- Cópias Originais c/ manual
- 30.000.00 cl despesas includas Descrição do programa: Editor de texto e gráfico cl shapes

# PC/XT - REDI UNIVERSOFT FONE (011) 825-5240

### RUA CONSELHEIRO BROTERO 589 - CONJ. 42 - CEP 01154 - SÃO PAULO - SP

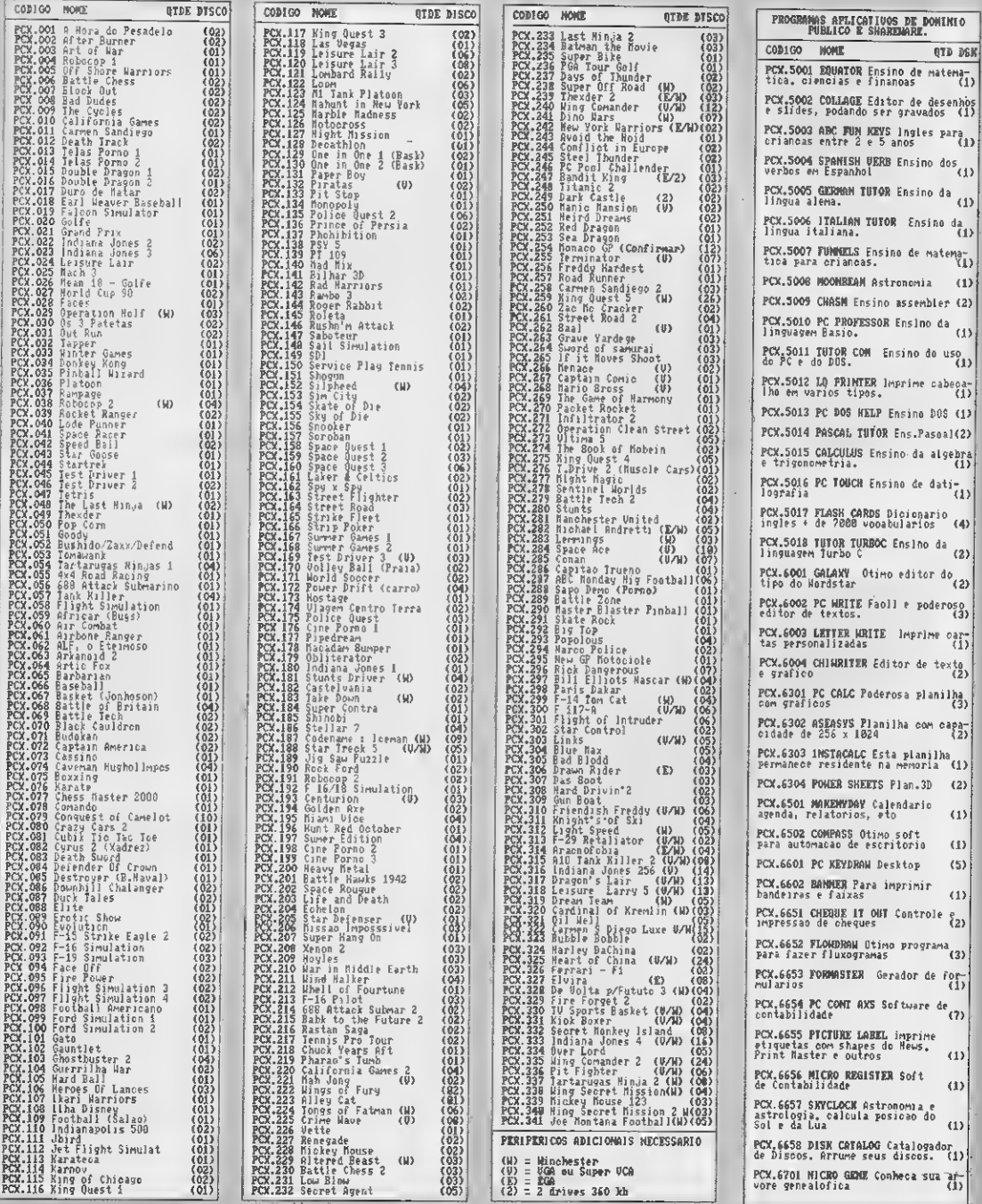

#### **O LANCAMENTO QUE TODOS ESPERAVAM** PC BOOK No. 1 Apenas Cr\$ 59.000,00  $\overline{\phantom{m}}$

0 PC BOOM e un caderno que conten 100 senhas e instrucces de jogos para PC, agora ficou mais facil terminar aquele jogo que nem se conseguia acessa-lo. PENNOCOO DESTA EDICAO: Para pedidos en cheques superior a Cro 50.000,00 pague en 2 vezes, un cheque a vista e outro para 30 dias da postagen de seu pedido.<br>I MPORTANTE: PRESO DE DIREGA: 7 a 15 dias. GREANTIA: 265 dias. PED

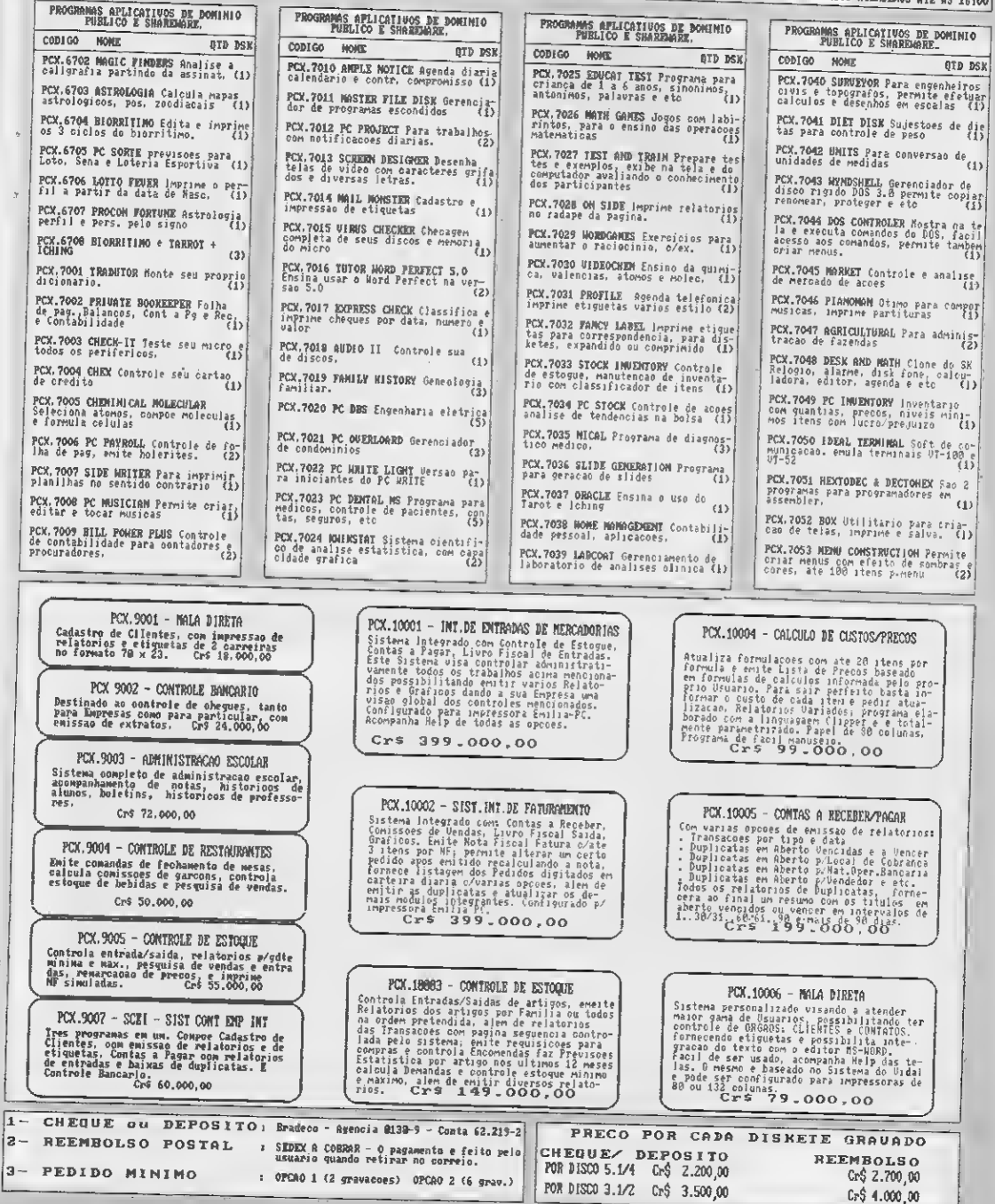

ᅽ

jз.

L

# CARTAS

#### PAINEL

□ Possuo diversos programas e aplicativos para XT/AT e gostaria de entrar em contato com interessados em troca. Por favor, enviem carta com relação de programas. Rafael Lanz

R. Julio de Castilhos, 1937 95600 - Rio de Janeiro - RJ

□ Possuo um IBM-PC/XT e gostaria de entrar em contato com usuários da mesma configuração para troca de jogos, informações e programas em geral. Possuo cerca de 300 disquetes e vários títulos. Enviar lista de programas para agilizar troca. Maurício Minello Estrada do Joá, 88/604 22610 - Rio de Janeiro - RJ

 $\Box$  Desejo me corresponder com usuários do IBM-PC XT para troca de jogos, utilitários, dicas, etc. Possuo um computador IBM-PC XT, uma impressora Rima, um Winchester com 32 Megas, com memória de 360 Kbytes.

Jean Alex Pedrozo R. Salgado Filho, 2043 78900 - Porto Velho - RO

 $\Box$  Sou usuário de um Expert MSX 1.1, drive de 5 1/4' dupla face e de uma impressora Epson T-1000. Os interessados em troca de softs principalmente utilitários e aplicativos me escrevam. Marco Antonio Miglioli Caixa Postal 19 89110 - Gaspar - SC

□ Possuo um PC/XT com drive de 5 1/4' e gostaria de trocar softs, utilitários aplicativos e jogos Possuo mais de 500 disquetes e também alguns manuais em xerox. Quem me escrever, favor mandar lista dos softs disponíveis com descrição detalhada. Miguel Alberto Sobral Caixa Postal 99209 25805 - Três Rios - RJ

 $\Box$  Tenho um computador PC-XT com dois drives 5 1/4' e impressora padrão Epson FX-80. Há alguns meses comecei a trocar programas com pessoas que escreveram para MS e agora possuo quase duzentos programas para troca, sendo mais da metade de jogos. Gostaria de contactar outros leitores para troca de softs. Tenho também interesse em programas para o Amiga 500.

#### Victor M. SanfAnna R. Barbedo, 735/13 90060 - Porto Alegre - RS

□ Sou usuário de um computador IBM PC/XT, Winchester de 30 Mb. disk drive 5 1/4' e vídeo CGA. Gostaria de me corresponder com outros usuários para troca de infor mações e de programas. Tenho uma grande lista de jogos e aplicativos. Estou especialmente interessado em programas de editoração eletrônica como Ventura e Page Maker.

Marcos Rogério Morais da Silva R. Uberlândia,390 35660 - Pará de Minas - MG

Possuo um PC XT e gostaria de me comunicar com pessoas que tenham este equipamento para troca de informações e de programas. Possuo muitos jogos, utilitários, aplicativos e compiladores (Turbo Pas cal 3.0, 5.0 e Turbo C 2.0). Por favor enviem lista de prrogramas. Kleber Augusto C. da Silva

R. Amintas Novais, 127 36300 - São João Del Rei - MG

 $\Box$  Estou procurando os manuais do Pocket Computer PC1211 da Sharp. Quem tiver e quiser vender (os originais ou xerox) eu compro. Também quero trocar programas para Apple He, llc e II+ . Mande sua lista e enviarei a minha. E se alguém tiver o soft ware da placa sintetizadora de voz PAL-M, eu compro ou troco por qualquer programa que eu tenha.

Cristiano Viana SQS 109, BI C/410 70372 - Brasília - DF

PROJECYL INFORMÁTICA <sup>E</sup> COMERCIO LTDA - FONES (011) 872-2823 - 282-4056 RUA MONTEIRO DE MELO 538 - lo. ANDAR - CEP O5O5O - LAPA - SAO PAULO - SP

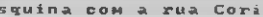

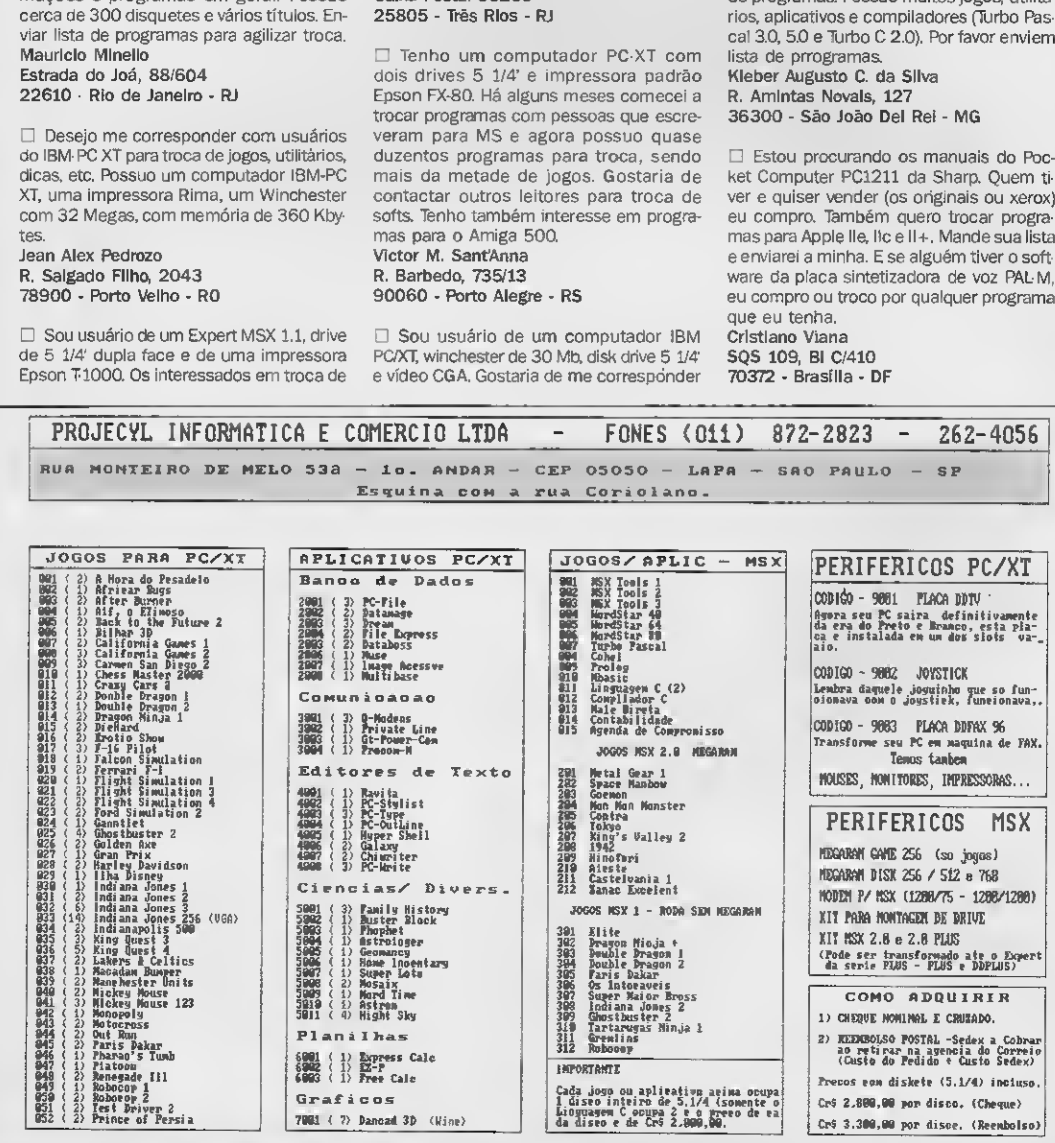

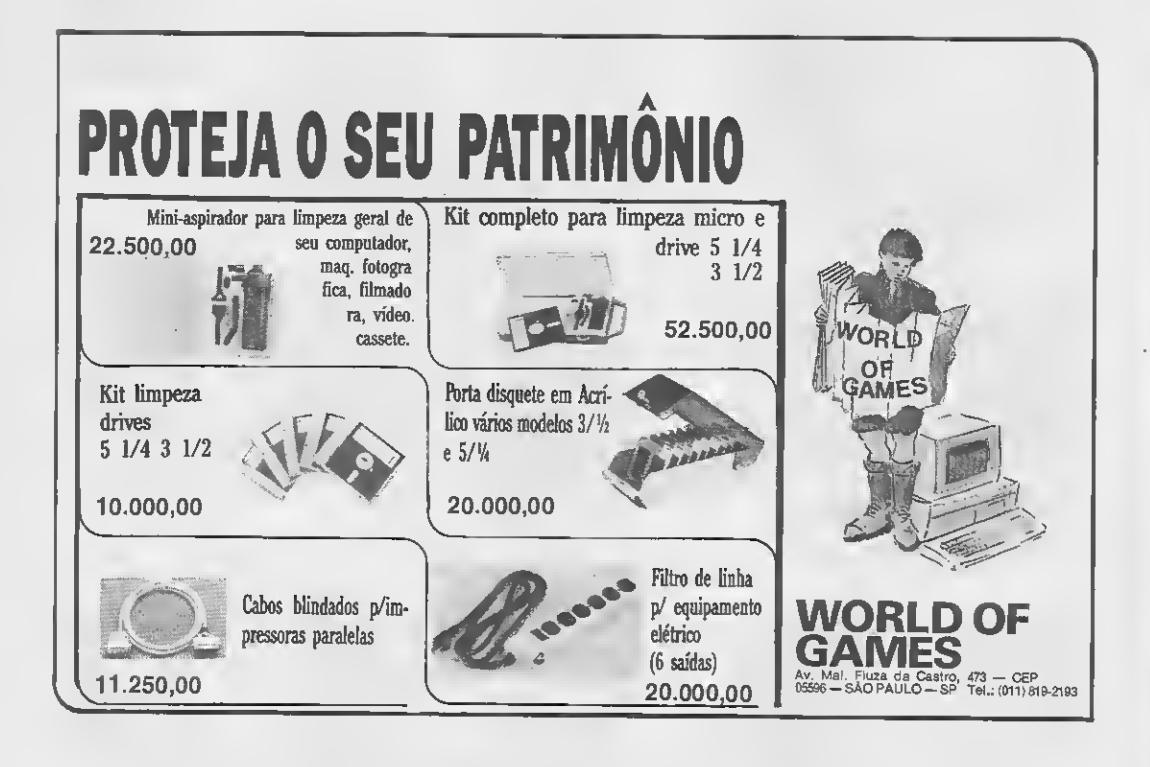

# MONTE UM PC IMPORTADO SEM ESTAR MONTADO NA GRANA

#### CURSO DE MONTAGEM DE PC. SISTEMA DE APOSTILAS, RÁPIDO E ECONÔMICO.

Chegou a sua vez de ganhar dinheiro montando PC. O método é simples e rápido. São 200 páginas com dicas, técnicas e ilustrações e você não precisa saber eletrônica, basta saber escolher corretamente os componentes: placas, drives, discos rígidos, monitor... Dicas e técnicas de montagem e software. Conheça o hardware do PC. Como converter seu PC em AT. Faca você mesmo! Este manual ensina como!

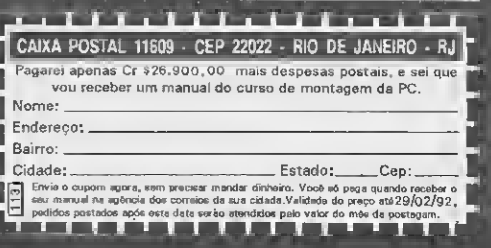

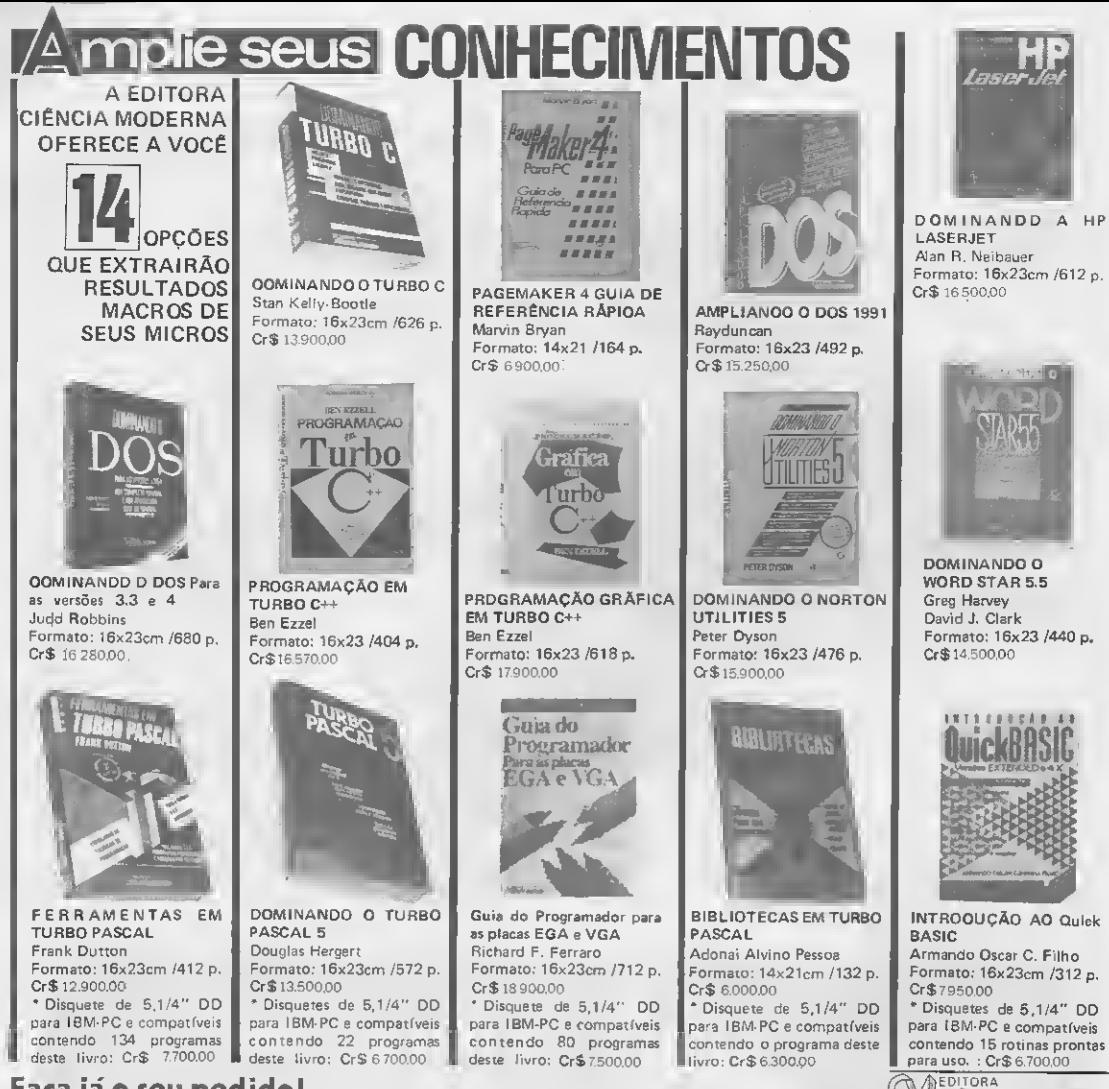

### Faça já o seu pedido!

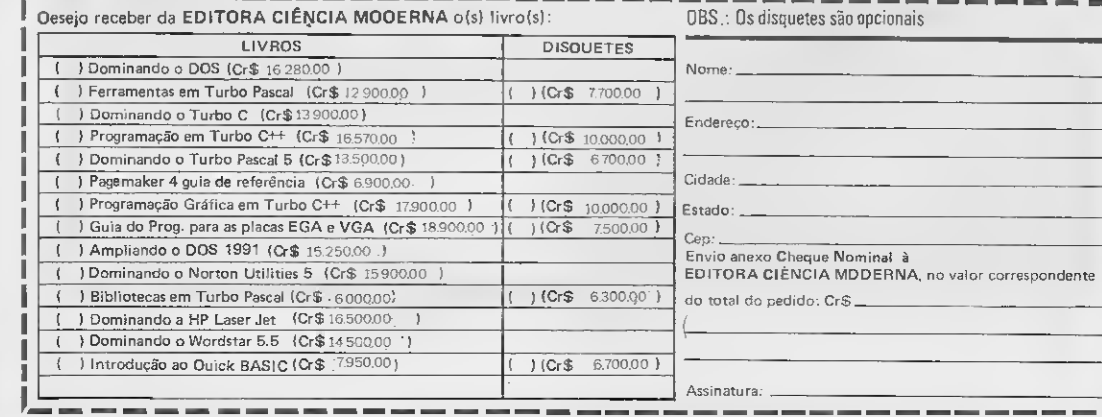

⁄II CIÊNCIA ANODFRAIA

Remeta seu pedido: Rua Washington Luiz, 09 - Gr. 403 - RJ - Cep. 20230

Possuo um computador IBM PC/AT e gostaria de trocar e/ou comprar softs utilitários. Aos interessados solicito o envio de lista de seus programas. Marcos Luthero de Oliveira R. Bartolomeu de Gusmáo, 1263 93540 - Novo Hamburgo - RS

#### O LEITOR RESPONDE

Venho responder a 3 cartas de SOS AOS LEITORES, publicadas na MS 106, esperando poder sanar as dúvidas nas mesmas.

#### Carta de Luiz H. Costa dos Santos

Para a instalação de uma TV colorida em seu PC, é desejável (e necessário) que ela seja adaptada para monitor; assim a qualidade de imagem será bem mais nítida (o monitor prejudica menos a vista do que uma TV comum).

Um outro fator importante que merece a atenção, é o modelo da TV. Uma escolha, bem feita, resultará em maior nitidez de imagens. A TV deve ter uma boa definição, e tamanho reduzido em um circuito aberto. As televisões mais modernas são as mais indicadas. Existem empresas que fabricam TVs que já vêm com local próprio para ins talação da placa necessária à adaptação.

Carta de Rinatdo R. Baladei

Realmente o preço do software, para nós, micreiros brasileiros, ainda é um tanto ou quanto salgado; e o software de domínio pú blico, também conhecido como Shareware, é uma excelente saída.

#### Carta de Roger F. Suruagy

Normalmente os drives de 5 1/4' e 3 1/2" já vêm com um cabo duplo ligado à inter face e ao drive. Esse cabo permite a ligação de um outro drive, sem que seja necessàrio colocar outra interface. Basta retirar o cabo do drive que será conectado ao drive de 3 l/2', e ligá-lo no cabo deste último. O drive de 3 1/2' será o drive <sup>A</sup> e o outro o B.

Como se vê, uma interface (cartucho), pode controlar dois drives diferentes. Você poderá efetuar cópias normalmente pelo sistema operacional. Para cópias entre drives de 3 1/2 e 5 1/4' polegadas, existem copiadores específicos.

Rodrigo Machado Valadão Niterói - RJ

#### SUGESTÕES

Venho sugerir à ATI EDITORA a criação de uma revista mensal versando exclusivamente sobre computação gráfica, já que este é um mercado ainda não explorado eficientemente pelas revistas brasileiras. Alfredo Luiz Bins Porto Alegre - RS

Há pouco tempo comecei a estudar o dBase III programado, mas me deparei com o problema de quase não encontrar programas para meu uso. Gostaria, se possível que houvesse nesta revista mais edições de pro gramas para o dBase III. Gustavo Henrique Tabosa Caruaru - PE

NOTA: Micro Sistemas acolhe e publica com prazer as cartas enviadas por seus leitores, no entanto reserva-se o direito de não publicar cartas insultuosas, nem as acusadoras, referentes à sub-seção DEFENDA-SE, que nos chegarem desacompanhadas de documentação. Também no caso de cartas demasiado longas, serão aproveitados somente ostrechos mais importantes. Cartas que não contiverem assinatura e endereço do remetente não serão publicadas.

Envie sua correspondência para ATI -Análise Teleprocessamento e Informática Editora S/A, Rua Washington Luiz, 9/Gr. 403 - Rio de Janeiro - RJ - CEP; 20230 - Seção Cartas - Redação Micro Sistemas

#### PLACA DDFAX96 PARA PC XT/AT

Transforma seu micro em uma máquina de fax com disca-<br>gem automática, cadastro de até 999 clientes e programa-<br>ção para envio. Transmite e recebe com velocidade de 9600<br>BPS. Recepção automática durante operação de outros programas.

#### KIT DDX MSX  $2.0 +$

Implementa no seu micro maior resolução, maior velocida de de manipulação de gráficos, relógio real com bateria. 80 colunas, 256Kb de MEMORY MAPPER e 19.268 cores.

#### MEGA RAM DISK PARA MSX

Expansão de memória com sistema operacional residente, disponível em 3 modelos diferentes: 256, 512 e 768 Kbytes. Funciona como se fosse um drive temporário para o seu **MSX** 

#### DDX MODEM PARA MSX

Transmite e recebe em 1200/75, 300/300, 1200/1200, BELL e CCITT. Monitoração de linha, Discagem rediscagem e atendimento automático. Programa para vídeo texto embutido.

#### KIT PARA DRIVE DDX

Composto de gabinete metálico, fonte de alimentação, in terface DDX, cabo para dois drives, manual e sistema ope-<br>racional DDX DOS.

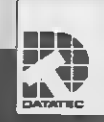

# **BBF**

Rua Domingos de Moraes, 770 - Loja 33-B - Mk <sup>Prua</sup> Domingos de Moraes, 770 - Loja 33-8<br>V. Mariana - S. Paulo/SP Ao lado Estação una Rosa Metrô - FONE/FAX: (011) 571-7083

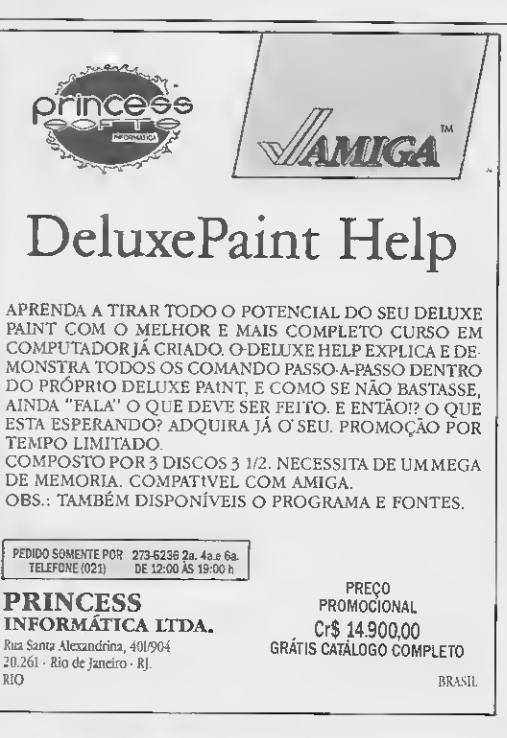

# SUA OPINIÃO VALE UMA ASSINATURA

O mercado de informática está repleto de produtos para as mais variadas finalidades. Escolher o melhor, entre diversas opções, pode ser uma tarefa difícil. MICRO SISTEMAS vai traçar o perfil do usuário no que diz respeito às suas preferências. Você irá conhecer qual o processador de textos mais usado, a planilha, o jogo etc. Conhecerá ainda quais os produtores ou marcas de melhor reputação junto ao usuário final. Você não pode ficar de fora desta pesquisa pois participando, você concorre, todos os meses, a uma assinatura anual de MICRO SISTEMAS.

# Qual é o seu software preferido?

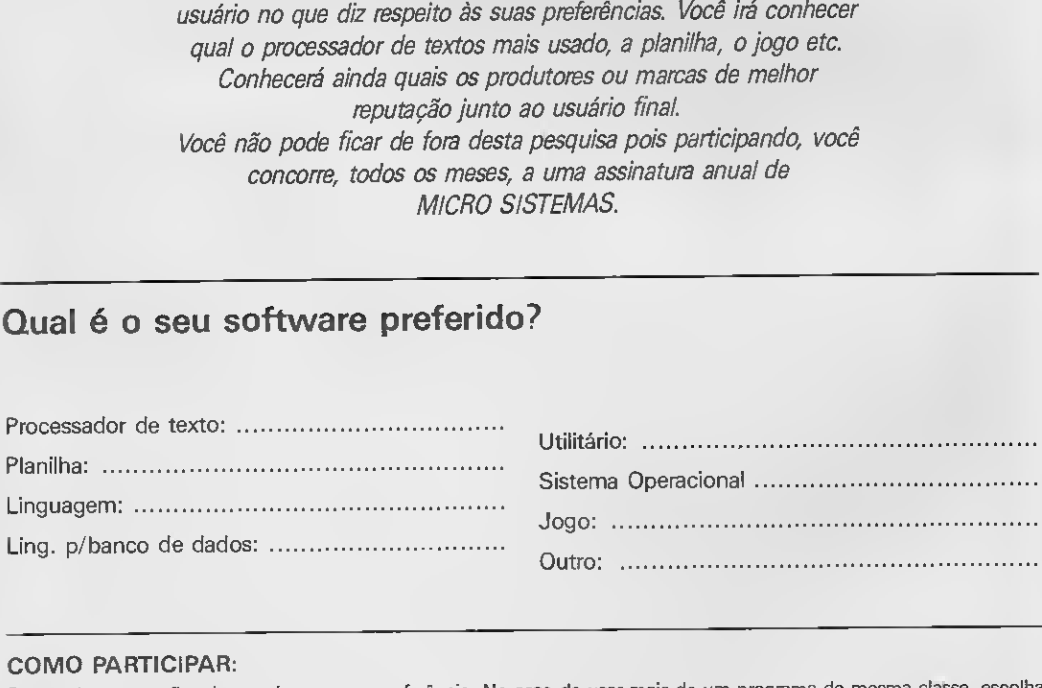

#### COMO PARTICIPAR:

Responda as questões de acordo com sua preferência. No caso de usar mais de um programa de mesma classe, escolha aquele que julga ser o mais adequado para o seu uso. Não importa a origem do software. Escreva de forma clara e legível o nome do programa e seu produtor ou softhouse.

Preencha os espaços abaixo e remeta para ATI Editora S/A - Seção Pesquisa - Rua Washington Luiz, 9 gr 403 - Rio de Janeiro - RJ - CEP 20230

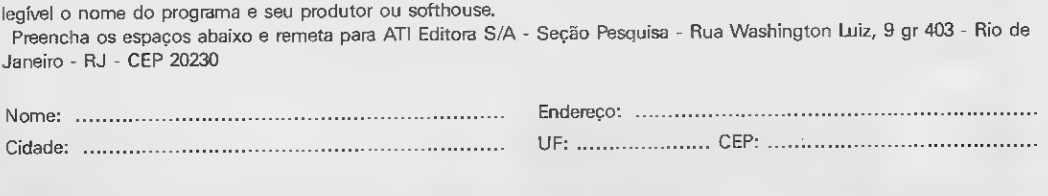

# Best-Sellers da Informática

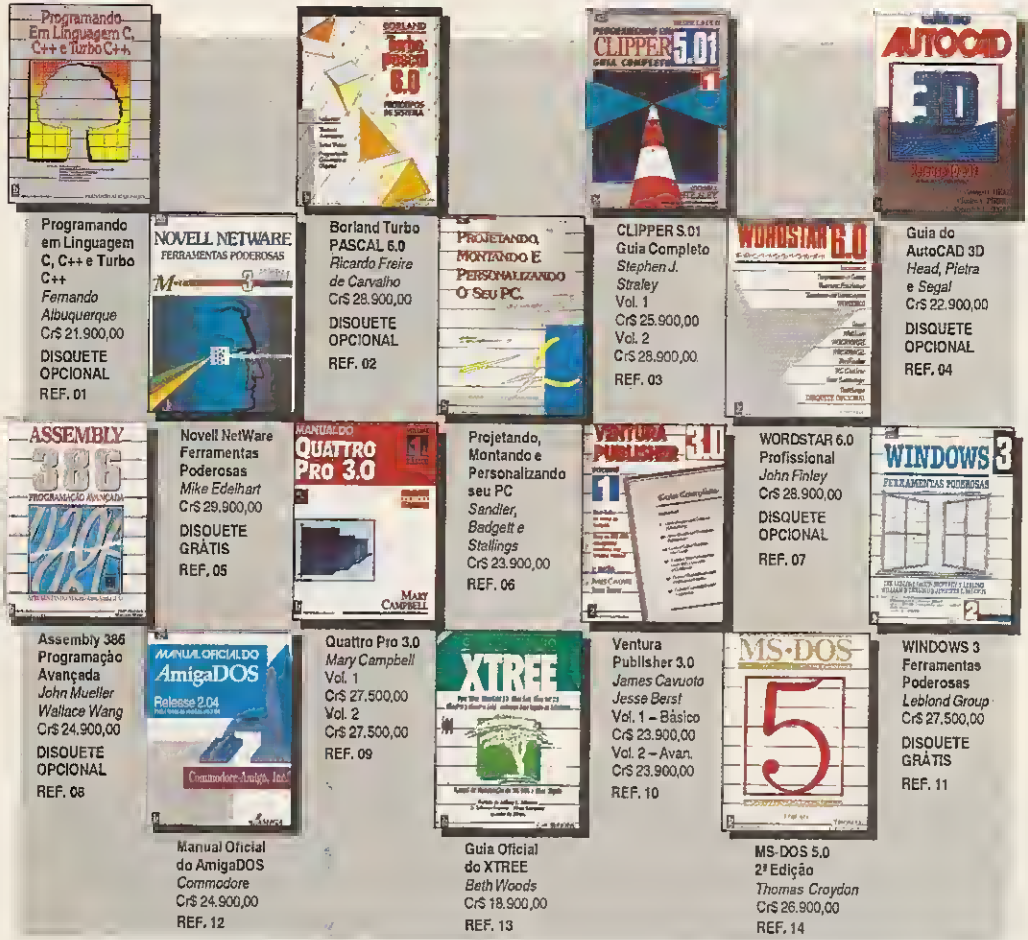

# A CITEC oferece uma seleção dos melhores livros da Berkeley

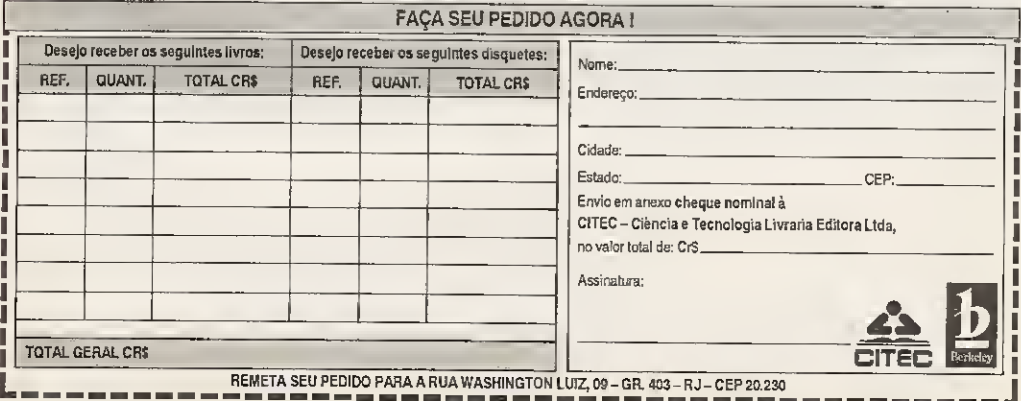

Preços válidos por 30 dias

# Transforme seu MSX em uma estação gráfica...

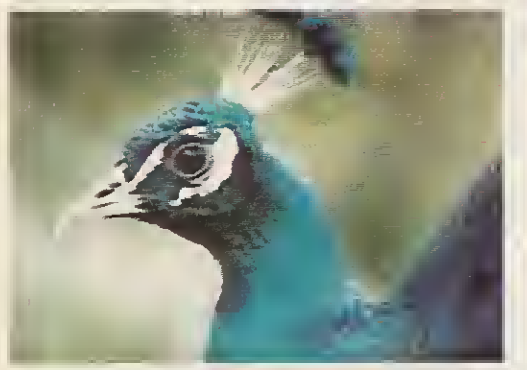

Tela digitalizada (foto em monitor RGB). Placa eletrônica KIT 2+.

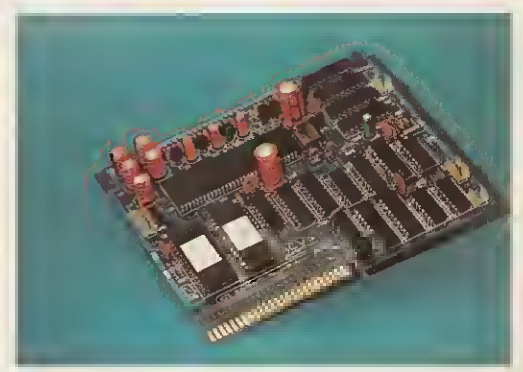

 $KIT$  2+

19.268 cores · 256 KBytes RAM do usuário · 128 KBytes VRAM (vídeo) · 96 KBytes ROM-BASIC · TURBO-BASIC · • •<br>Tesidente · 80 colunas de texto (mesmo pela TV) · Relógio/Calendário (mantido por bateria) · Movimentação fina da

# ... e também em um Video-Game de alta resolução

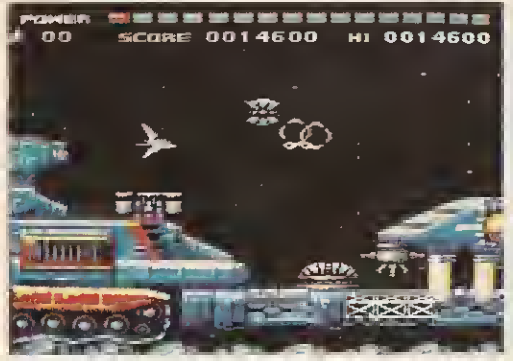

#### Jogo SPACE-MANBOW (MEGAROM). Placa e Cartucho IIMEGARAM.

## II-MEGARAM

• Expansão com 256 KBytes destinada a rodar osjogos MEGAROM gravados em disquetes. • Funciona em qualquer micro da Linha MSX. • Osjogos MEGAROM possuem alta definição gráfica e sonora.

Todos os produtos têm garantia de <sup>1</sup> ano. KIT 2.0 e KIT 2+ são marcas registradas da ACVS Eletrônica Ltda.

# ACVS Eletrônica Ltda.

Av. Paulista, 2001 - ConJ. 912 - CEP 01311 - São Paulo - SP - Tel: (011) 289-7694